# **Aplikacija za koordinaciju procesa izrade pekarskih proizvoda**

**Hasanagić, Sean**

**Master's thesis / Diplomski rad**

**2019**

*Degree Grantor / Ustanova koja je dodijelila akademski / stručni stupanj:* **University of Pula / Sveučilište Jurja Dobrile u Puli**

*Permanent link / Trajna poveznica:* <https://urn.nsk.hr/urn:nbn:hr:137:514773>

*Rights / Prava:* [In copyright](http://rightsstatements.org/vocab/InC/1.0/) / [Zaštićeno autorskim pravom.](http://rightsstatements.org/vocab/InC/1.0/)

*Download date / Datum preuzimanja:* **2024-12-26**

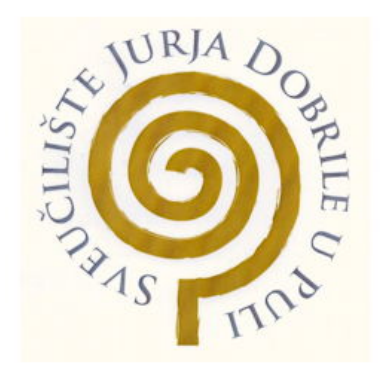

*Repository / Repozitorij:*

[Digital Repository Juraj Dobrila University of Pula](https://repozitorij.unipu.hr)

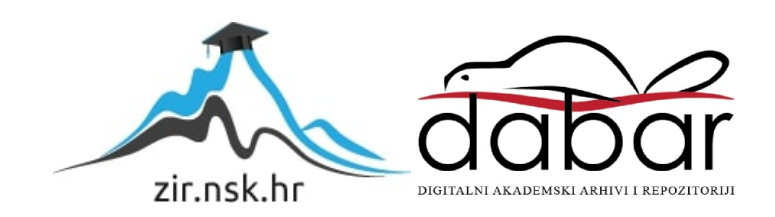

Sveučilište Jurja Dobrile u Puli Fakultet infromatike

**SEAN HASANAGIĆ**

# **APLIKACIJA ZA KOORDINACIJU PROCESA IZRADE PEKARSKIH PROIZVODA**

Diplomski rad

Pula, 18. lipnja 2019. godine

Sveučilište Jurja Dobrile u Puli Fakultet infromatike

**SEAN HASANAGIĆ**

# **APLIKACIJA ZA KOORDINACIJU PROCESA IZRADE PEKARSKIH PROIZVODA**

Diplomski rad

**JMBAG: 0303046692, redoviti student Studijski smjer: Diplomski studij informatike Predmet: Izrada informatičkog projekta Znanstveno područje: Društvene znanosti Znanstveno polje: Informacijske i komunikacijske znanosti Znanstvena grana: Informacijski sustavi i informatologija Mentor: doc. dr. sc. Siniša Sovilj**

Pula, 18. lipnja 2019. godine

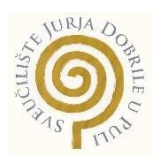

## IZJAVA O AKADEMSKOJ ČESTITOSTI

Ja, dolje potpisani Sean Hasanagić, kandidat za magistra informatike ovime izjavljujem da je ovaj Završni rad rezultat isključivo mojega vlastitog rada, da se temelji na mojim istraživanjima te da se oslanja na objavljenu literaturu kao što to pokazuju korištene bilješke i bibliografija. Izjavljujem da niti jedan dio Završnog rada nije napisan na nedozvoljen način, odnosno da je prepisan iz kojega necitiranog rada, te da ikoji dio rada krši bilo čija autorska prava. Izjavljujem, također, da nijedan dio rada nije iskorišten za koji drugi rad pri bilo kojoj drugoj visokoškolskoj, znanstvenoj ili radnoj ustanovi.

Student

santhaques

Pula, 18. lipnja 2019. godine

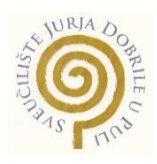

#### IZJAVA

#### o korištenju autorskog djela

Ja, Sean Hasanagić dajem odobrenje Sveučilištu Jurja Dobrile u Puli, kao nositelju prava iskorištavanja, da moj završni rad pod nazivom "Aplikacija za koordinaciju procesa izrade pekarskih proizvoda" koristi na način da gore navedeno autorsko djelo, kao cjeloviti tekst trajno objavi u javnoj internetskoj bazi Sveučilišne knjižnice Sveučilišta Jurja Dobrile u Puli te kopira u javnu internetsku bazu završnih radova Nacionalne i sveučilišne knjižnice (stavljanje na raspolaganje javnosti), sve u skladu s Zakonom o autorskom pravu i drugim srodnim pravima i dobrom akademskom praksom, a radi promicanja otvorenoga, slobodnoga pristupa znanstvenim informacijama.

Za korištenje autorskog djela na gore navedeni način ne potražujem naknadu.

U Puli, 18. lipnja 2019. godine

Potpis

senthere

#### SVEUČILIŠTE JURJA DOBRILE U PULI ODJEL ZA INFORMACIJSKO-KOMUNIKACIJSKE TEHNOLOGIJE

Pula, 1. ožujka 2018.

## DIPLOMSKI ZADATAK

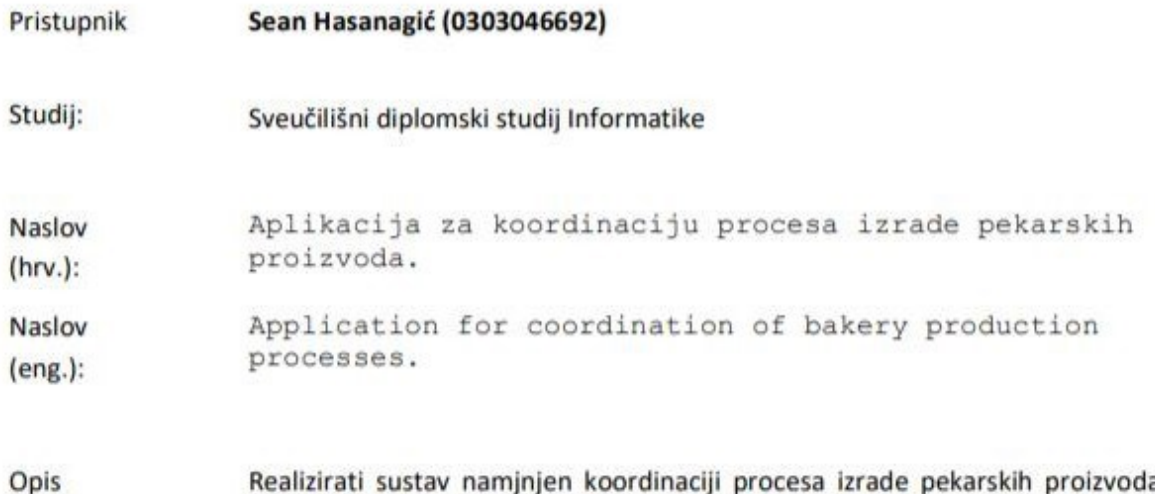

iustav namjnjen koordinaciji procesa izrade pekarskih proizvoda zadatka: (točan izračun velikog broja zamjesa različitih receptura i namirnica) radi smanjena pogrešaka, kašnjenja i škartiranja proizvoda. Sustav se treba sastojati od: 1) mobilne/web aplikacije voditelja poslovnice za dodavanje i mijenjanje recepata (modul recepture), uvid u stanje skladišta (modul skladiša) i izvršavanje narudžbi (modul naloga) te 2) mobilne (klijentske) aplikacije namjenjene procesiranju naloga. Predviđene tehnologije za izradu aplikacije su: Firebase baza (backend) i Android (frontend). U istraživačkome dijelu samoga rada potrebno je napraviti usporedbu između Firebase baze podataka i drugih alternativnih baza podataka te načina pohrane

te izvesti zaključak o svim prednostima i manama analiziranih rješenja.

Zadatak uručen pristupniku: 1. ožujka 2018. Rok za predaju rada: 1. veljače 2019.

Mentor: Sinisa Sovili

doc.dr.sc. Siniša Sovilj

# SADRŽAJ

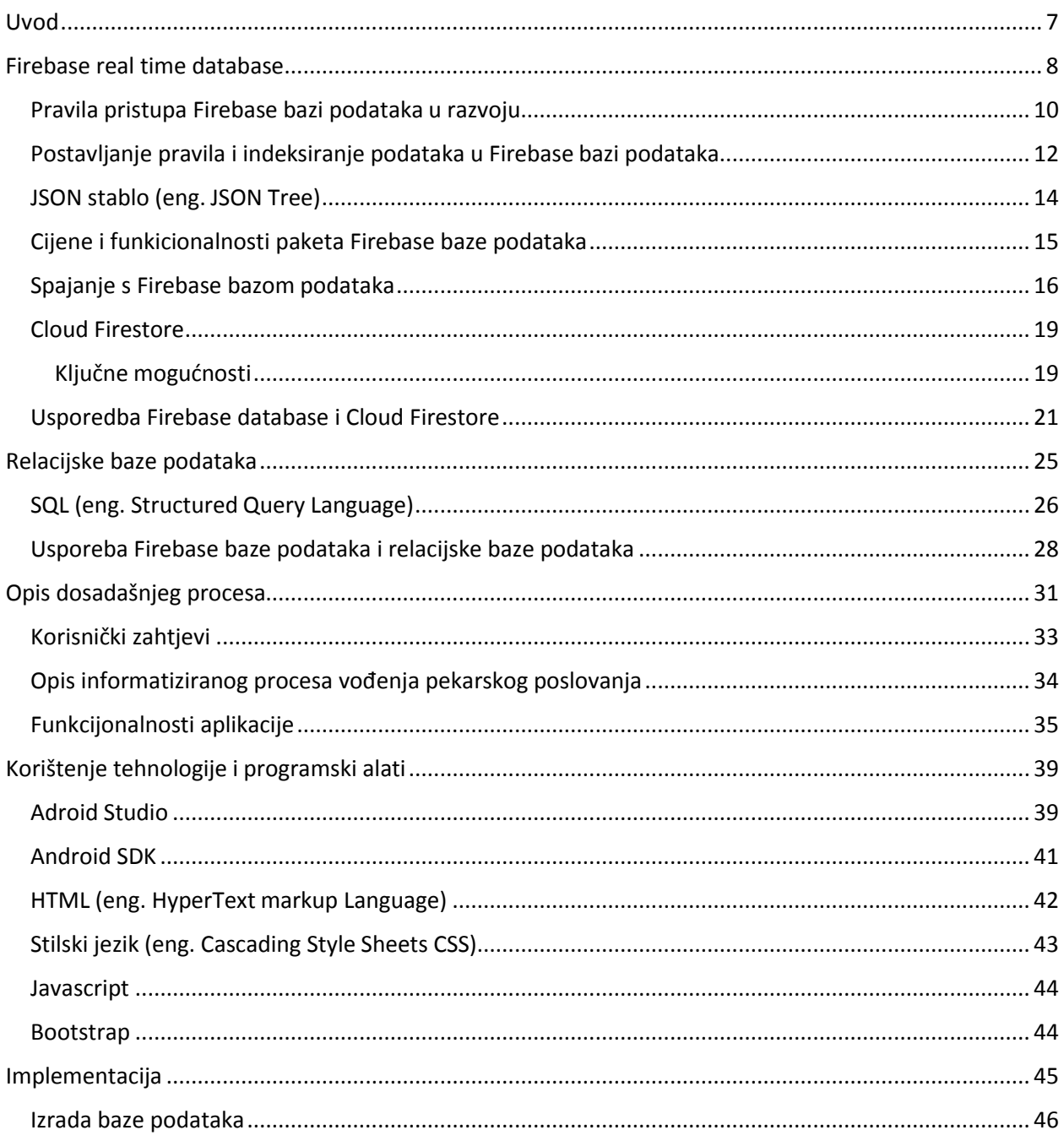

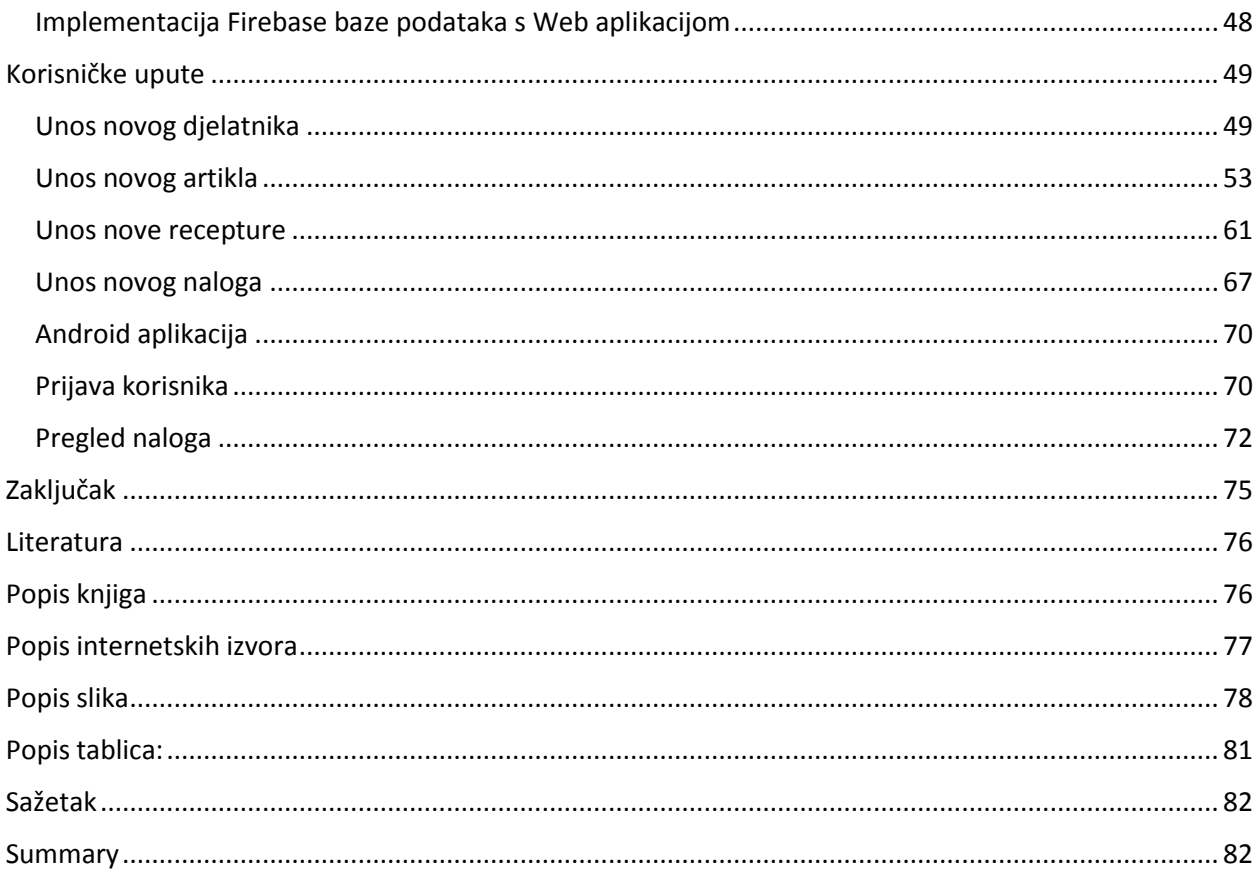

#### <span id="page-8-0"></span>**Uvod**

Sve bržim razvojem tehnologije mobilnih i tabletnih uređaja te rapidnim razvojem u oblaku baze podataka, poslovno informacijski sustavi (PIS) postaju sve pristupačniji i potrebniji manjim i srednjim poduzećima te obrtima. Poslovno informacijski sustavi prilagođeni određenoj vrsti poslovanja postaju sve popularniji u našem okruženju, ponajviše zbog povećanja konkurencije aplikacijskih rješenja što je direktno dovelo do smanjenja cijene za izradu prilagođenog poslovno informacijskog sustava za naručioce sustava. Zbog dostupnosti informacija u stvarnom vremenu naručiocu donosi određene uštede bilo to ljudskih, vremeneskih, materijalnih te financijskih resursa. Rad se sastoji od pet poglavlja. U prvom poglavlju analizirati će se *Firebase* baza podataka u realnom vremenu, način implementacije, navesti primjer zapisa podataka u JSON stablo, te prikazati način definiranja pravila za pristup podacima u *Firebase* bazi podataka. Usporediti će se novo rješenje baze podataka u oblaku odnosno *Cloud Firestora*, razvijeno od strane Google-a koje je trenutno u Beta verziji i sve više korištena *Firebase* baza podataka. Drugo poglavlje opisuje relacijske baze podataka, te analizira razlike između standardne baze podataka *SQL* i baze podataka vođene dokumentom. Naredno poglavlje opisuje dosadašnju praksu u pekarskoj proizvodnoj liniji. Uz dobivene korisničke zahtjeve projektirana i implementirana je arhitektura sustava koji pomaže administraciji pekarske proizvodne linije tako i njenim djelatnicima. U navedenom poglavlju detaljno će se prikazati način implementacije *Firebase* baze podataka u stvarnom vremenu u web aplikaciji, gdje će se provoditi definiranje i postavljanje svih parametara cjelokupnog poslovanja kao što su: definiranje artikla, definiranje uposlenika, definiranje recepta te izdavanje naloga. Iduće poglavlje opisuje sve korištene alate i tehnologije za izradu praktičnog dijela diplomskog rada. Prikazan je sam način implementacije *Firebase* baze podataka u *Android Studiju* i u *web* aplikaciji. U slijedećem poglavlju opisane su sve funkcionalnosti praktičnog dijela rada odnosno internetske aplikacije i mobilne aplikacije te korisnička dokumentacija.

#### <span id="page-9-0"></span>**Firebase real time database**

*Firebase* baza podataka u realnom vremenu integrirana je u oblaku. Podaci se pohranjuju kao *JSON* i sinkroniziraju u realnom vremenu sa svim povezanim klijentima, koji mogu biti implementirani na više platformi kao što su: *IOS*, *Android*, *JavaScript*, *Unity* i *C++.* Svaki od navedenih klijenata dijeli jednu instancu baze podataka zbog čega se u stvarnom vremenu automatski ažuriraju najnoviji podaci. Umjesto tipičnih *HTTP* zahtjeva, *Firebase* baza podataka u realnom vremenu koristi sinkronizaciju podataka. Svaki put kada se podaci promijene, svaki povezani uređaj neovisno o implementacijskom jeziku prima ažurirani podatak u nekoliko milisekundi. Aplikacijska rješenja implementirana s *Firebase* bazom podataka u realnom vremenu ostaju u funkciji dok nemaju konekciju s internetskom mrežom. Naime, unešeni podaci ili naredbe spremaju se na disk uređaja. Nakon ponovnog uspostavljanja veze klijentski uređaj prima sve promjene koje je propustio dok je bio u izvanmrežnom stanju sinkronizirajući ga s trenutnim stanjem poslužitelja. Firebase bazi podataka u realnom vremenu može se pristupiti izravno s mobilnog uređaja ili internetskog preglednika. Naime, nema potrebe za poslužiteljskim aplikacijama. Sigurnost i provjera valjanosti podataka dostupni su putem Firebase sigurnosnih pravila baze podataka u realnom vremenu. To su, dakle, pravila temeljena na izrazima koja se izvršavaju kada se podaci čitaju ili zapisuju. *Firebase* baza podataka u realnom vremenu licencirana je za komercijalnu upotrebu, ali nudi besplatni osnovni paket naziva "*Blaze*" (plamen) koji može podržati većinu podatkovnih potreba aplikacije. Također, nudi provjeru autentičnosti pomoću *Firebase* identifikacije korisnika. *Firebase* baza podataka u realnom vremenu omogućuje izgradnju bogatih kolaborativnih aplikacija dopuštajući siguran pristup podataka izravno iz koda na strani klijenta. *Firebase* baza podataka omogućuje programerima fleksibilna sigurnosna pravila koje definira sam programer. Na taj način programeri mogu definirati kada se podaci mogu čitati ili pisati, a uz pomoć Firebase identifikacije korisnika mogu definirati tko ima pravo pristupa određenim podacima. Firebase baza podataka u stvarnom vremenu je nerelacijska baza podataka (eng. *NoSQL-Structured Query Language*) i kao takva ima različite optimizacije i funkcionalnosti u usporedbi sa relacijskom bazom podataka. *Firebase* baza podataka u realnom vremenu dizajnirana je za izvršavanje operacija koje se mogu brzo izvršiti. Takav dizajn omogućuje korištenje aplikacija milijunima korisnika bez ugrožavanja odaziva. Stoga je od velikog značaja koji korisnik ima pravo pristupa kojem podatku i kako, te shodno tome strukturirati podatke.

*Firebase* je skalabilna baza u stvarnom vremenu (eng. *Real time database*) osnovana 2012 godine te preuzeta od Google-a u 2014 godini. Do listopada 2018 godine *Firebase* ima osamnaest različitih proizvoda koji su korišteni od strane 1.5 miliona aplikacija. Za razliku od tradicionalnih baza podataka čiji je model relacijski, *Firebase* baza podataka u realnom vremenu modelirana je po sistemu pohranjivanja dokumenata (eng. Document store).

Pohranjivanje dokumenata naziva se još i dokumentima orijentiran sustav podataka, što znači:

Određeni zapisi u bazi mogu biti u drugim čvorovima, ovisno o potrebi.

Svaka kolona može imati samo jednu vrijednost.

Svaki zapis može imati ugniježdenu strukturu.

### <span id="page-11-0"></span>**Pravila pristupa Firebase bazi podataka u razvoju**

*Firebase* baza podataka u realnom vremenu pruža fleksibilan jezik pisanja pravila. Sintaksa pisanja pravila slična je *JavaScript*-u. Ta pravila određuju kako se podaci zapisuju, odnosno čitaju i kako bi koji podaci trebali biti indeksirani radi brže pretrage ili brži pronalazak određenog podatka.

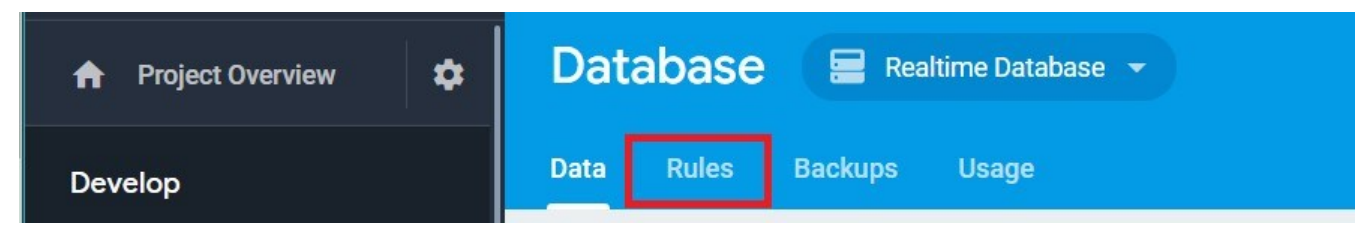

Slika 1. prikaz taba pravila u konzoli firebase database. Izradio: autor.

Podrazumijevana pravila u *Firebase* bazi podataka su da nitko nema prava zapisa i čitanja podataka:

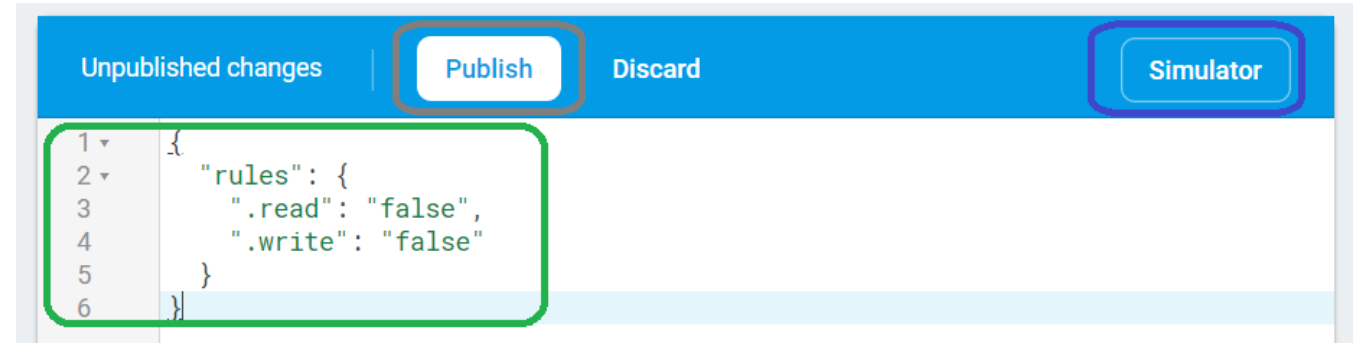

Slika 2. prikaz podrazumijevanih pravila u konzoli firebase database. Izradio: autor.

Gore navedena slika prikazuje zadani set pravila od strane *Firebase*-a, kojeg je nužno promijeniti kako bi se mogla testirati mogućnost pristupa podacima programerima u razvojnoj fazi. Jednako tako, *Google Firebase* je razvio alat za simuliranje pravila postavljenih u *Firebase* bazi podataka. To znači ako korisnik pokrene simulator na zadana pravila, nitko nema pravo zapisivanja ni čitanja podataka.

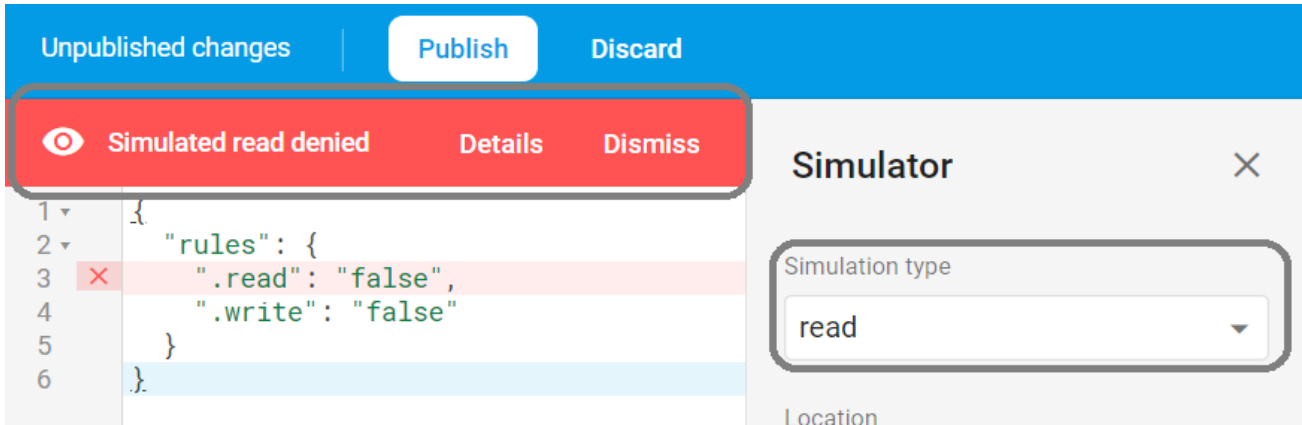

Slika 3. prikaz alata za simulacije pravila u Firebase konzloi. Izradio: autor.

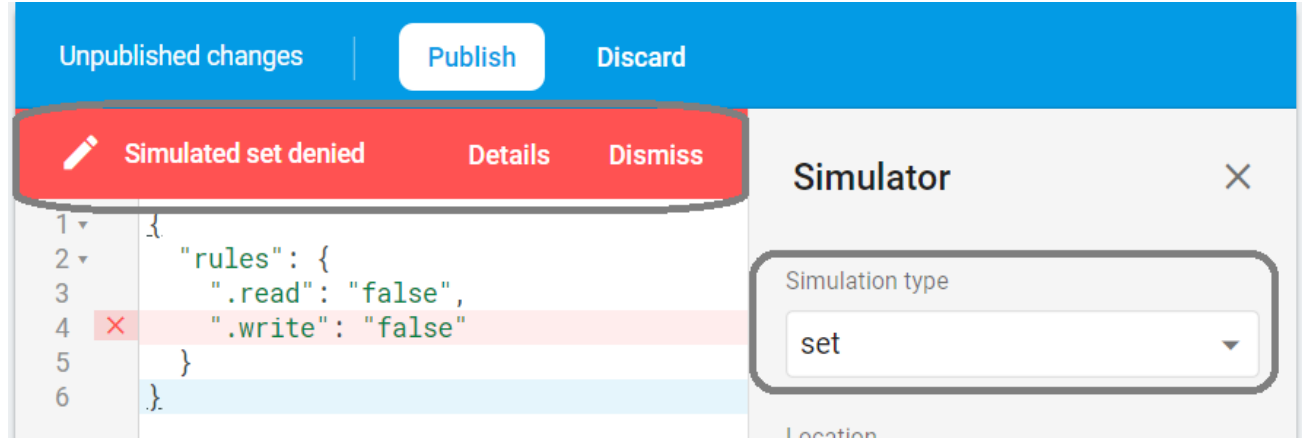

Slika 4. Prikaz rada alata za simuliranje pravila u firebase bazi podataka. Izradio: autor.

#### <span id="page-13-0"></span>**Postavljanje pravila i indeksiranje podataka u Firebase bazi podataka**

U konzoli *Firebase* po zadanim postavkama pravila baze podataka zahtjev za čitanje i pisanje može izvršiti isključivo autorizirani korisnik baze podataka, a nakon toga programer lako može promijeniti pravila u fazi razvoja aplikativnog rješenja tako što jednostavno odabere svoj projekt i u kartici pravila (end. rules) postavi pravila za pisanje i čitanje na lažno (eng. false). Na taj način svatko tko ima skriptu za pristup može pristupiti podacima, što omogućava većem broju programera koji razvijaju određenu aplikaciju simultani pristup podacima. Tako se kroz obradu na klijentskoj strani ograničava tko od korisnika ima pravo pisanja i čitanja podataka u bazu.

```
1 -"rules": \{2 -".read": "true",<br>".write": "true"
3
4 -5<sup>1</sup>\}6
            \mathcal{E}
```
Slika 5. prikaz postavljanja pravila za razvoj. Izradio: autor.

Kroz korištenje sučelja za regulaciju pravila jednostavno se može promijeniti način zapisa i čitanja podataka, kao što je prikazano u slici br. 5. prikaz i postavljanje pravila za razvoj aplikativnih rješenja.

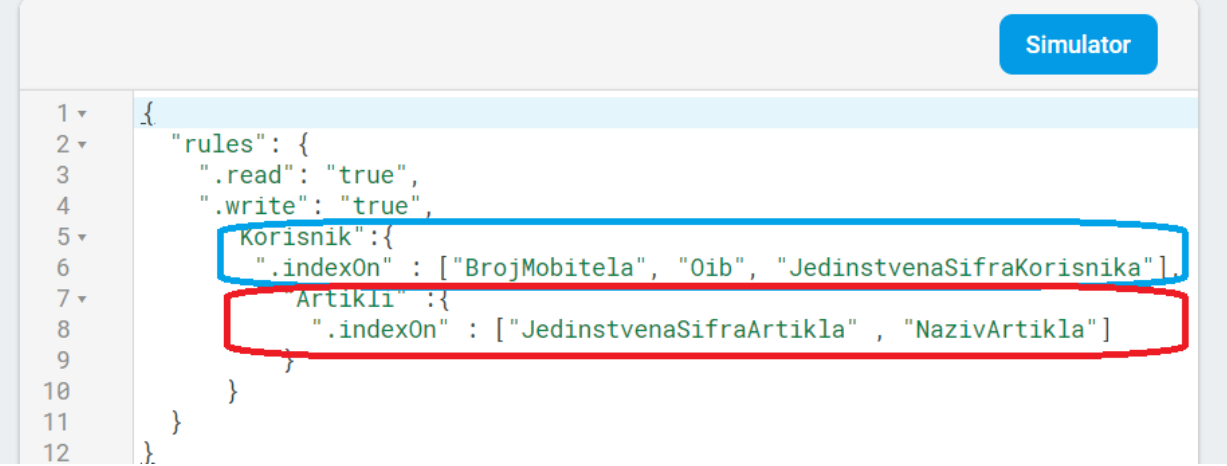

Slika 6. prikaz postavljanja pravila za razvoj, i indeksiranje po čvoru. Izradio: autor.

Kroz sučelje pravila u *Firebase* bazi podataka s realnim vremenom programeru je također omogućeno indeksiranje po zadanom čvoru. Pravila baze podataka u *Firebase*-u bazi podataka su deklarativna konfiguracija baze podataka. Ovo znači da su pravila definirana odvojeno od logike proizvoda, što ima brojne prednosti. Klijenti odnosno programeri nisu odgovorni za provođenje sigurnosti podataka, a ono najvažnije nema potrebe za posrednim servisom kao što je poslužitelj koji će služiti za zaštitu podataka unutar baze podataka. Pravila baze podataka u *Firebase*-u sastavljena su od izraza sličnih *JavaScriptu*-u koji su zapisani u *JSON*-u dokumentu, te naredna struktura podataka trebala bi slijediti strukturu podataka koja je pohranjena u bazi podataka.<sup>1</sup>

 $<sup>1</sup>$  (Firebase, 2019)</sup>

#### <span id="page-15-0"></span>**JSON stablo (eng. JSON Tree)**

Svi podaci u *Firebase* bazi podataka pohranjuju se kao *JSON* (eng. *JavaScript Object Notation*) objekti. Za razliku od *SQL* baza podataka, *Firebase* baza podataka nema tablica niti relacija. Kada dodamo podatke u *JSON* stablo on postaje ključ u već postojećoj strukturi. *JSON* je jednostavan format razmjene podataka, zbog čega je lako čitati i zapisivati podatke a strojevi ga lako raščlanjuju i generiraju. *JSON* je tekstualni format koji je potpuno neovisan o jeziku, a koristi konvencije koje su poznate programerima iz C obitelji jezika. Ta svojstva čine *JSON* idealnim jezikom za razmjenu podataka.

*JSON* stablo sagrađeno je u dvije strukture:

- 1. Zbirka parova: imena vrijednosti. U različitim jezicima ovo se ostvaruje kao objekt, zapis, struktura rječnik, popis s ključevima ili asocijativni niz.
- 2. Određen popis vrijednosti. U većini jezika to se ostvaruje kao niz, vektor, popis ili slijed.

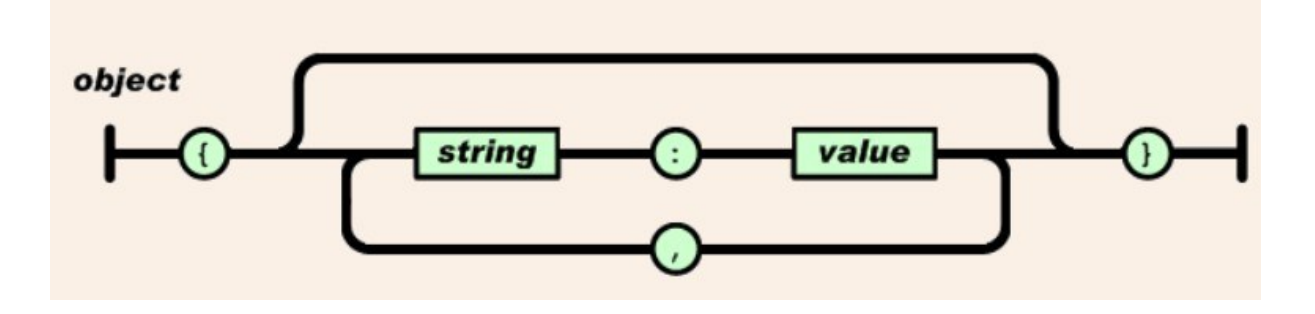

Slika 7. Prikaz strukture objekta u JSON formi. Preuzeto sa: https:[//www.json.org/](http://www.json.org/).

To su univerzalne strukture podataka. Gotovo svi suvremeni programski jezici ih podržavaju u jednom ili drugom obliku. *JSON* objekt imena/vrijednosti započinje s "{" (lijeva zagrada) i završava s "}" (desna zagrada). Nakon svakog imena slijedi ":" (dvotočka) a parovi imena/vrijednosti odvojeni su "," (zarezom).<sup>2</sup>

 $^{2}$  (Json.org, 2019)

# <span id="page-16-0"></span>**Cijene i funkicionalnosti paketa Firebase baze podataka**

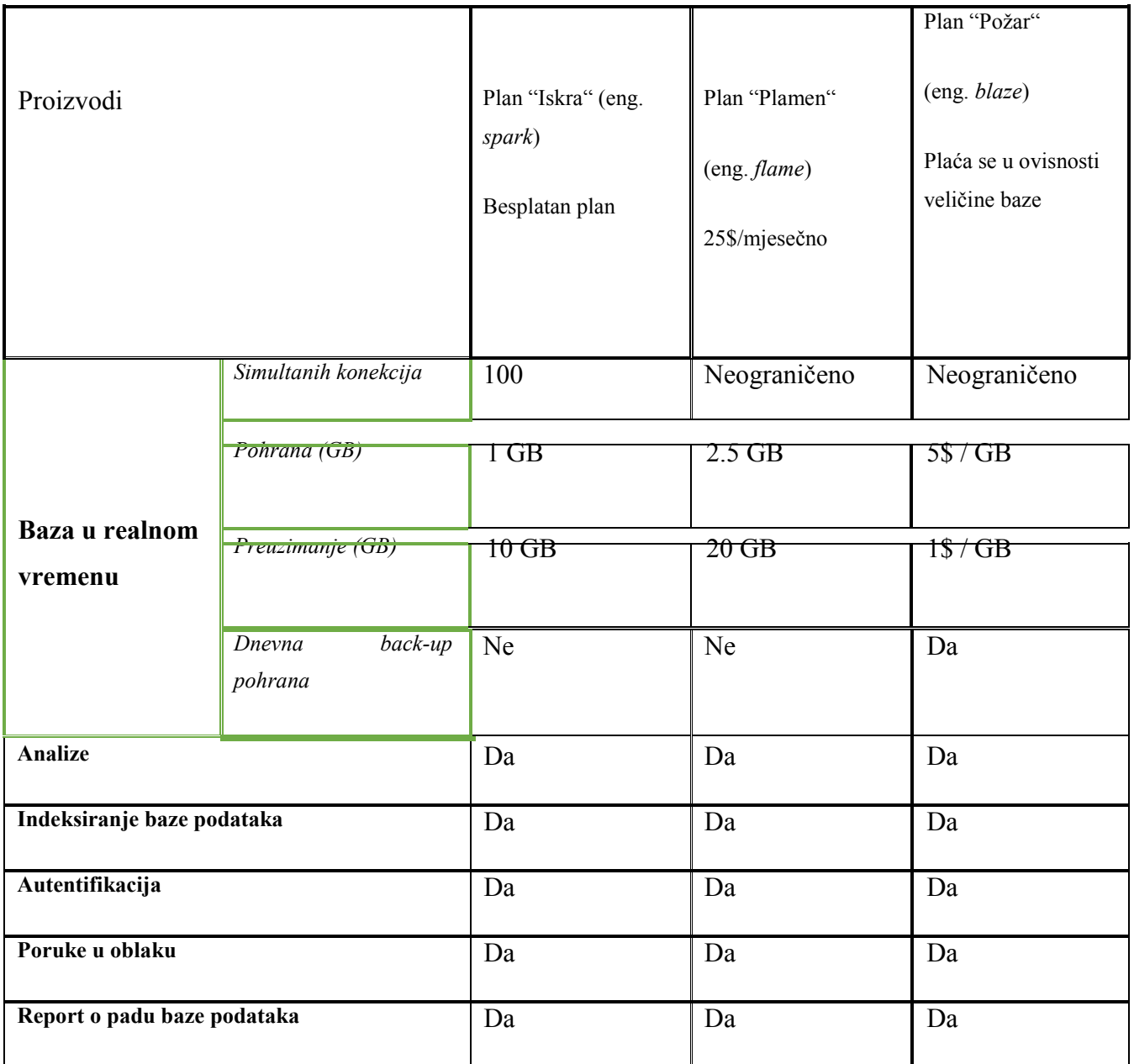

*Firebase* baza podataka u realnom vremenu dolazi u tri platna paketa: <sup>3</sup>

Tablica 1. Preuzeto sa: Firebase offcial: Dostupno na: https://firebase.google.com/pricing/ Pristupljeno: 27.01.2019

 $3$  (Firebase, 2019)

# <span id="page-17-0"></span>**Spajanje s Firebase bazom podataka**

U slučaju da je razvojna platforma *Android* studio, spajanje na bazu je nešto drugačije.

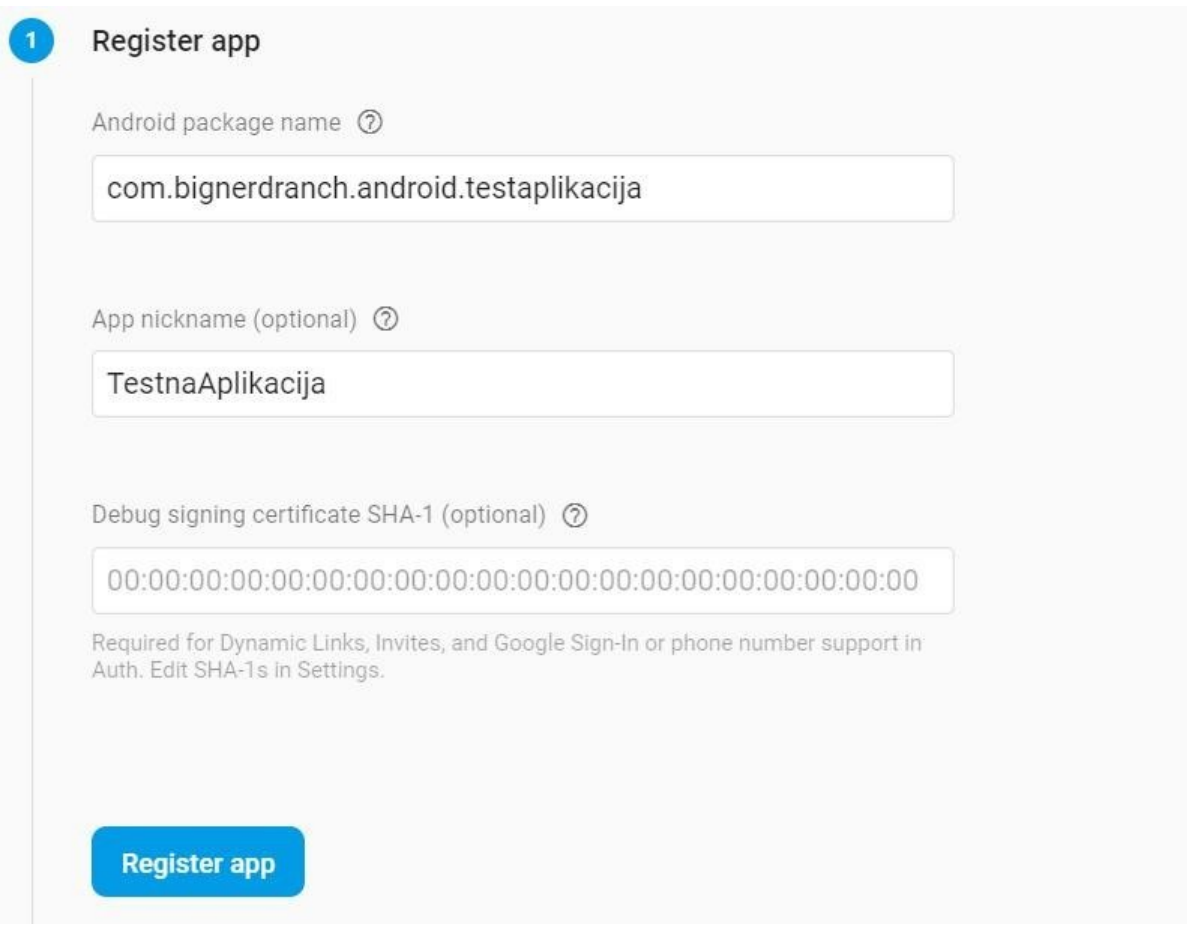

Slika 8. Registracija android aplikacije. Izradio: autor.

Ukoliko razvojna aplikacija zahtjeva neke od dodatnih paketa *Firebase* baze podataka u realnom vremenu, korisnik mora unijeti certifikat aplikacije *SHA*-1.

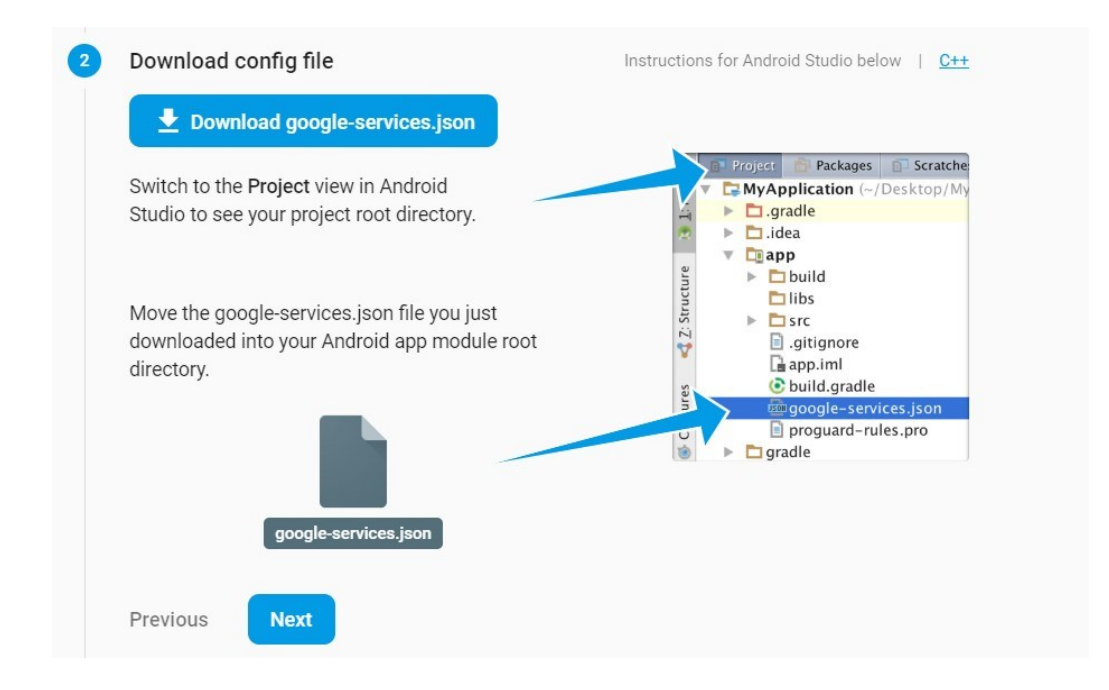

Slika 9. Dodavanje JSNO datoteke. Izradio: autor.

U slijedećem koraku korisnik preuzima zadanu *JSON* datoteku, zatim je kopira u razvojnu aplikaciju u *Android* studiju.

**Add Firebase SDK** 

Ī

n

冋

The Google services plugin for Gradle [7] loads the google-services. json file you just downloaded. Modify your build.gradle files to use the plugin.

```
Project-level build.gradle (<project>/build.gradle):
```

```
buildscript {
  dependencies {
     // Add this line
     classpath 'com.google.gms:google-services:4.0.1'
App-level build.gradle (<project>/<app-module>/build.gradle):
 dependencies {
   // Add this line
   implementation 'com.google.firebase:firebase-core:16.0.1'
```
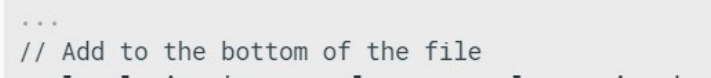

```
apply plugin: 'com.google.gms.google-services'
```
Includes Analytics by default  $\circled{2}$ 

Finally, press "Sync now" in the bar that appears in the IDE:

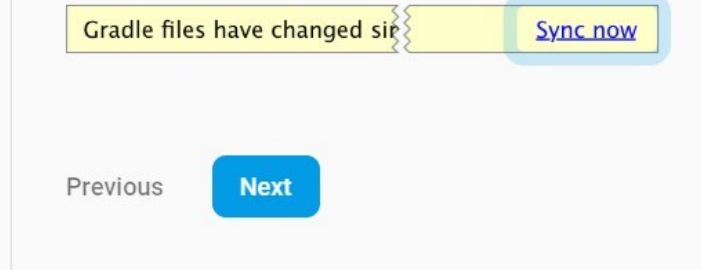

Slika 10. Registracija android aplikacije. Izradio: autor.

U gradle datoteci u *Android* studiju potrebno je dodati slijedeće priključke i sinkronizirati gradle datoteku. Ukoliko se ne javi greška, aplikacija razvijana u *Android* studiju povezana je s *Firebase*  bazom podataka u realnom vremenu.

#### <span id="page-20-0"></span>**Cloud Firestore**

*Firebase* nudi dva rješenja za baze podataka utemeljena na oblaku i bazirana na klijentu, koja podržavaju sinkronizaciju podataka u stvarnom vremenu. Prvo rješenje je *Firebase* baza podataka u realnom vremenu koju smo obradili u prvom dijelu rada, a drugo rješenje je *Cloud Firestore*  baza podataka. *Cloud Firestore* je nova baza podataka razvijena od *Google*-a u listopadu 2017 godine. namijenjena za razvoj mobilnih aplikacija. *Cloud Firestore* je fleksibilna, skalabilna baza podataka i omogućuje razvoj aplikacijskih rješenja u više različitih poslužitelja. Poput *Firebase*  baze podataka u realnom vremenu, ona sinkronizira podatke na klijentskoj strani. Također nudi i podršku za mobilne uređaje i internetske aplikacije (eng. web aplication) u izvanmrežnom stanju, kako bi mogli izgraditi prilagodljive aplikacije koje rade bez obzira na latenciju mreže ili internetsku vezu. *Cloud Firestore* također nudi besprijekornu integraciju s drugim proizvodima *Firebase* i *Google Cloud Platform*, uključujući *Cloud* funkcije.

#### <span id="page-20-1"></span>Ključne mogućnosti:

- 1. Fleksibilnost: Podatkovni model *Cloud Firestore* omogućuje fleksibilne hijerarhijske strukture podataka tako što se podaci spremaju u dokumente koji su organizirani kao zbirke podataka. Dokumenti mogu sadržavati složene ugniježdene objekte u podzbirkama.
- 2. Upiti: U *Cloud Firestore* možete koristiti upite za dohvaćanje pojedinačnih određenih dokumenata ili dohvaćanje svih dokumenata u zbirci koji odgovaraju postavljenim parametrima upita. Upiti mogu uključivati višestruke ulančane filtre i kombinirano filtriranje i sortiranje.
- 3. Ažuriranje u stvarnom vremenu: Kao i u *Firebase* bazi podataka u realnom vremenu, *Cloud Firestore* koristi sinkronizaciju podataka na bilo kojem povezanom uređaju.
- 4. Podrška za izvanmrežni rad: *Cloud Firestore* sprema podatke koje aplikacija aktivno koristi. Korisnik aplikacije može zapisivati, čitati i tražiti podatke čak i ako je uređaj izvan mreže. Kada se uređaj ponovno poveže na internetsku mrežu *Cloud Firestore* sinkronizira sve lokalne promjene koje su se promijenile u odnosu na posljednju sinkronizaciju.

*Cloud Firestore* je *NoSQL* baza podataka pohranjena u oblaku gdje neovisno o klijentu programeri mogu pristupiti izravno putem *SDK* (eng. *Software development kit*). Podatkovni model *Cloud Firestora* pohranjuje podatke u dokumente koji sadrže polja koja se pohranjuju u određene vrijednosti. Takvi su dokumenti pohranjeni u zbirkama. Zbirke su spremnici za dokumente koje programer strukturira kako bi mogao izvršavati organiziranje podataka i izradu upita. Dokumenti podržavaju mnoge različite vrste podataka, od jednostavnih nizova brojeva i tekstualnih podataka do složenih ugniježdenih objekata. Također se mogu kreirati podzbirke unutar dokumenata i izgraditi hijerarhijske strukture podataka koje se šire dok se baza podataka širi. Podatkovni model *Cloud Firestora* podržava bilo koju strukturu podataka koja najbolje funkcionira za aplikacijsko rješenje.<sup>4</sup>

 $4$  (Anon, 2019)

## <span id="page-22-0"></span>**Usporedba Firebase database i Cloud Firestore**

Oba rješenja *Cloud Firestore* i *Firebase* baza u realnom vremenu su *NoSQL* baze podataka, te su podaci pohranjeni u oblaku. *Cloud Firestore* nudi dodatnu funkcionalnost i skalabilnost na infrastrukturi osmišljenoj da podrži snažnije značajke u budućim izdanjima. *Google* predviđa kako će *Cloud Firestore* imati nove vrste upita i snažnija sigurnosna pravila. Trenutno je *Cloud Firestore* u beta verziji.

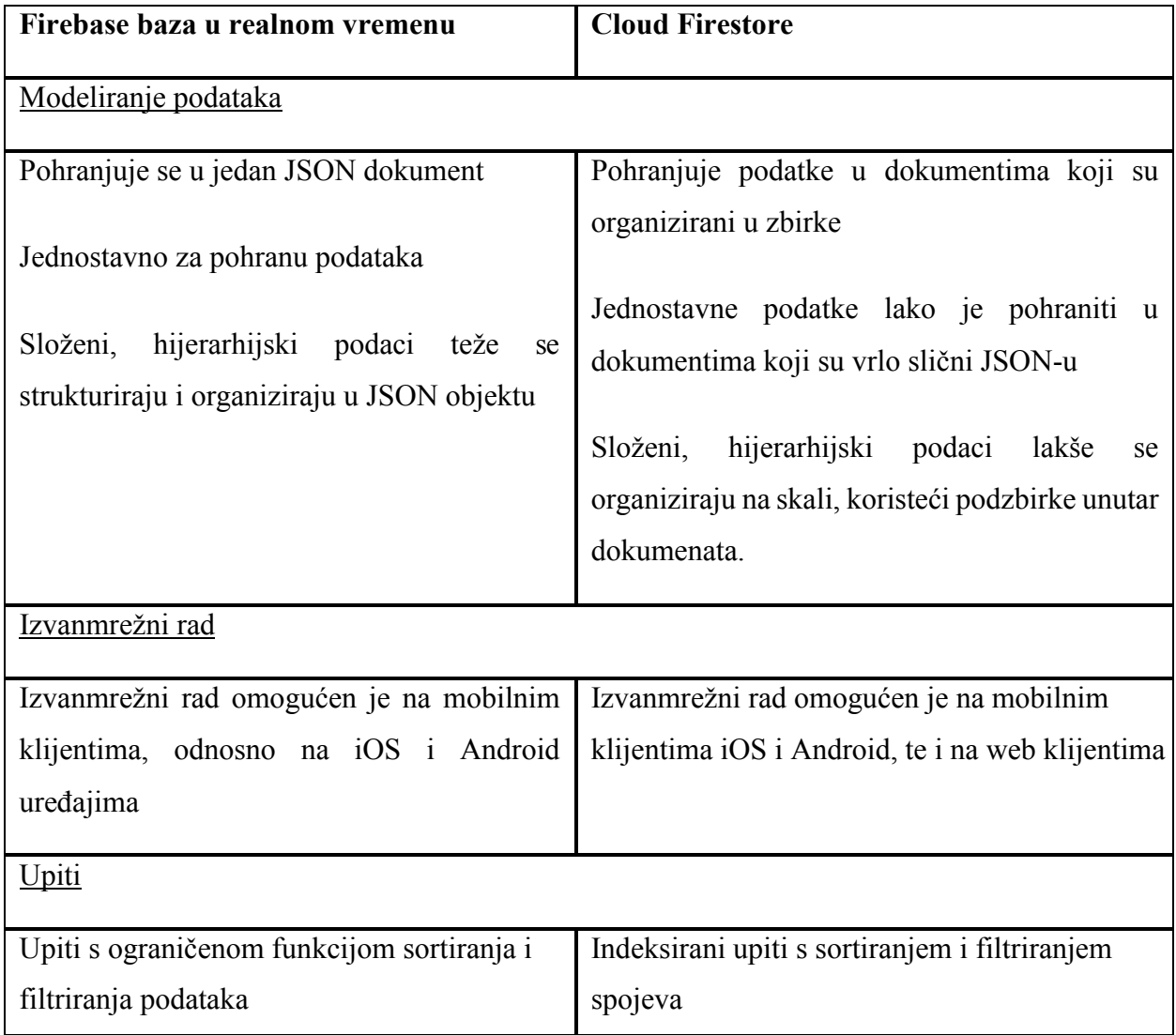

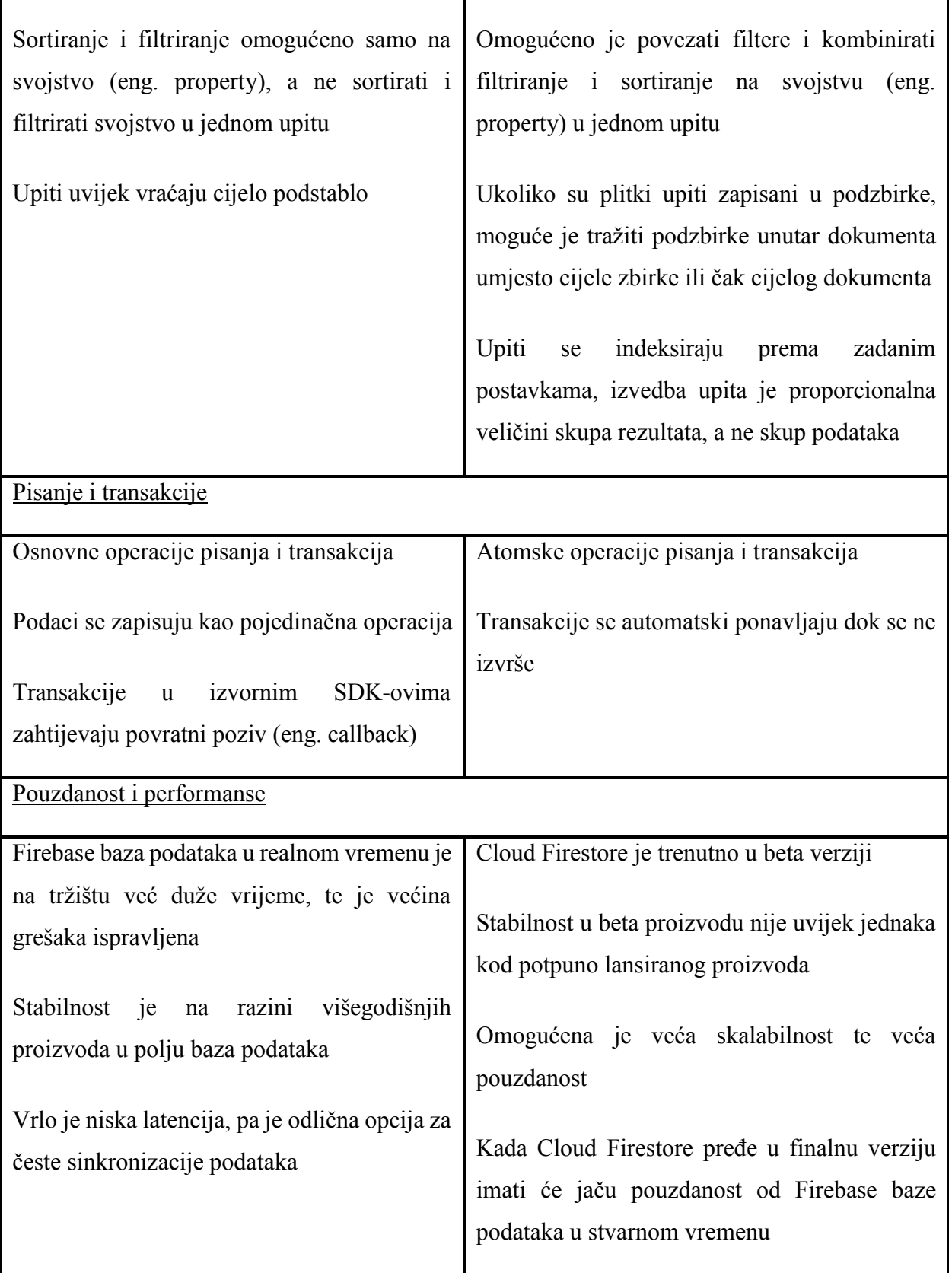

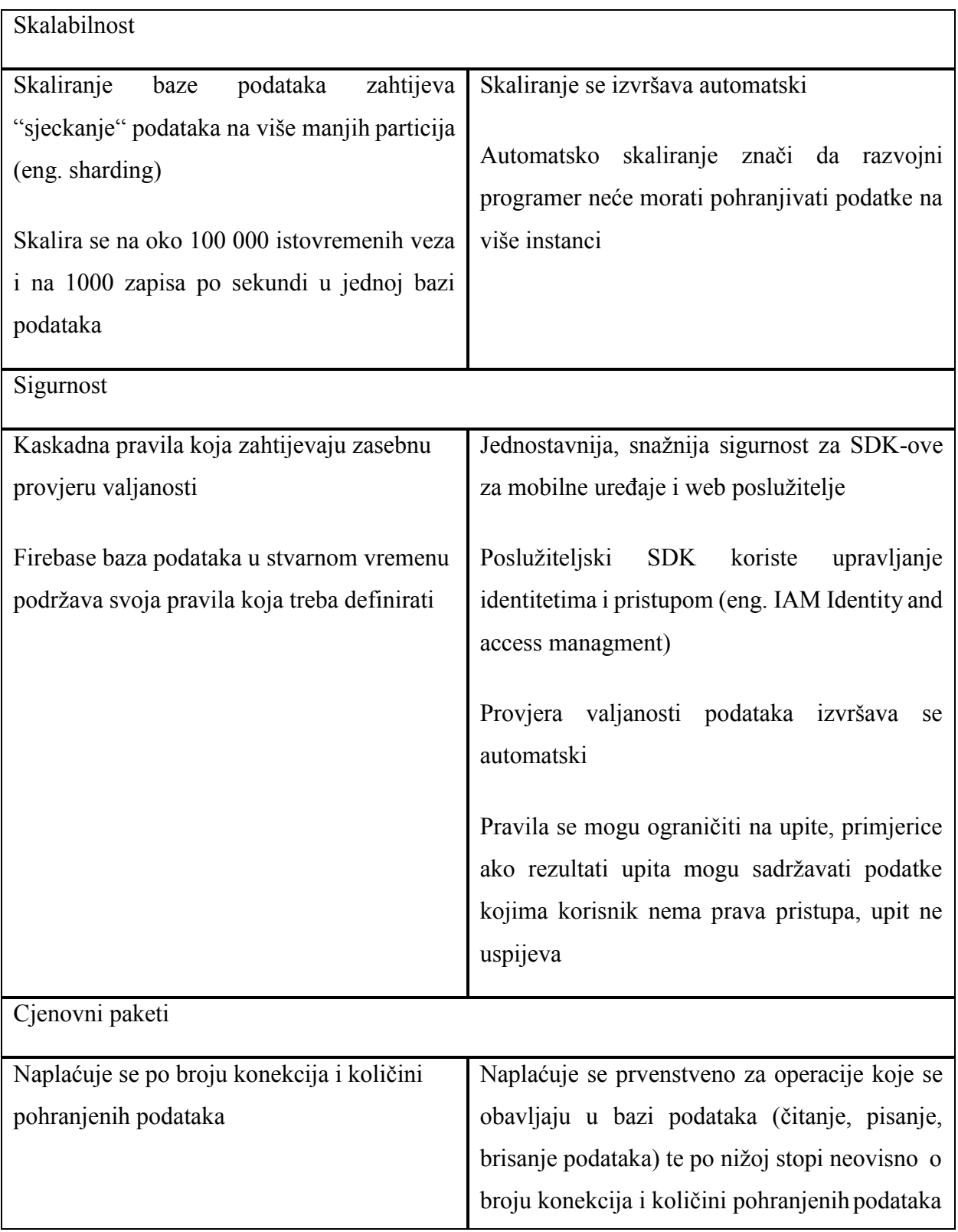

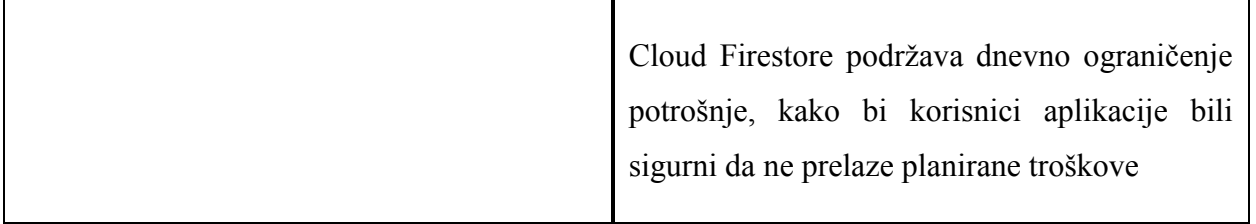

Tablica 2. Usporedba Firebse databse i firebase cloud sa: Firebase offcial: Dostupno na: https://firebase.google.com/pricing/ Pristupljeno: 27.01.2019

Trenutno je moguće koristiti obje baze podataka unutar iste *Firebase* aplikacije ili projekta. Obje *NoSQL* baze podataka mogu pohraniti iste vrste podataka.<sup>5</sup>

 $<sup>5</sup>$  (Firebase, 2019)</sup>

## <span id="page-26-0"></span>**Relacijske baze podataka**

Glavno obilježje koje razdvaja relacijske i nerelacijske baze podataka je način na koji se organiziraju i strukturiraju podaci unutar baze. Kod baze podataka relacijskog tipa podaci se spremaju u tablice, a tablice se povezuju relacijama. Stoga, da bi se podrazumijevalo da je baza podataka relacijska baza, ona mora imati dvije ili više tablica i minimalno jednu relaciju između dvije tablice.

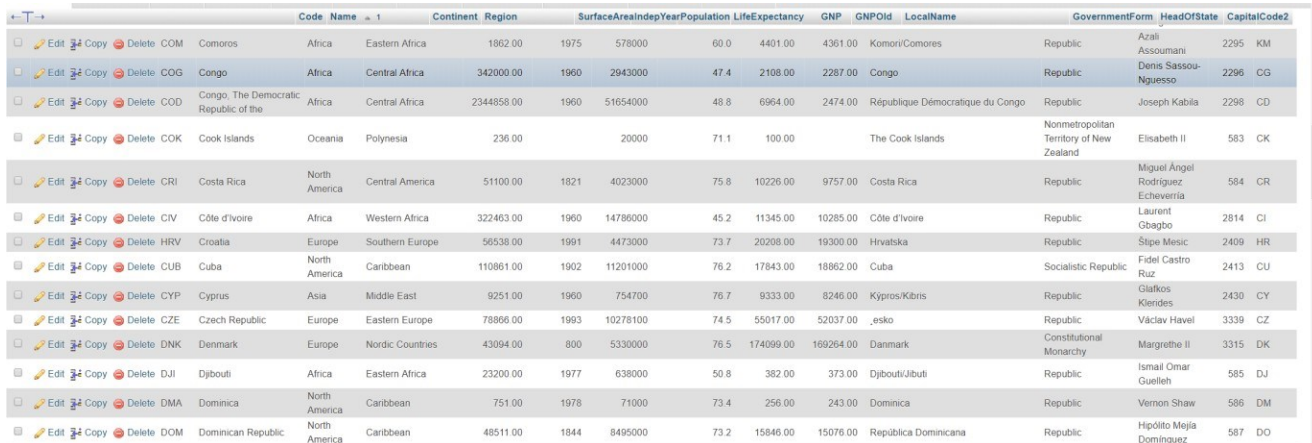

Slika 11. Prikaz relacijske tablice država. Preuzeto sa: https://demo.phpmyadmin.net/masterconfig/sql.php?server=2&db=world&table=Country&pos=0

Tablice se sastoje od redaka koji predstavljaju pojedini ulaz, te stupaca koji predstavljaju jednu vrstu podatka (Npr: Ime, Prezime, KorisnikID). Prije samog početka unosa podataka u bazu, svaku tablicu odnosno svako polje treba definirati vrstu podatka u svakom stupcu te odrediti shemu relacija između svake pojedine tablice. Kako bi relacijska baza podataka bila efektivna potrebno je dizajnirati shemu kako bi spremljeni podaci bili strukturirani i organizirani. Tako ne bi dolazilo do kršenja pravila baze podataka, redundancije ili nesklada tablica.<sup>6</sup>

 $6$  (Lorentz 2005 str: 30-31)

#### <span id="page-27-0"></span>**SQL (eng. Structured Query Language)**

Predstavlja strukturirani jezik za upite u relacijskim bazama podataka (eng. *SQL*). To je programski jezik posebno namijenjen upravljanju podataka koji se čuvaju u sustavu za upravljanje relacijskom bazom podataka (eng. *Relational Database Management System, RDMS*). *SQL* pruža pogodnosti za sve vrste korisnika, uključujući razvojne programere, administratore baza podataka te krajnje korisnike. *SQL* omogućuje rad s podacima na logičnoj razini. Svi vodeći sustavi za upravljanje relacijskim bazama podataka podržavaju *SQL*, tako da se vještine koje su stečene na jednoj bazi podataka lako prenesu na drugu.

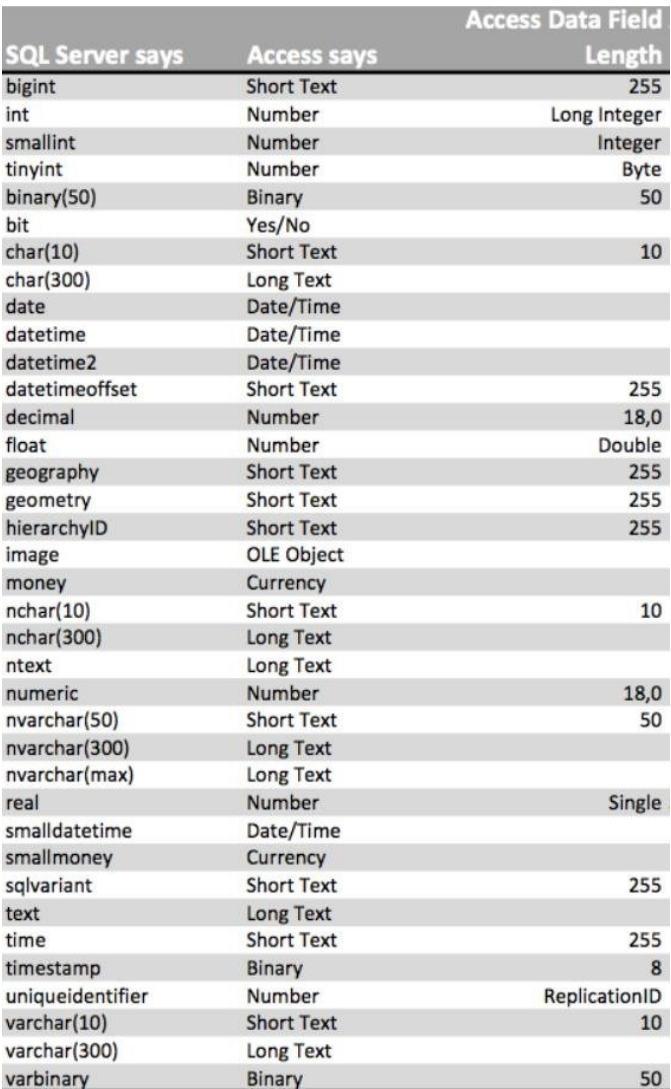

Slika 12. Prikaz tipova podataka u SQL-u. Preuzeto sa: <https://www.brentozar.com/sql-server-access-data-types/>

Za razliku od baze podataka usmjerene prema dokumentu gdje nije potrebno definirati tip podatka koji se pohranjuje u bazu podataka, kod *SQL*-a je potrebno definirati svaki tip podatka koji se pohranjuje u bazu podataka.<sup>7</sup>

<sup>7</sup>(ibidem, str 32,33,35)

## <span id="page-29-0"></span>**Usporedba Firebase baze podataka i relacijske baze podataka**

*Firebase* baza podataka u realnom vremenu je *NoSQL* baza podataka, dok je *Oracle* SQL relacijska baza podataka, koja je puno zastupljenija u programskim aplikacijama, ponajviše zato što *Oracle* baza podataka datira još iz 1980 god. Pojam *NoSQL* prvi put korišten je 1998 godine, a prva baza podataka vođena dokumentima (*NoSQL*) kakvu danas poznajemo bila je *Mongo DB*  čija inicijalna verzija nastaje 2009 godine. *Firebase* baza podataka nastala je nedavne 2012 godine.<sup>8</sup>

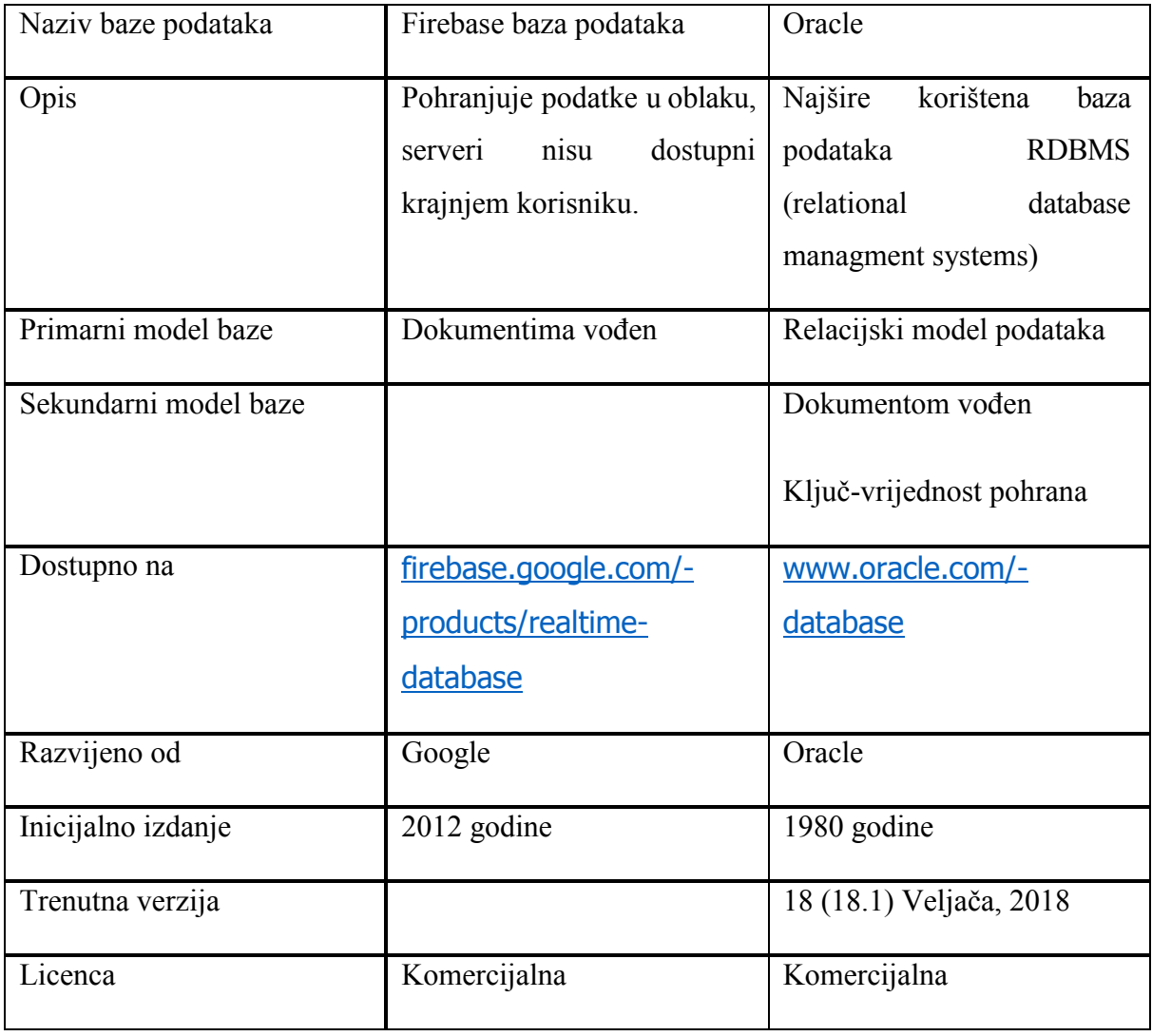

 $<sup>8</sup>$  (Fehily, 2005)</sup>

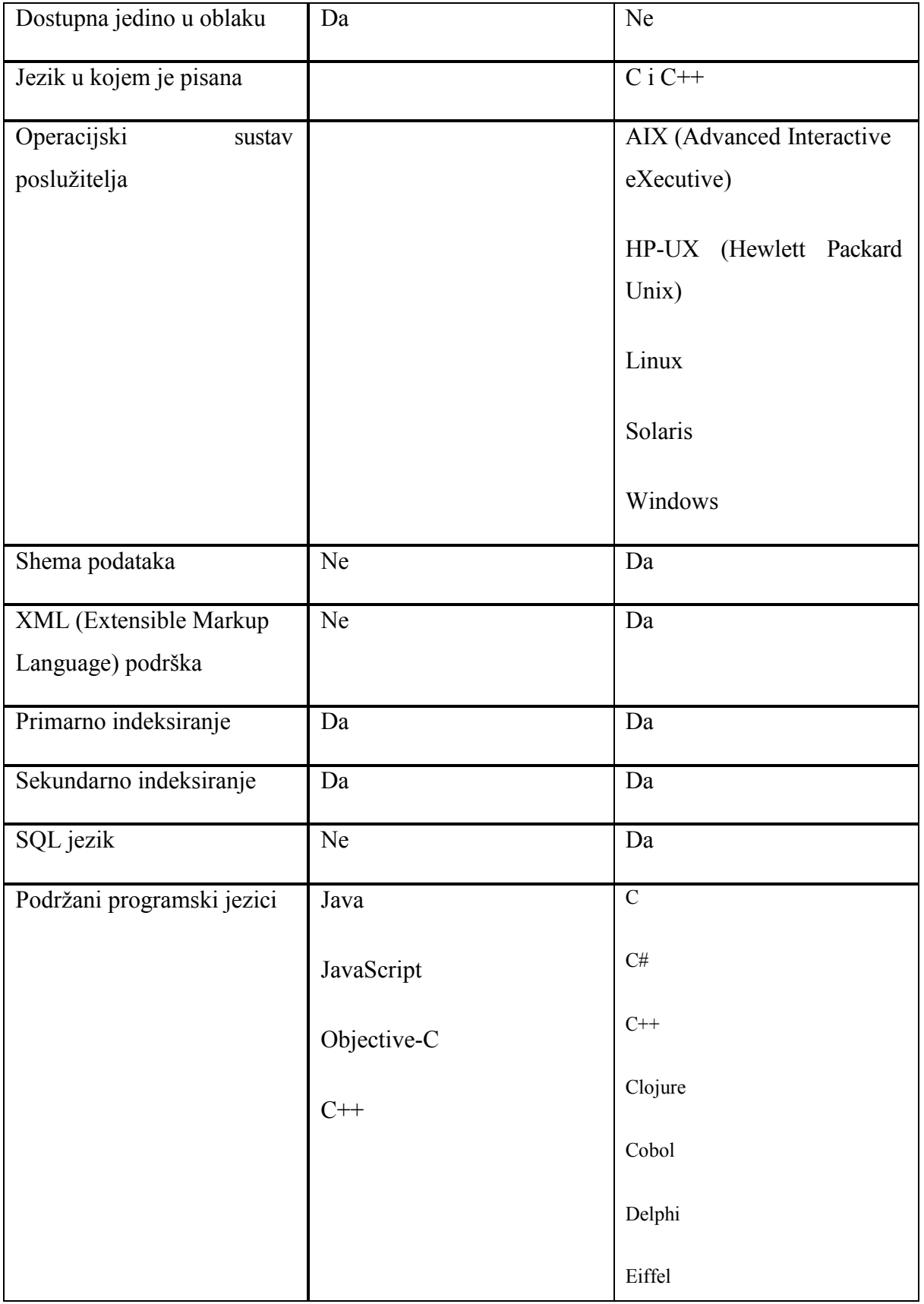

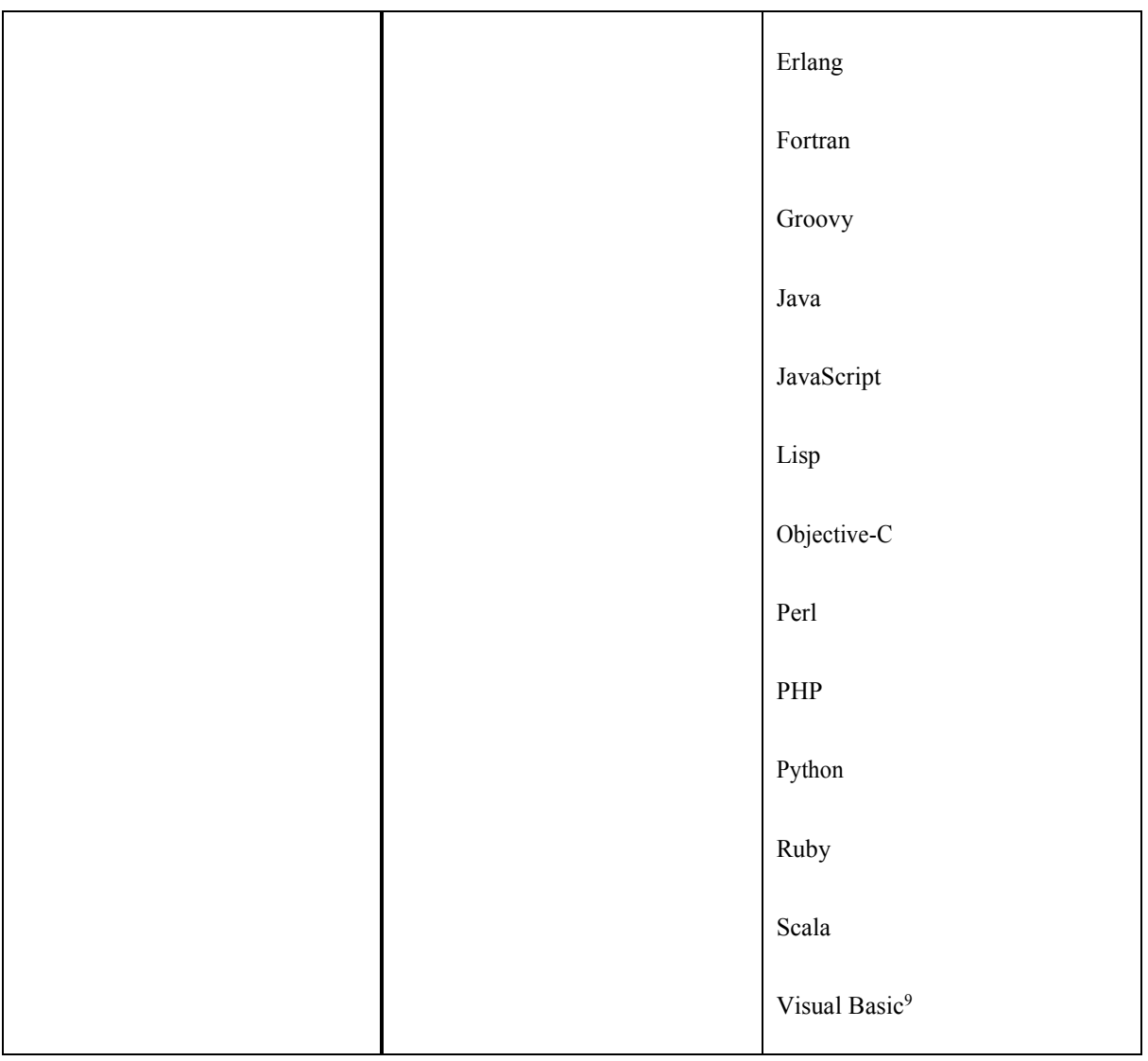

Tablica 3. Usporedba Firebase baze podataka u stvarnom vremneu i SQL Oracle relacijske baze podataka

 $9$  (Db-engines.com, 2019)

# <span id="page-32-0"></span>**Opis dosadašnjeg procesa**

Dosadašnja praksa u pekarskom postrojenju vršila se na način da voditelj postrojenja prima sve narudžbenice odnosno narudžbenice iz internih prodajnih prostora kao i narudžbenice klijentskih poslovnica (restorana, prodajnih centara, trgovina i sl.). Nakon prikupljenih narudžbenica voditelj postrojenja ih obrađuje, potom ručno ispisuje nalog s zadanim recepturama i njihovim količinama te ih šalje u postrojenje.

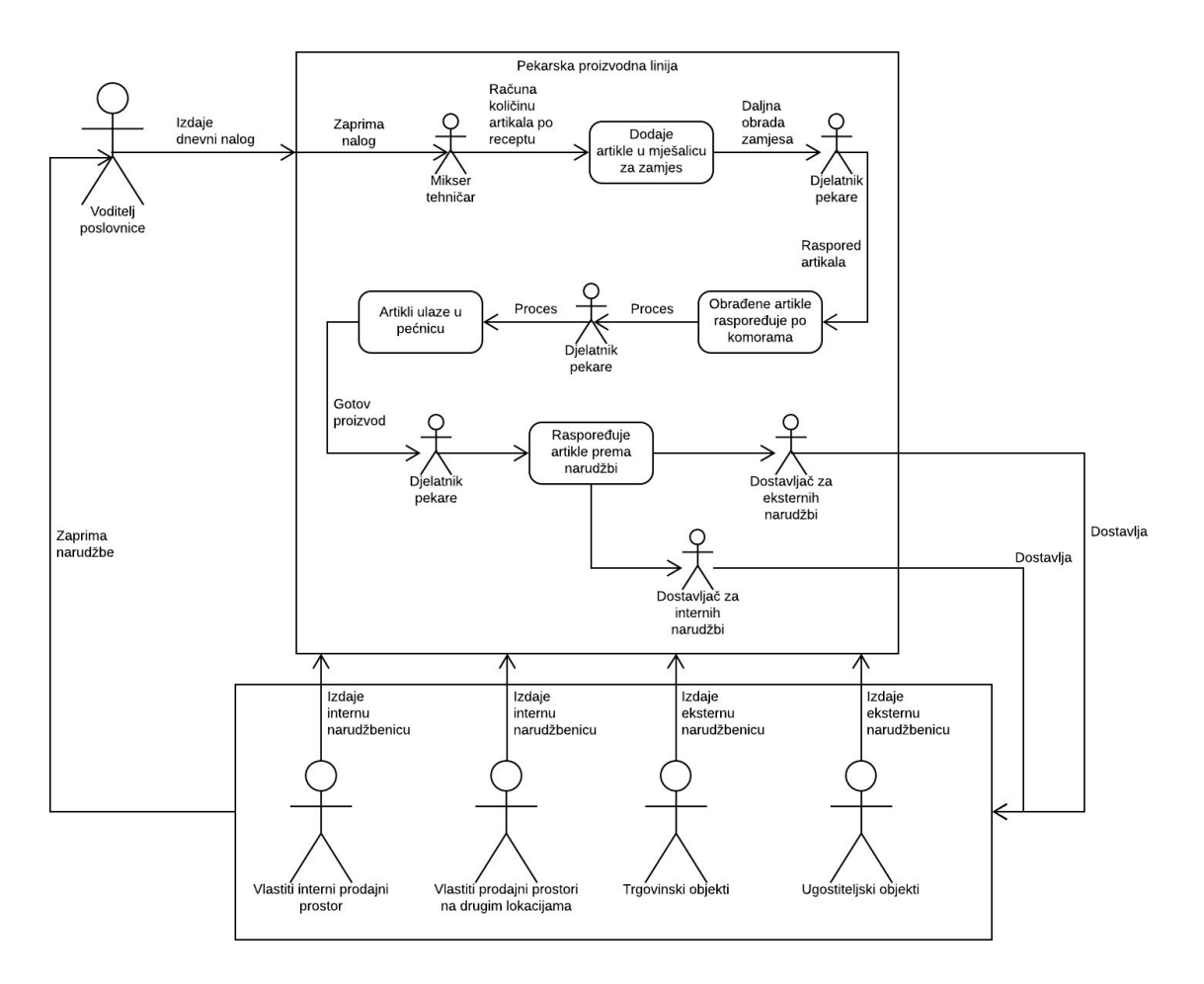

Slika 13. Shematski prikaz pekarske proizvodne linije. Izradio: autor

Nakon što voditelj obradi interne i eksterne narudžbe te izradi nalog, prosljeđuje ga pekarskoj proizvodnoj liniji. Zaprimanje naloga vrši mikser tehničar, te po količinama određenih receptura iz naloga svaki put iznova računa količinu artikla po normativu potrebnih za određeni zamjes. Ukoliko su postotci artikala u određenoj recepturi dobro izračunati daljnji nastavak procesa u većini slučajeva biti će uspješan. Ukoliko se potkrala greška mikser tehničaru postoji mogućnost da se ne uspije detektirati sve do kraja proizvodnog procesa, što dovodi do gubitka kako materijalnih resursa tako i vremenskih resursa. Ukoliko je greška ranije detektirana postoji mogućnost da se receptura ispravi ili doradi, a ukoliko je ta mogućnost isključena onda je gubitak samo materijalan. Kritična točka u pekarskoj proizvodnoj liniji je davanje naloga mikser tehničaru te računanje potrebnih artikala za određeni zamjes.

## <span id="page-34-0"></span>**Korisnički zahtjevi**

U svrhu poboljšanja rada i unaprjeđivanja proizvodnje u pekarstvu korisnički zahtjevi bazirani su na olakšavanju i ubrzavanju posla mikser tehničaru i lakšem prosljeđivanju naloga. Drugi upit u korisničkom zahtjevu je i ograničiti dostupnost informacija određenim djelatnicima. Korisnički zahtjevi omogućili bi brži i efikasniji posao mikser tehničara te smanjenje kašnjenja proizvoda i smanjenje škartiranih zamjesa, što direktno utječe na poboljšanje poslovnog procesa, financijske i vremenske uštede.

### <span id="page-35-0"></span>**Opis informatiziranog procesa vođenja pekarskog poslovanja**

Aplikacija za koordinaciju procesa izrade pekarskih proizvoda podijeljena je u dva segmenta. Prvi segment odnosno *WEB* aplikacija sastoji se od 4 modula i baziran je na: definiranju djelatnika, artikala, receptura i naloga kojima upravlja voditelj poslovnice. Drugi dio namijenjen je radnicima pekarskog postrojenja, koje je prethodno definirao voditelj poslovnice. *Android* aplikacija je u suštini digitalni nalog koji im omogućuje brži i jednostavniji pregled naloga i detalje određenog zamjesa iz naloga.

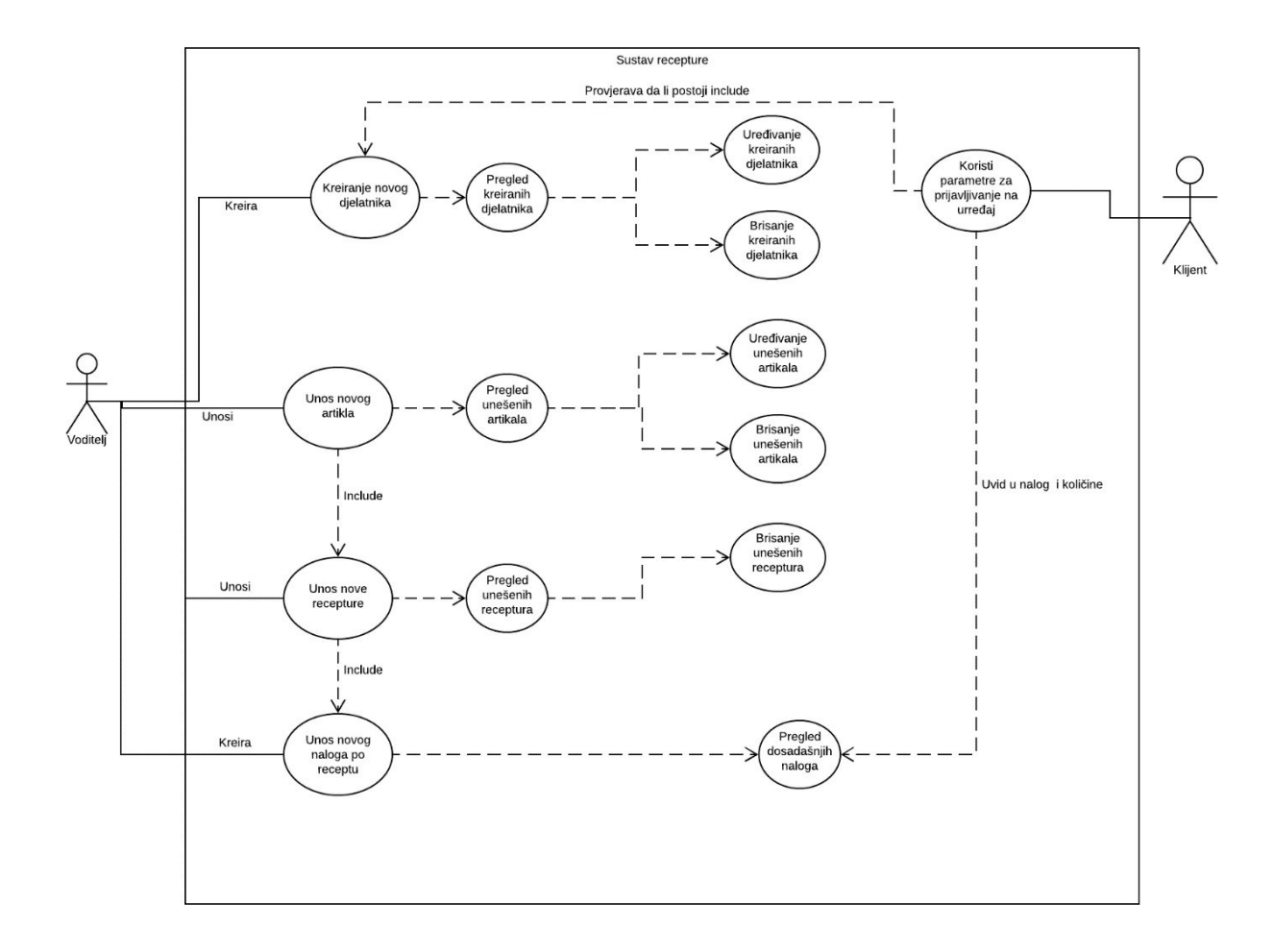

Slika 14. Dijagram slučajeva korištenja (eng. Use case diagram). Izradio: Autor
#### **Funkcionalnosti aplikacije**

Izrada *WEB* aplikacije za praćenje rada pekarskog postrojenja namijenjena voditelju poslovnice odnosno administratoru, temeljena je na vizualno privlačnom i jednostavnom dizajnu što omogućuje svim tipovima korisnika lagano korištenje i upravljanje aplikacijom. Sastoji se od četiri modula, a svi su organizirani na sličan identičan način.

U modulu Djelatnici implementirane su slijedeće funkcionalnosti:

Unos novog korisnika:

Ime djelatnika

Prezime djelatnika

Lozinka

OIB djelatnika

Broj mobitela djelatnika

Pregled unesenih djelatnika:

Pregled unesenih djelatnika

Uređivanje/izmjena djelatnika

Uređivanje/brisanje postojećeg djelatnika

U modulu Skladište implementirane su slijedeće funkcionalnosti:

Unos novog artikla:

Naziv artikla

Jedinica mjere artikla

Barkod artikla

Naziv dobavljača artikla

Ulazna cijena proizvoda

Kratki opis artikla

Pregled unesenih artikala:

Pregled unesenih artikala

Uređivanje/izmjena artikla

Uređivanje/brisanje postojećeg artikla

U modulu Recepture implementirane su slijedeće funkcionalnosti:

Unos novog recepture:

Naziv recepture

Odabir naziva artikla u zamjesu

Udio artikla u zamjesu (količina artikla po jednom proizvodu)

Spremanje recepture u bazu

Pregled unesenih recepata:

Pregled unesenih recepata

Uređivanje/brisanje postojećeg recepta

U modulu Naloga implementirane su slijedeće funkcionalnosti:

Unos novog naloga:

Odabir recepture po nazivu

Unos količine odabranog recepta

Pregled unesenih naloga:

Pregled unesenih naloga

Pretpregled izdanog naloga

Implementirana *Android* aplikacija za praćenje rada pekarskog postrojenja namijenjena je djelatnicima pekare odnosno korisniku. Aplikacija omogućuje implementaciju na mobilnim ili tablet uređajima, zbog čega je jednostavna i laka za korištenje. Sadrži dva modula, odnosno modul za prijavu i modul naloga.

U modulu Prijava korisnika implementirane su slijedeće funkcionalnosti:

Prijava korisnika koji je prethodno definiran od strane voditelja poslovnice

U modulu Naloga implementirane su slijedeće funkcionalnosti:

Pregled izdanih naloga po datumima

Pregled stavki naloga

Precizan izračun artikla za svaku stavku naloga

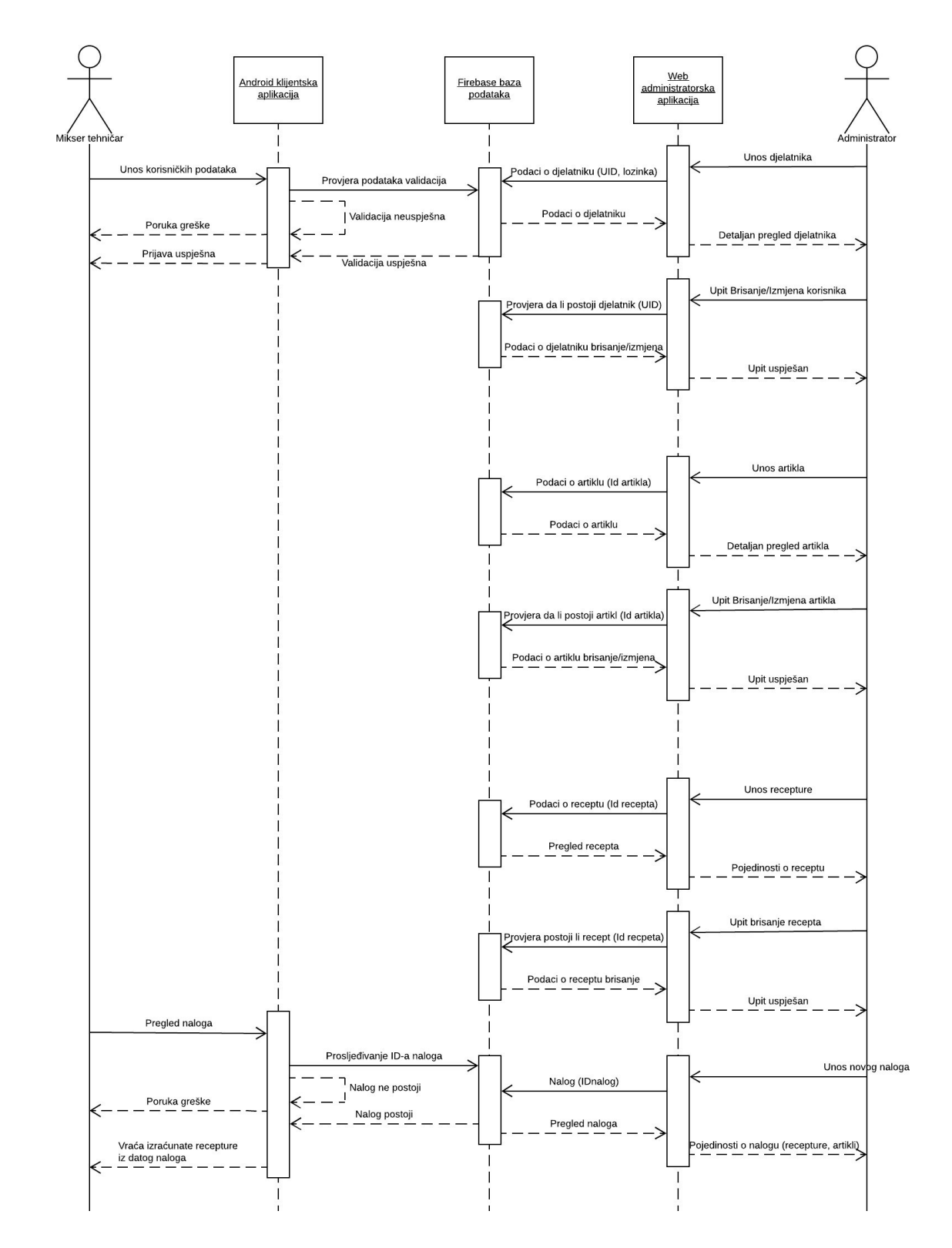

**Slika 15. Sekvencijski dijagram (eng. Sequence diagram). Izradio: Autor**

# **Korištenje tehnologije i programski alati**

Na temelju analize arhitekture programskog zadatka te potrebe za brzim pristupom potrebnih informacija korištena je *Firebase* baza podataka u realnom vremenu. Internetska aplikacija za voditelja poslovnice rađena je u HTML (*HyperText Markup Language*), CSS (*Cascading Style Sheet*) i *JavaScript* tehnologijama za razvoj, dok je za implementaciju aplikacije za krajnjeg korisnika odnosno mikser tehničara korišten *Android Studio*.

## **Android Studio**

*Android Studio* danas je najkorištenija aplikacija za razvoj mobilnih aplikacija na Android platformi. Razvijena je od strane *Google*-a, a prva inačica objelodanjena je u svibnju 2013 godine. Danas je dostupna verzija 3.3 izdana u Siječnju 2019 godine, koja donosi brojne nadogradnje a najznačajnija je podrška za programski jezik *Kotlin*, koji ima tendenciju da zamjeni dosadašnji jezik Javu koji je jedan od najzastupljenijih jezika za razvoj mobilnih aplikacija. Za razliku od *Jave*, *Kotlin* razvojni jezik ima čišću sintaksu pisanja koda i manju potrebu koda u odnosu na rezultate. *Android* studio omogućava razvoj aplikativnih rješenja za sve uređaje koji koriste *Android* kao operacijski sustav:

Wear OS (Pametni sat)

Android TV

Android Auto

Mobilni i tabletni uređaji

| Tools VCS Window Help<br>File Edit View Navigate<br>Code Analyze Refactor                                             |                |                                                   |                                                                                                    |                 |                                |                        |                        |                              |                    |                    |
|----------------------------------------------------------------------------------------------------|----------------|---------------------------------------------------|----------------------------------------------------------------------------------------------------|-----------------|--------------------------------|------------------------|------------------------|------------------------------|--------------------|--------------------|
| Q<br>当用金融 de < Chapp → b + # → のは   風志 (2)                                                                            |                |                                                   |                                                                                                    |                 |                                |                        |                        |                              |                    |                    |
| Pekara in app in sic in main in res in layout a activity natorium!                                                    |                |                                                   |                                                                                                    |                 |                                |                        |                        |                              |                    |                    |
| <b>B</b> W Android<br>◎ 中   ※   ● NefoziActivity.java > ● Singlinjava > ▲ activity_main.xml > 品 activity_nalozi.xml > |                |                                                   |                                                                                                    |                 |                                |                        |                        |                              |                    |                    |
| ≩ ▼ Impapa<br>A → Marin                                                                                               | Palette        |                                                   | $Q$ , $\Phi$ - $\uparrow$ $\clubsuit$ - $\heartsuit$ - $\Box$ Nexus 4 - $\clubsuit$ 28 + $\heartsuit$ AppTheme - $\heartsuit$ Default (en-us) + |                 |                                |                        | → 40% → © A Attributes |                              |                    | $Q =   \phi - 1  $ |
| $\blacktriangleright$ <b>E</b> manifests                                                                              | Common         | Ab TextView                                       | Ⅲ■图十÷                                                                                                    |                 |                                |                        |                        | ID:                          | artikliRecycleview |                    |
| $\overline{\mathbf{v}}$ <b>Bit</b> joys<br><b>v Di</b> hopekara.pekara                                                | Text           | <b>B</b> Button                                   |                                                                                                    |                 |                                |                        |                        |                              |                    |                    |
| <b>v</b> Em adapters                                                                                                  | <b>Buttons</b> | <b>ES</b> ImageView                               |                                                                                                    |                 |                                |                        |                        | layout width                 | match parent       |                    |
| <b>B</b> ArtikkAdapter                                                                                                | <b>Widgets</b> | <b>IE</b> RecyclerView                            |                                                                                                    |                 |                                |                        |                        | layout_height                | match patent       | œ                  |
| <b>G</b> NaloziAdapter                                                                                                | Layouts        | <> <fragment><br/><b>BE</b> ScrollView</fragment> |                                                                                                    |                 |                                | $\bullet$ 8:00         |                        | <b>T</b> RecyclerView        |                    |                    |
| <b>B</b> ReceptiAdapter                                                                                               | Containers     | =0 Switch                                         |                                                                                                    |                 |                                |                        |                        | scrollbars                   |                    |                    |
| $\triangleright$ <b>CII</b> helpers<br><b>v Di</b> Interface                                                          | Google         |                                                   |                                                                                                    | Pekara          |                                |                        |                        | $I$ listitem                 |                    |                    |
| <b>B</b> ttemClickListener                                                                                            | Legacy         |                                                   |                                                                                                    | <b>NALOZI</b>   |                                | <b>STAVKE NARUDZBE</b> |                        |                              |                    |                    |
| <b>B</b> OnGetDataListener                                                                                            |                |                                                   |                                                                                                    |                 |                                |                        |                        | background                   |                    |                    |
| $\triangleright$ <b>DI</b> Model                                                                                      |                |                                                   |                                                                                                    |                 |                                |                        |                        | clipToPadding                |                    |                    |
| > Ell ViewHolder                                                                                                    |                |                                                   |                                                                                                    |                 |                                |                        |                        | clipChildren                 | $\equiv$           |                    |
| <b>B</b> MainActivity<br><b>G</b> NaloziActivity                                                                      |                |                                                   |                                                                                                    |                 |                                |                        |                        | <b>V Equarity Attributes</b> |                    |                    |
| <b>G</b> Single                                                                                                    |                |                                                   |                                                                                                    |                 |                                |                        |                        | visibility                   |                    |                    |
| > Ell hopekara:pekara (indroidTest)                                                                                   |                |                                                   |                                                                                                    |                 |                                |                        |                        | V LinearLayout_layout        |                    |                    |
| Ell hopekara.pekara (test)                                                                                            | Component Tree | 数字                                                |                                                                                                    |                 |                                |                        |                        | layout_weight                |                    |                    |
| E R orneratedlava                                                                                                    |                |                                                   |                                                                                                    |                 |                                |                        |                        |                              |                    |                    |
| <b>v</b> lignes<br>$\blacktriangleright$ Elli drawable                                                                |                |                                                   |                                                                                                    |                 |                                | KOLIČINE               |                        |                              |                    |                    |
| $\tau$ Elli layout                                                                                                    |                |                                                   |                                                                                                    |                 | ma.<br>HY.                     |                        |                        |                              |                    |                    |
| activity_main.xml                                                                                                    |                |                                                   |                                                                                                    |                 |                                |                        |                        |                              |                    |                    |
| all activity naterium!                                                                                                |                | Nothing to show                                   |                                                                                                    |                 | m×.                            |                        |                        |                              |                    |                    |
| de clivity sing in am!                                                                                                |                |                                                   |                                                                                                    |                 | w.                             |                        |                        |                              |                    |                    |
| at artikli item Jayout.cml<br>the nalog_item_layout.xml                                                               |                |                                                   |                                                                                                    |                 | $\sim$                         |                        |                        |                              |                    |                    |
| the reception templayout ami                                                                                          |                |                                                   |                                                                                                    |                 | $\overline{\mathbf{m}}$<br>. . |                        |                        |                              |                    |                    |
| $\triangleright$ <b>DE</b> menu                                                                                       |                |                                                   |                                                                                                    |                 |                                |                        |                        |                              |                    |                    |
| $\blacktriangleright$ <b>Et</b> mipmap                                                                                |                |                                                   |                                                                                                    |                 |                                |                        |                        |                              |                    |                    |
| $\triangleright$ <b>Dir</b> values                                                                                    |                |                                                   |                                                                                                    | $\triangleleft$ | $\circ$                        | D                      |                        |                              |                    |                    |
| $\blacktriangledown$ Gradle Scripts                                                                                   |                |                                                   |                                                                                                    |                 |                                |                        |                        |                              |                    |                    |
| C build gradle (Project Pekara)                                                                                       |                |                                                   |                                                                                                    |                 |                                |                        |                        |                              |                    |                    |
| C build gradle (Module app)<br>in oradio-wrapper.properties (Gradie Version)                                          |                |                                                   |                                                                                                    |                 |                                |                        |                        | Trew all attributes          |                    |                    |
| proguard-rules.pro (ProGuard Rules for app)                                                                           | Design Text    |                                                   |                                                                                                    |                 |                                |                        |                        |                              |                    |                    |
|                                                                                                    |                |                                                   |                                                                                                    |                 |                                |                        |                        |                              |                    |                    |

Slika 16. Android studio. Izradio: Autor

*Android* studio nudi više značajki koje povećavaju vašu produktivnost pri izradi raznih aplikacijskih rješenja kao što su: fleksibilni *Gradle* sustav za gradnju aplikacija, brz i efikasan emulator, integrirani predlošci koda koji pomažu u izgradnji uobičajenih značajki aplikacije, opsežni alati za testiranje i sl.<sup>10</sup>Velika prednost korištenja *Android Studija* za razvoj je to što je najviše rješenja pisano u *Java* programskom jeziku koji se koristi već duži niz godina, te je veoma jednostavno pronaći već gotova programska rješenja i primjere. Nedostatak korištenja *Android*  studija za razvoj mobilnih aplikacija je ta što svako rješenje može plasirati jedino na uređaje koji koriste *Android* operacijski sustav, dok je za druge operacijske platforme programsko rješenje potrebno implementirati iznova, što direktno utječe na veće troškove kod samog razvoja mobilne aplikacije.

<sup>10</sup> (Android Developers, 2019)

#### **Android SDK**

Najvažniji dio *Android Studija* je oprema za razvijanje programskog rješenja (eng. *Android SDK Software Development Kit*) . Android SDK sadrži sve pakete i alate potrebne za razvoj funkcionalne *Android* aplikacije. *Android SDK*-ovi nazvani su prema verziji *Android OS* (eng. operacijskog sustava) kojima odgovaraju. Zadani *Android SDK* je *Marshmallow SDK*, što znači da je omogućen razvitak aplikacija za sve android uređaje s *Android Marshmallow*.

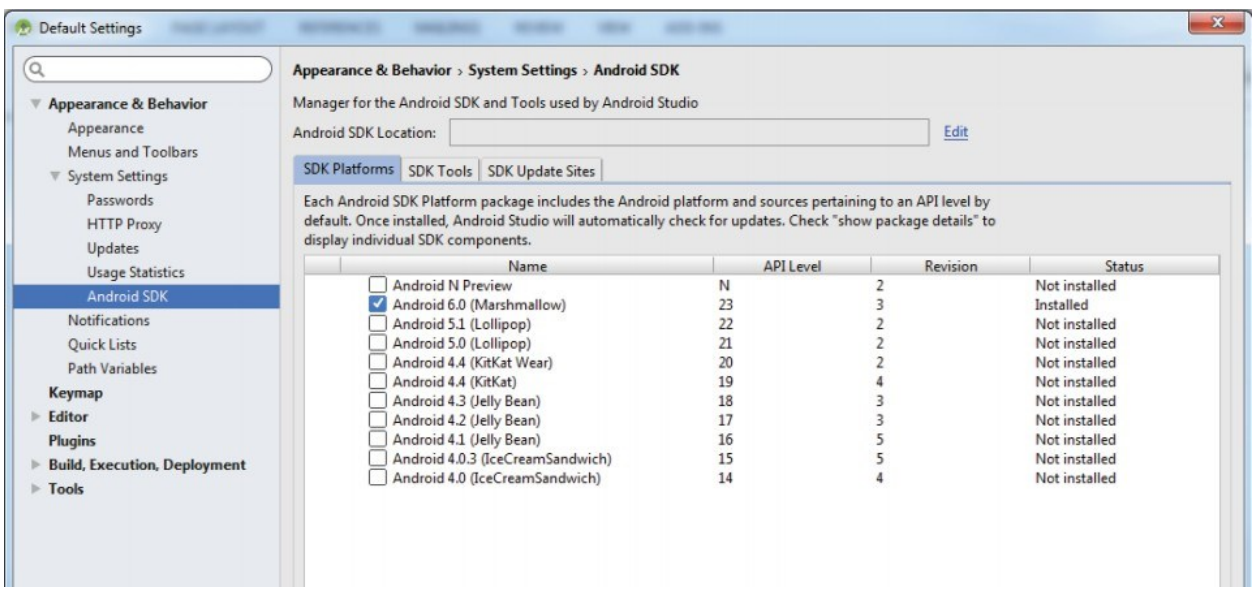

Slika 17. Prikaz SDK Manager. Preuzeto sa: KNJIGE O KOJOJ JE PISANO SVE O SDK-OM

Ovisno o potrebi instalacija druge verzije *Android SDK* može se izvršiti iz *SDK Managera* koji se nalazi u *Android Studiju*. 11

 $11$ (DiMarzio, n.d. str. 15-16)

## **HTML (eng. HyperText markup Language)**

*HyperText Markup Language* (HTML) jedan je od tri ključna jezika za razvoj i izradu internetskih stranica. Nastao je 1993. godine i glavna namjena je opisni izgled internetske stranice, zbog čega se ne smatra programskim jezikom.

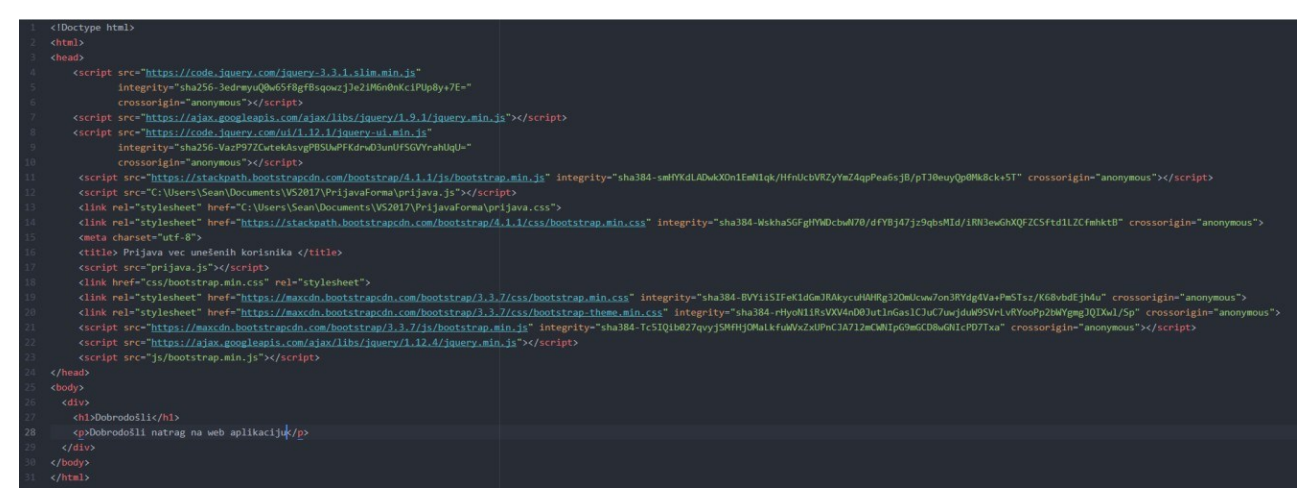

Slika 18. Primjer izgleda HTML stranice. Izradio: autor

Na slici je prikazan odsječak *HTML* koda, koji se sastoji od glave dokumenta (eng. *head*) i tijela dokumenta (eng. *body*). U glavi dokumenta unose se vanjski dokumenti za estetski izgled stranice, funkcionalnost stranice te spajanje na bazu. U tijelu *HTML* dokumenta unose se oznake (eng. *Tag*) koje se koriste za izgled stranice. *HTML* se može opisati i kao jezik za estetsko uređenje internetske stranice iako to u modernom razvoju nije pravilo. <sup>12</sup>

 $12$  (Html.com, 2019)

### **Stilski jezik (eng. Cascading Style Sheets CSS)**

CSS (eng. *Cascading Style Sheets*) je jezik kojim se definira dizajn stranice, koji je određen u *HTML* opisnom jeziku. *CSS*-om možemo definirati niz vizualnih atributa nekog elementa na stranici kao što su: veličina i stil fonta, boje teksta, pozadinske slike, pozicija elementa na stranici i slično.

| 48 |                            |
|----|----------------------------|
| 49 | .hiddenDugme {             |
| 50 | visibility: hidden;        |
| 51 | ł                          |
| 52 |                            |
| 53 |                            |
| 54 | .sidenavDesni {            |
| 55 | position: static;          |
| 56 | padding-top: 20px;         |
| 57 | background-color: #a6a6a6; |
| 58 | height: 1250px;            |
| 59 | ł                          |
| 60 |                            |
| 61 |                            |
| 62 | .glavniDioForme {          |
| 63 | position: relative;        |
| 64 | padding-top: 20px;         |
| 65 | background-color: #ffffff; |
| 66 | height: 1000px;            |
| 67 | ł                          |
| 68 |                            |
| 69 | .linkSideNavUredeno {      |
| 70 | color: #333333;            |
| 71 | font-size: 18px;           |
| 72 | ł                          |
|    |                            |

Slika 19. Primjer CSS datoteke. Izradio: autor

Velika prednost kod korištenja *CSS* jezika za uređenje internetske stranice je to što određene parametre definiramo jednom te taj parametar možemo proslijediti za nebrojeni broj elemenata. Najveća mana korištenja *CSS*-a je što ne radi jednako na svim internetskim preglednicima. <sup>13</sup>

 $13$  (Devdocs.io, 2019)

#### **Javascript**

Uz *HTML* i *CSS JavaScript* je jedan od temeljnih karika u razvoju internetskih aplikacija. JavaScript nastao je 1995 godine, i namijenjen je za razvoj interaktivnih internetskih stranica te je podržan u svim internetskim preglednicima. *JavaScript* omogućuje programerima razvitak dinamičnih funkcionalnosti kod statičnih internetskih stranica. <sup>14</sup>

#### **Bootstrap**

*Bootstrap* je besplatni alat (eng. *Open source*) namijenjen za dizajniranje internetskih aplikacija. Sastoji se od *HTML*, *CSS* i *JavaScript* predložaka za pomoć u izgradnji korisničkog sučelja. Jednostavan za korištenje i implementaciju, izuzev toga, olakšava razvojnim programerima tako što ne moraju kreirati većinu *CSS* klasa, već samo pojedine. <sup>15</sup>

<sup>14</sup>(Flanagan, 2011 str: 8-9)

<sup>15</sup> (Mark Otto, 2019)

## **Implementacija**

Implementacija projekta započinje s analizom opisanog problema, analize korisničkih zahtjeva i analize dosadašnjeg procesa rada. Projekt se temelji na izradi *Firebase* relacijske baze podataka u stvarnom vremenu, projektiranju i izradi administratorske aplikacije odnosno web aplikacije te izradi klijentske aplikacije namijenjene mikser tehničaru koja je implementirana u *Android* studiju. Za korištenje internetske aplikacije potrebno je da računalo na kojem se koristi ima pristup internetskoj mreži i instaliran neki od internetskih preglednika kao što su *Google Chrome*, *Mozila Firefox*, *Internet Explorer* ili *Opera*. Za korištenje *Android* aplikacije potrebno je imati pristup internetskoj mreži i *Android* uređaj operacijskog sustava *Marshmallow* 6.0 ili veći. Administratorska web aplikacija i *Android* aplikacija ne zahtijevaju pretjerane hardverske zahtjeve što dovodi do smanjenja troškova samog sustava.

## **Izrada baze podataka**

Za izradu projekta korištena je nerelacijska *Firebase* baza podataka u stvarnom vremenu (eng. *NoSQL real-time database*). Prvi korak kod implementacije *Firebase* baze podataka u realnom vremenu je izrada čvorova u bazi koje će kasnije korisnik popunjavati potrebnim podacima.

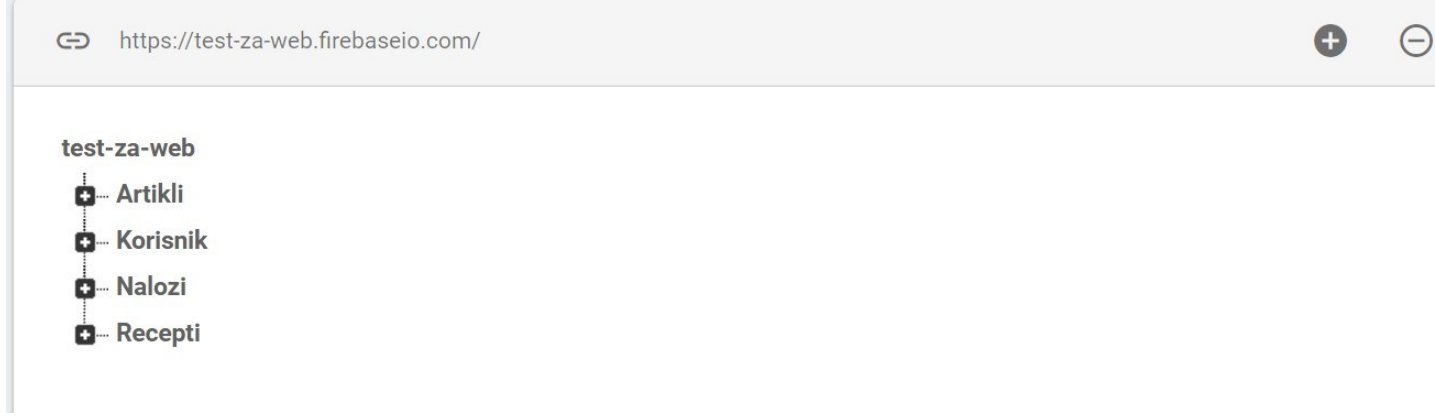

Slika 20. Prikaz strukture čvorova u Firebase bazi podataka. Izradio: Autor

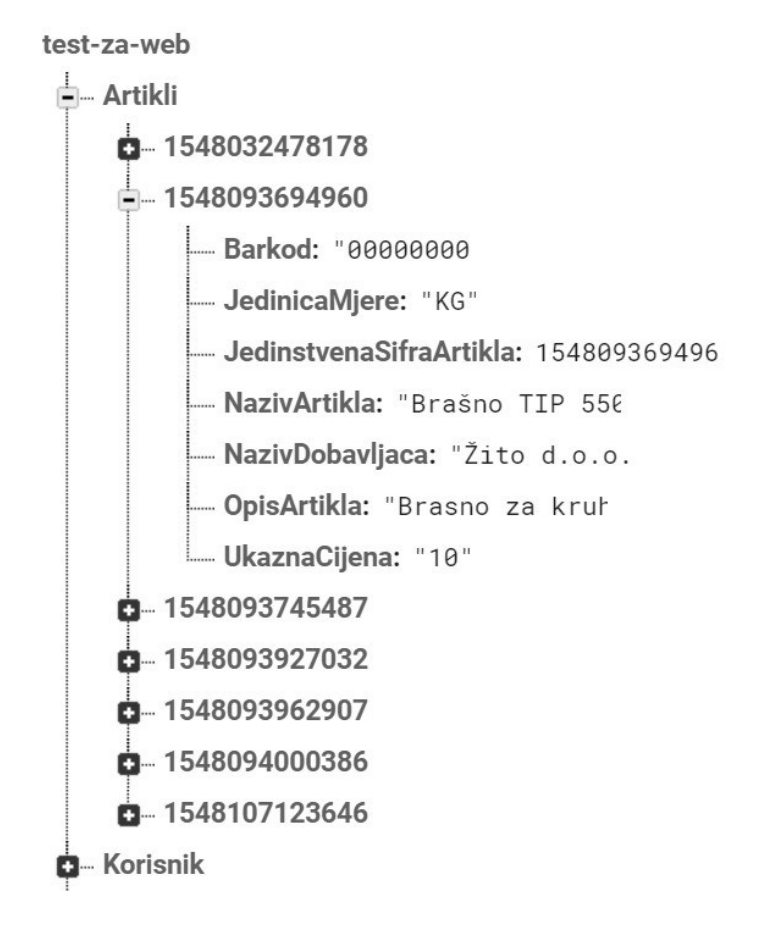

Slika 21. Prikaz strukture pod-čvorova u Firebase bazi podataka. Izradio: Autor

*NoSQL* baza je vođena dokumentima te zahtjeva od programera da uz ključ unese i neku vrijednost. Kod *SQL* baze podataka ta vrijednost može biti null, dakle omogućeno je hijerarhijski unositi čvorove ali u jednom trenutku uz ključ mora biti i definirana vrijednost.

#### **Implementacija Firebase baze podataka s Web aplikacijom**

Prije samog početka potrebna je postojana web aplikacija u nekom tekstualnom uređivaču (*Atom, Sublimetext ili Nodpad*++) koja ima uspostavljenu konekciju s internetskom mrežom. Nakon toga spajanje s bazom podataka odvija se u par koraka.

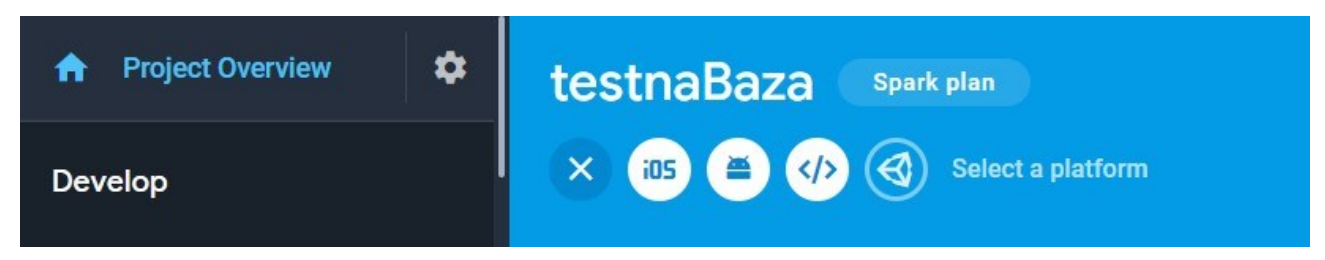

Slika 22. Odabir razvojne platforme. Izradio: autor.

Programer mora jasno definirati koju razvojnu platformu želi povezati s bazom. Kada odabere platformu, web razvoj programer dobije generirani isječak koda koji je potrebno kopirati u *HTML*  datoteku.

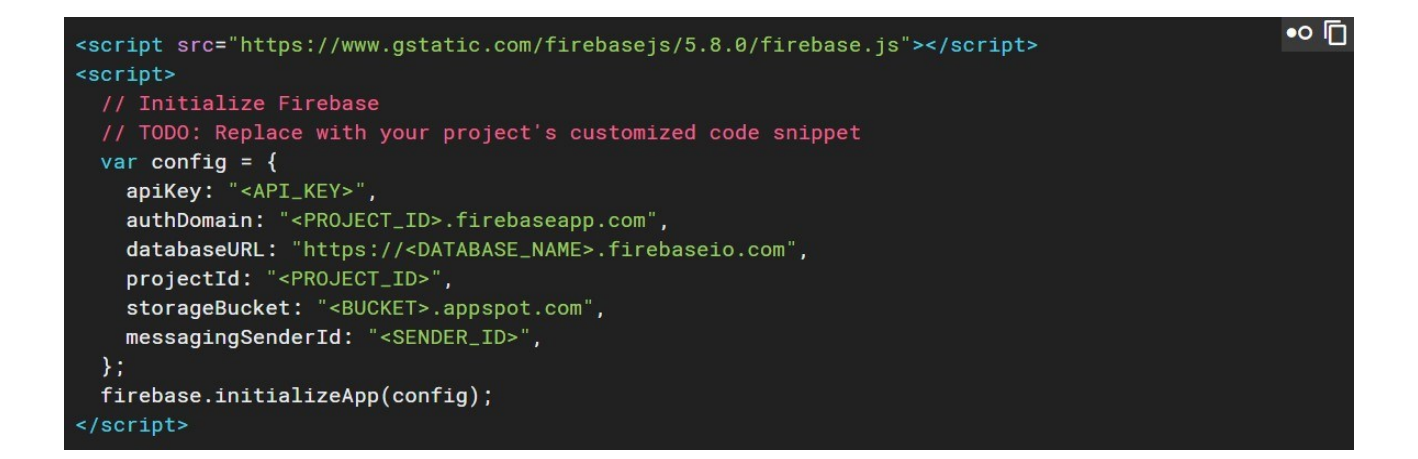

Slika 23. Prikaz pravilnog postavljanja konekcije na bazu podataka. Preuzeto sa: https://firebase.google.com/docs/web/setup.

# **Korisničke upute**

## **Unos novog djelatnika**

Unos novog djelatnika omogućuje korisniku unos novog djelatnika u sistem. Novi djelatnik se unosi u formi unos novog djelatnika:

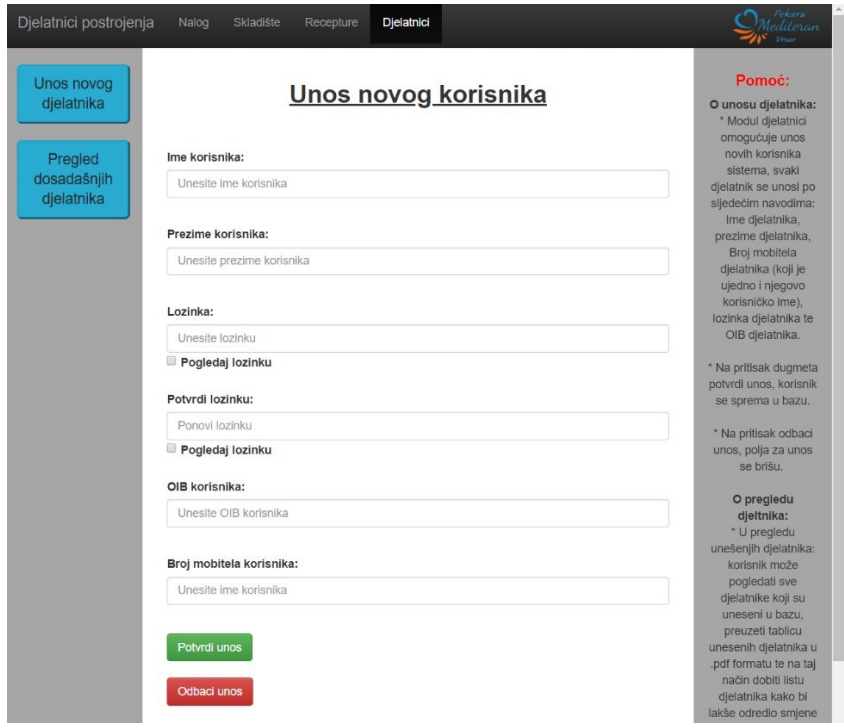

Slika 24. Prikaz forme unosa djelatnika. Izradio: autor.

Svaki od polja u formi unosa novog djelatnika mora se popuniti kako bi validacija unesenih podataka bila uspješna.

Ukoliko neki od podataka koji su potrebni za unos nisu ispravni administrator dobije poruku pogreške.

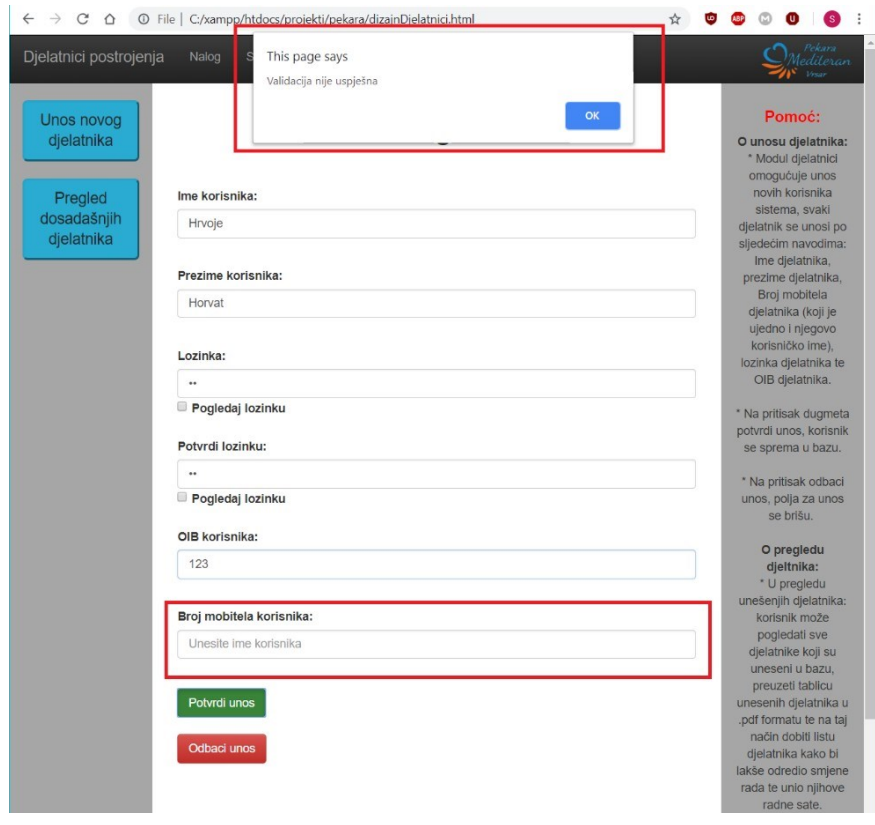

Slika 25. Prikaz navažećeg unosa djelatnika. Izradio: autor.

Ukoliko su svi podaci pravilno uneseni, administrator dobije poruku uspješnog unosa. Tada može nastaviti sa daljnjim unosom djelatnika ili pregledom djelatnika.

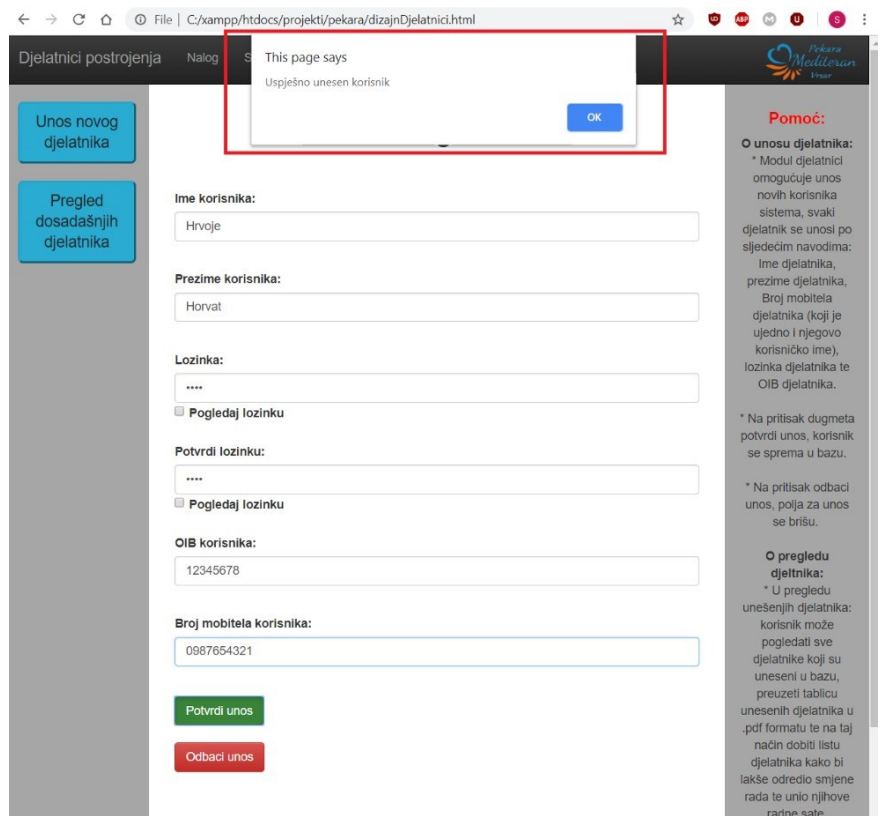

Slika 26. Prikaz uspješnog unosa djelatnika. Izradio: autor.

Nakon unosa podataka djelatnika admin / voditelj može odabrati:

- Potvrdan unos
- Odbaci unos

Ukoliko administrator / korisnik odabere potvrdan unos, može ga urediti na pod-modulu Pregled dosadašnjih djelatnika.

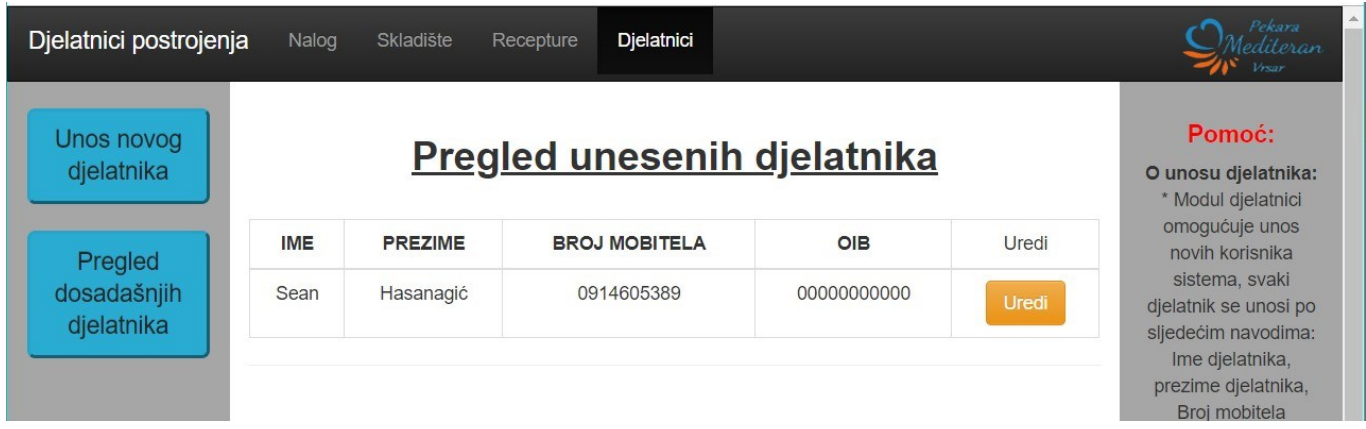

Slika 27. Kratki prikaz unesenog djelatnika. Izradio: autor.

Prikaz pregleda unesenih djelatnika, na kojoj korisnik / admin može urediti unesenog korisnika na slijedeći način:

# Detaljan pregled djelatnika

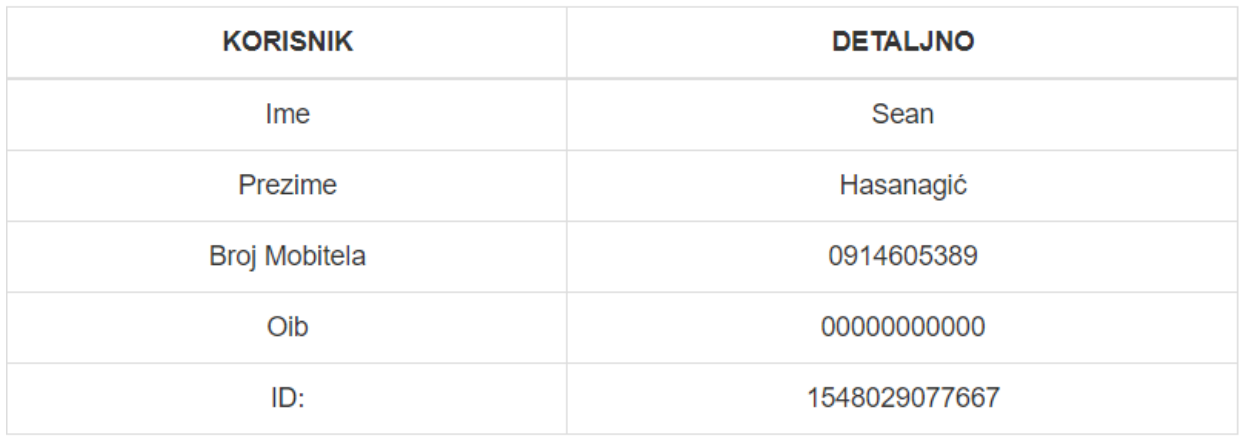

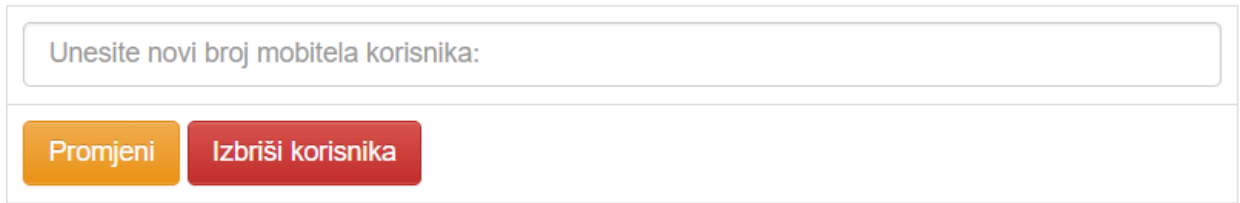

Slika 28. Detaljan prikaz unesenog djelatnika. Izradio: autor.

Prikaz detaljnog pregleda djelatnika omogućuje administratoru da izvrši promjenu broja mobitela (ukoliko djelatnik ne koristi stari), tako što se unese broj novog telefonskog broja te klikom na promjeni korisniku se mijenja broj mobitela s kojim će se naknadno moći prijaviti na android uređaj. Naredna akcija je da korisnik / admin u potpunosti obriše korisnika.

#### **Unos novog artikla**

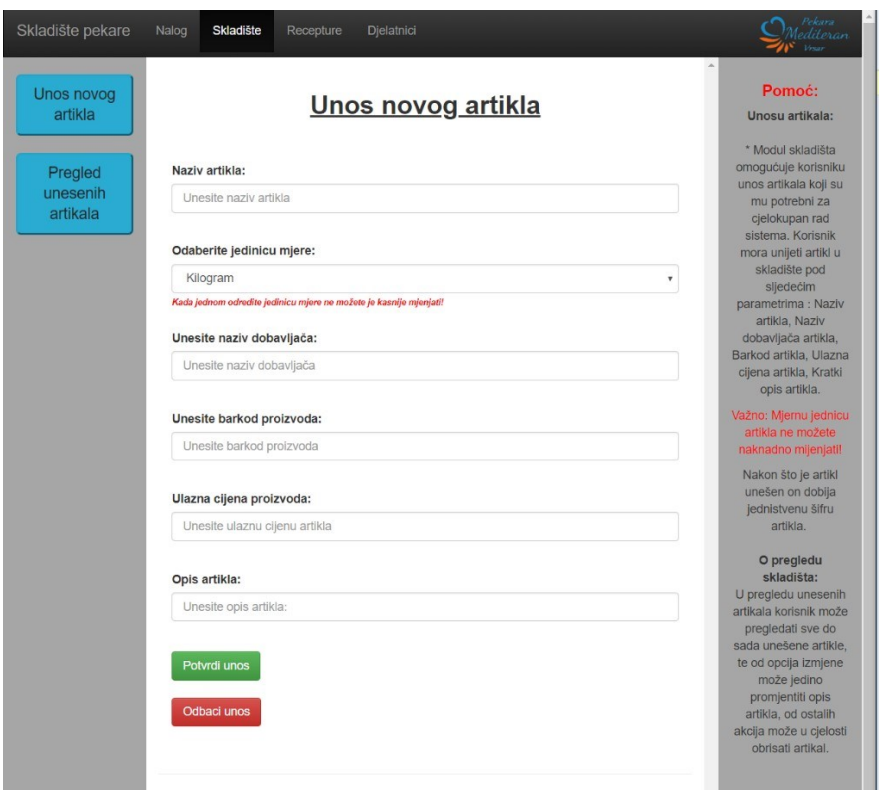

Slika 29. Prikaz forme za unosa artikla. Izradio: autor.

Modul skladišnog poslovanja omogućuje korisniku unos novog artikla. Svaki parametar određenog artikla mora se unijeti u bazu, a najvažnije je da korisnik unese mjernu jedinicu za svaki artikl jer se naknadno ne može mijenjati (moguće isključivo uz intervenciju razvojnog programera).

Ukoliko administrator ne unese sve potrebne podatke vezane za artikl, po potvrdi unosa artikla dobije poruku pogreške.

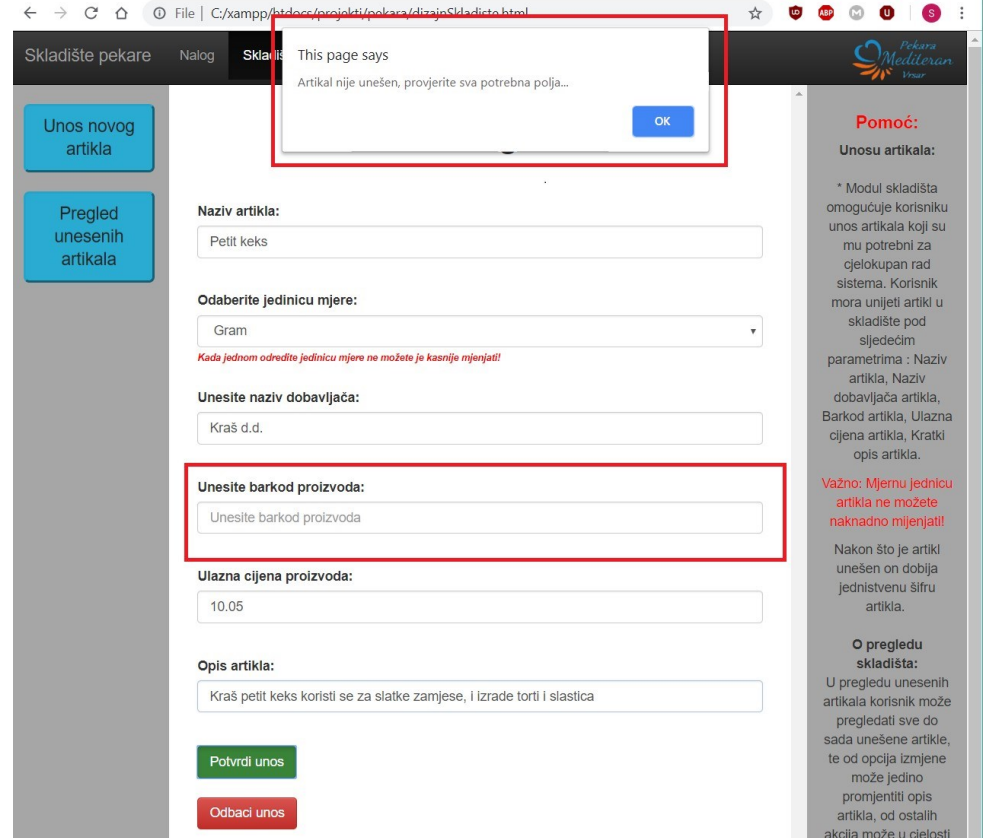

Slika 30. Prikaz neuspješnog unosa artikla. Izradio: autor.

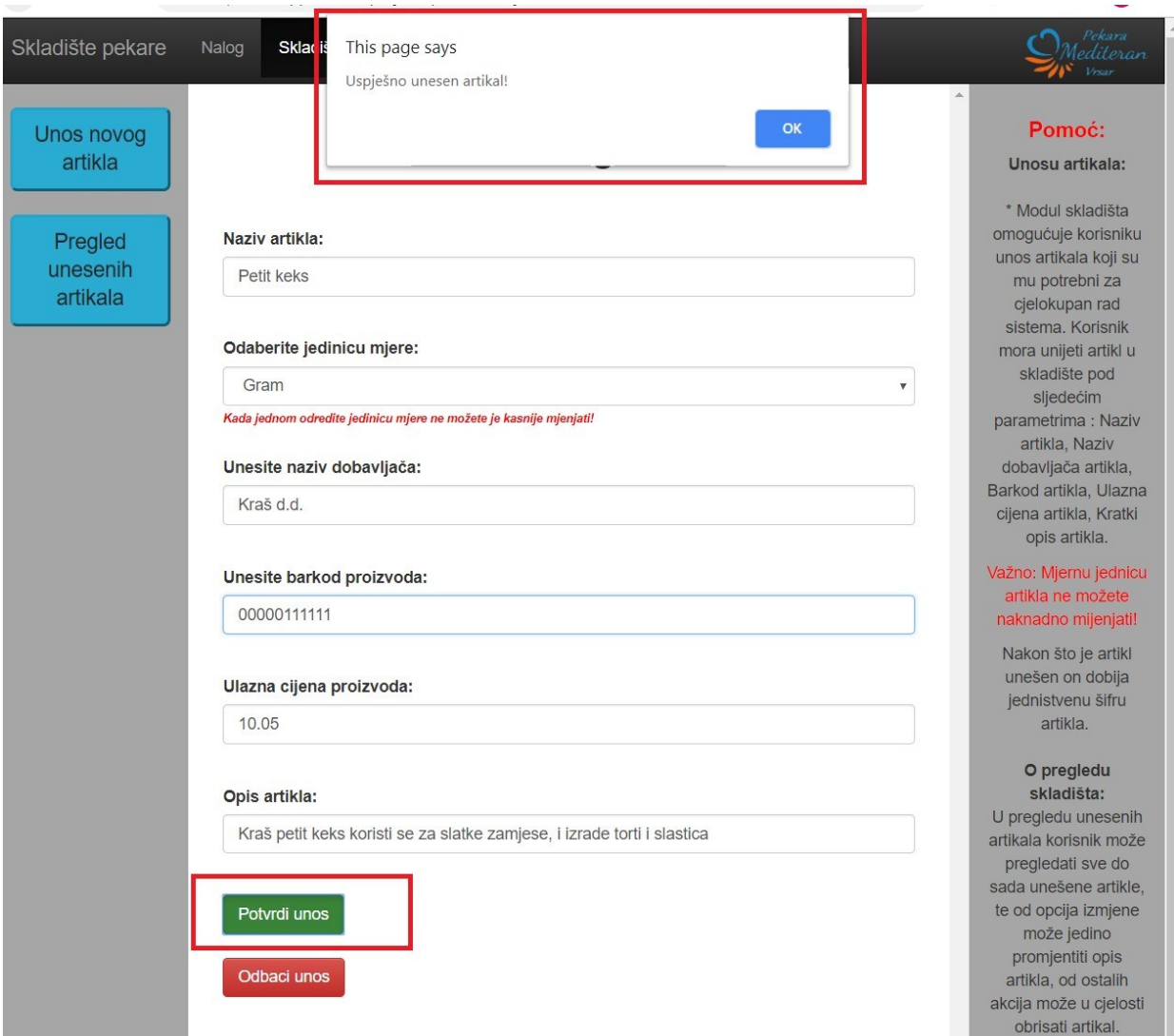

Slika 31. Prikaz uspješno unesenog artikla. Izradio: autor.

Nakon svih unesenih parametara korisnik / administrator mora odabrati da li će potvrditi unos ili ga odbaciti. Ukoliko ga potvrdi artikl ulazi u bazu. Ukoliko ga odbaci korisnik ima mogućnost unijeti novi artikl kojeg će potvrditi.

Nakon potvrde unosa novog artikla korisnik/ administrator ima omogućen pregled u modulu pregled unesenih artikala.

Pod pregledom unesenih artikala:

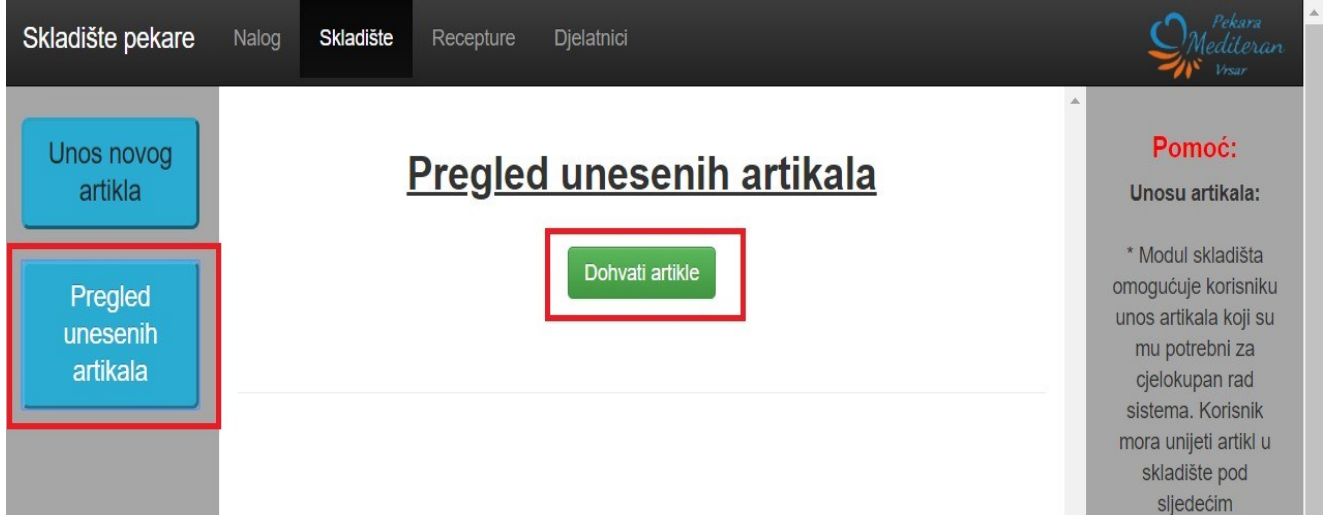

Slika 32. Prikaz dohvata forme detaljnog pregleda artikla. Izradio: autor.

Nakon pritiska na dugme "Dohvati artikle" administrator ima uvid u unesene artikle.

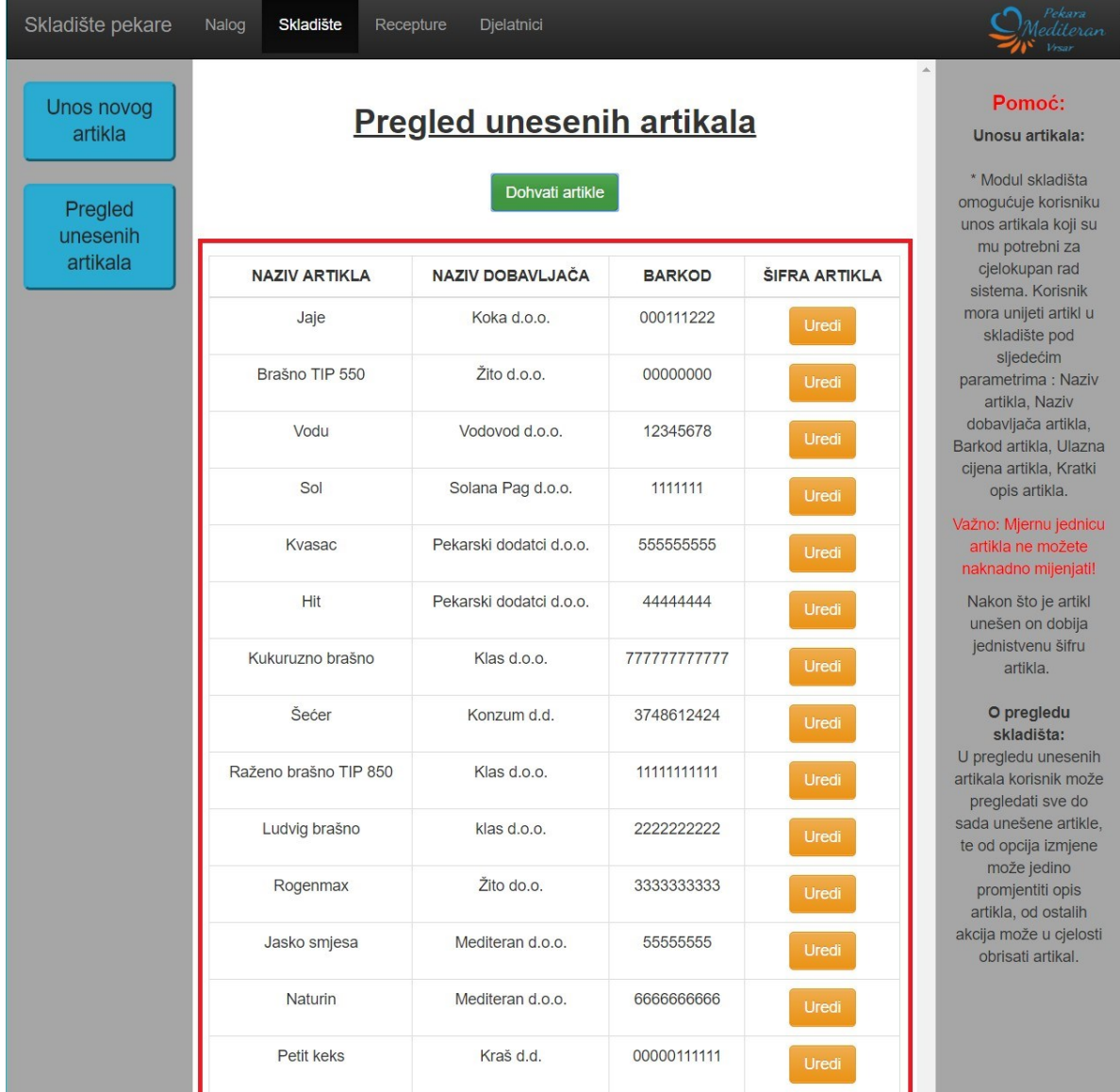

Administrator ima tablični pregled o artiklima: naziv artikla, naziv dobavljača te barkod.

Slika 33. Tablični prikaz općeg pregleda artikla. Izradio: autor.

Na klik uredi artikl, administrator ima uvid u dodatne mogućnosti artikla:

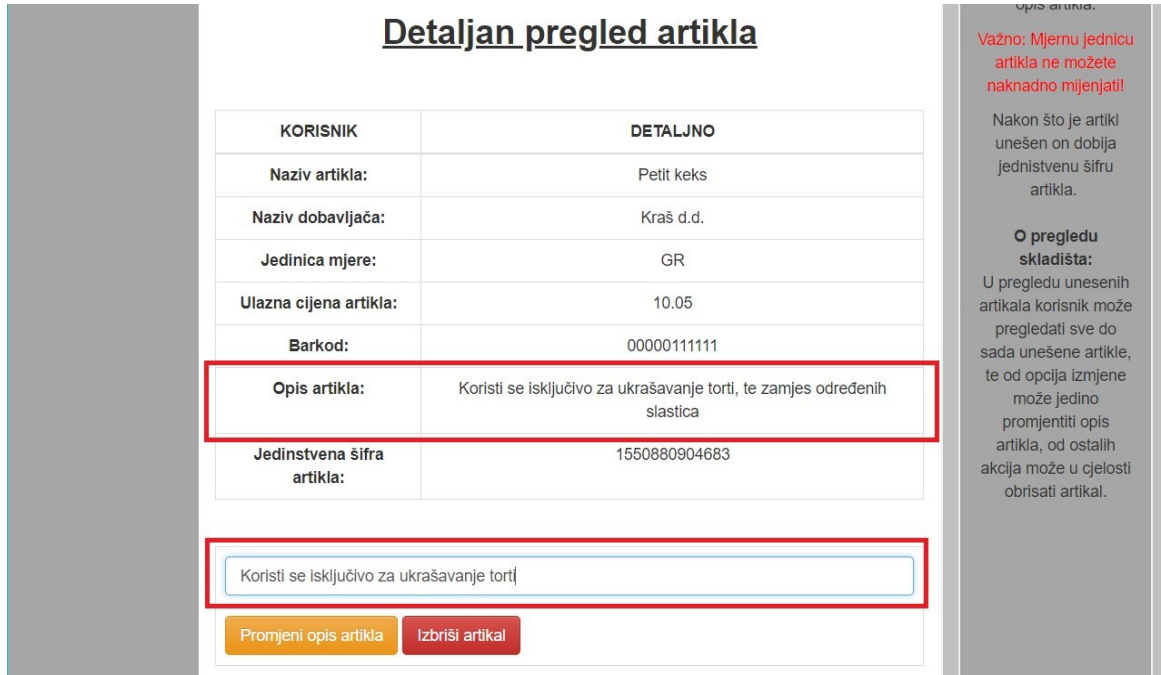

Na modulu pregled unesenih artikala korisnik može promijeniti opis artikla.

Slika 34. Detaljan prikaz određenog artikla. Izradio: autor.

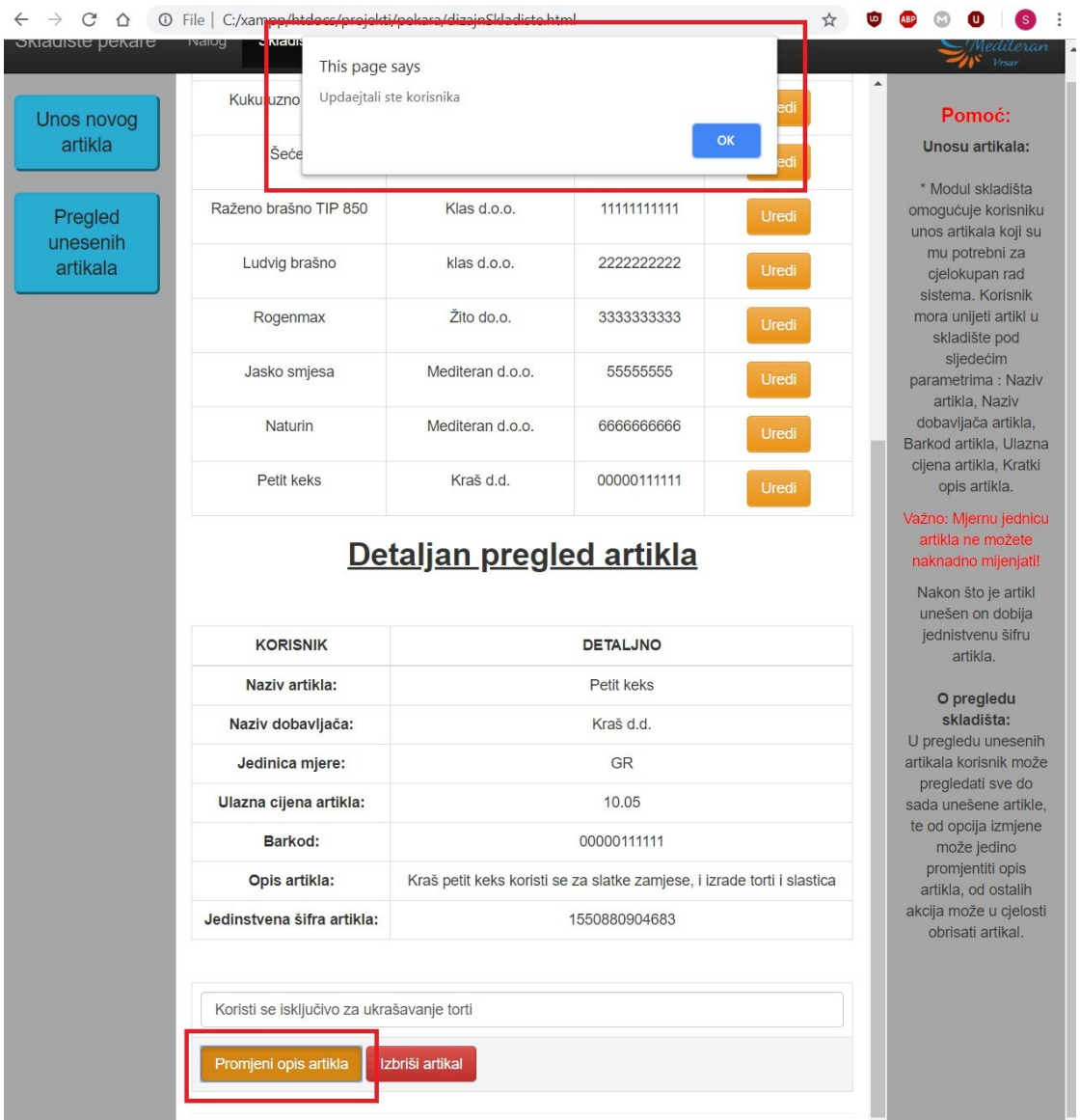

Nakon potvrde o promjeni opisa artikla, administrator dobije poruku upozorenja.

Slika 35. Prikaz upozorenja administratoru o promijenjenom opisu artikla. Izradio: autor.

Osim promjene opisa artikla, administrator može obrisati određeni artikl ukoliko se više ne koristi. Nakon potvrde da se artikl obriše administrator dobije upozorenje o uspješnosti obrisanog artikla.

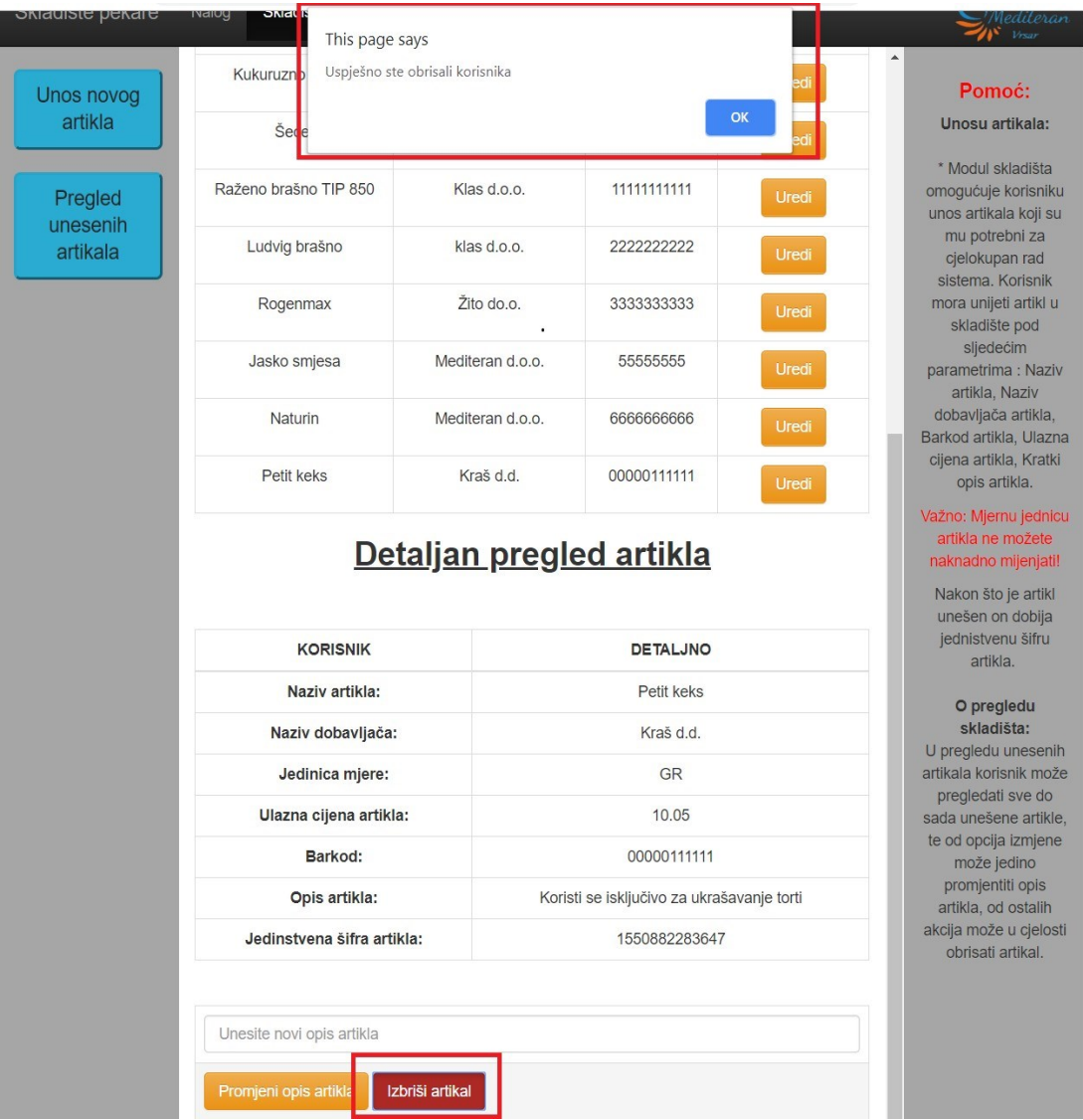

Slika 36. Prikaz forme za brisanje artikla. Izradio: autor.

Važna napomena: Ukoliko administrator izbriše artikl koji će koristiti u nekom receptu, taj recept neće biti potpun, odnosno biti će ispisan bez tog (obrisanog) artikla.

## **Unos nove recepture**

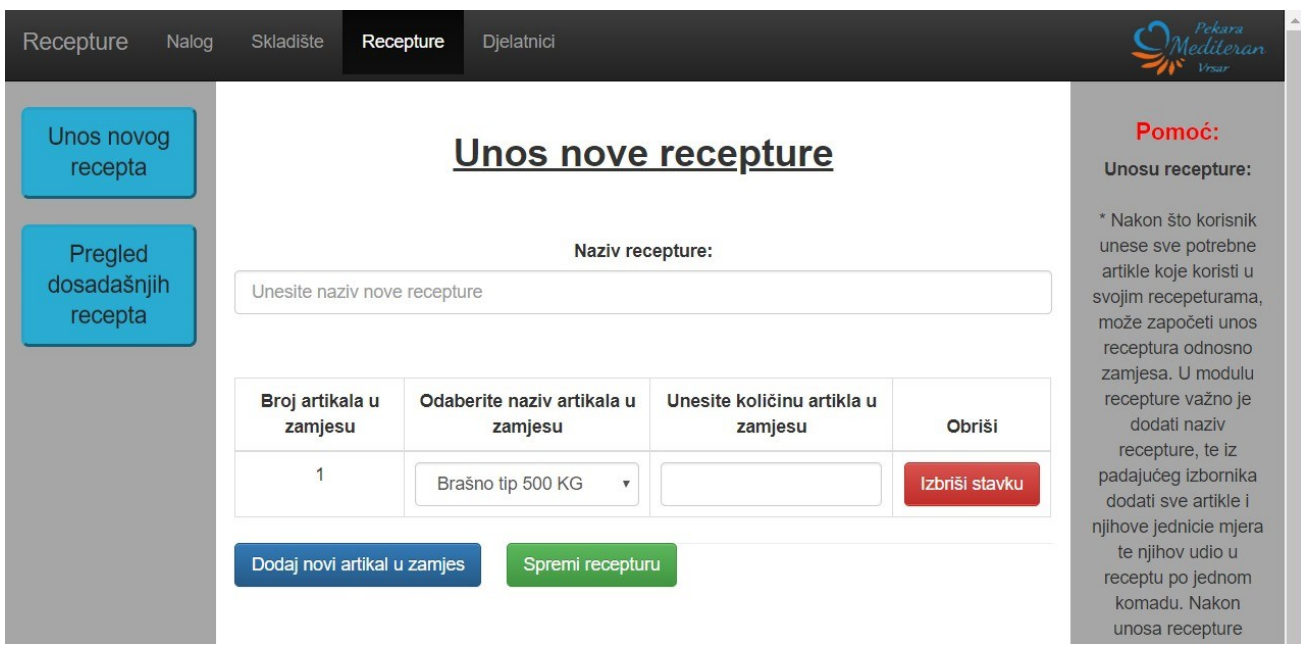

Slika 37. Prikaz forme za brisanje artikla. Izradio: autor.

Izgled modula za unos novog recepta.

Za unos novog recepta korisnik / administrator je dužan unijeti naziv recepture, i nakon toga odabrati odgovarajuće artikle u padajućem izborniku u zamjesu, zatim definirati njihove količine po jedinici mjere komad/količina.

Nakon potvrde recepture korisnik / administrator ima pravo izbrisati stavku iz recepta ili dodati novu stavku u recept.

| Recepture                         | Nalog | Skladište                  | Recepture                                                            | Djelatnici                            |                                       |                | $\triangleq$<br>rekara<br>Mediteran<br>Vrsar                                         |
|-----------------------------------|-------|----------------------------|----------------------------------------------------------------------|---------------------------------------|---------------------------------------|----------------|--------------------------------------------------------------------------------------|
| Unos novog<br>recepta             |       |                            | Pomoć:<br><b>Unosu recepture:</b>                                    |                                       |                                       |                |                                                                                      |
| Pregled<br>dosadašnjih<br>recepta |       | Kruh bijeli 600gr          | * Nakon što korisnik<br>unese sve potrebne<br>artikle koje koristi u |                                       |                                       |                |                                                                                      |
|                                   |       |                            |                                                                      |                                       |                                       |                | svojim recepeturama,<br>može započeti unos<br>receptura odnosno<br>zamjesa. U modulu |
|                                   |       | Broj artikala u<br>zamjesu |                                                                      | Odaberite naziv artikala u<br>zamjesu | Unesite količinu artikla u<br>zamjesu | Obriši         | recepture važno je<br>dodati naziv<br>recepture, te iz                               |
|                                   |       | $\overline{1}$             |                                                                      | Brašno TIP 550 KG                     | 0.375<br>$\overline{\mathbf{v}}$      | Izbriši stavku | padajućeg izbornika<br>dodati sve artikle i                                          |
|                                   |       | $\overline{2}$             |                                                                      | Vodu L                                | 0.21<br>$\overline{\mathbf{v}}$       | Izbriši stavku | njihove jednicie mjera<br>te njihov udio u<br>receptu po jednom                      |
|                                   |       | 3                          |                                                                      | Sol KG                                | 0.0075<br>$\overline{\mathbf{v}}$     | Izbriši stavku | komadu, Nakon<br>unosa recepture                                                     |
|                                   |       | $\overline{4}$             |                                                                      | <b>Kvasac KG</b>                      | 0.011<br>$\boldsymbol{\mathrm{v}}$    | Izbriši stavku | korisnik je pregledati<br>te ukoliko je napravio<br>grešku izbrisati u               |
|                                   |       | 5                          |                                                                      | <b>Hit KG</b>                         | 0.0018<br>$\overline{\mathbf{v}}$     | Izbriši stavku | cjelosti, te unijeti<br>ponovno.                                                     |
|                                   |       |                            | Dodaj novi artikal u zamjes                                          | Spremi recepturu                      |                                       |                | O pregledu<br>receptura:                                                             |
|                                   |       |                            |                                                                      |                                       |                                       |                | * Nakon unosa<br>recepture korisnik je<br>progledati te ukoliko                      |

Slika 38. Prikaz forme za unos recepture. Izradio: autor.

Nakon što su sve stavke zamjesa unesene s valjanim mjerama administrator potvrđuje unos nove recepture, i dobije poruku o uspješnom unosu.

Na klik podmodula Pregled dosadašnjih recepata korisnik / administrator ima uvid u sastav recepture.

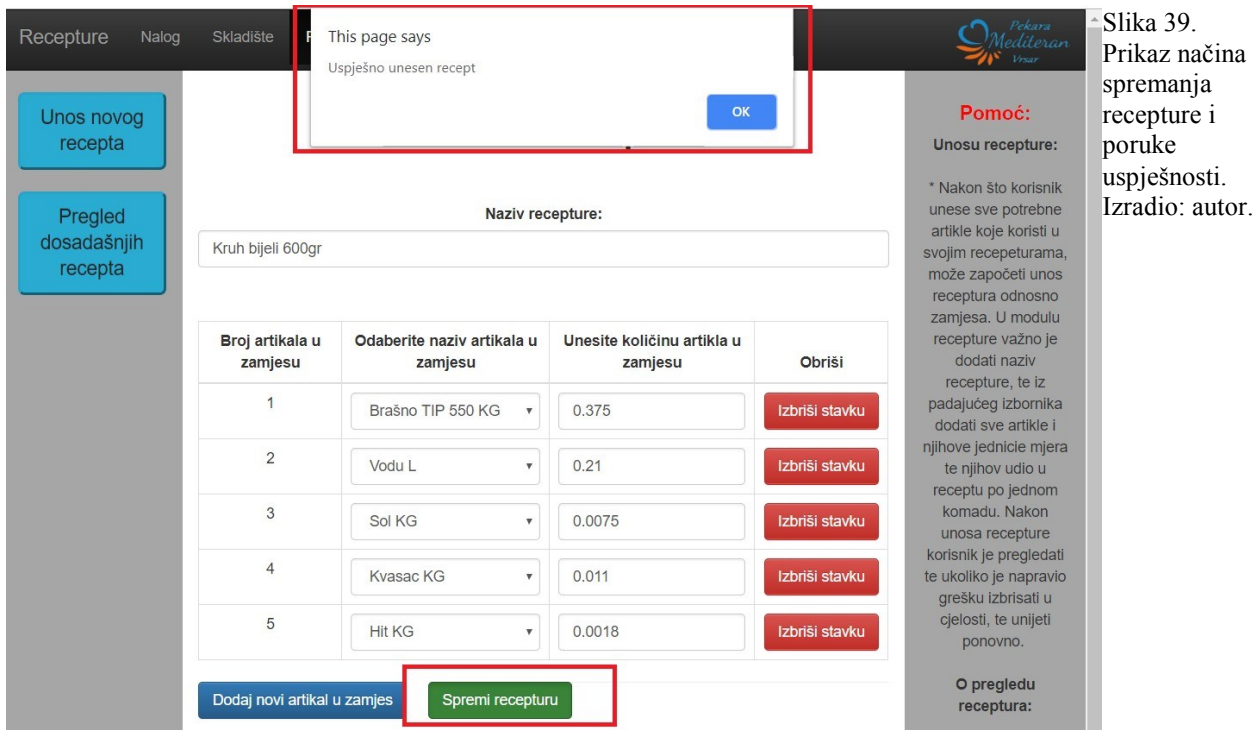

Na klik dohvati recepte korisnik / administrator ima uvid o nazivu unesenih receptura.

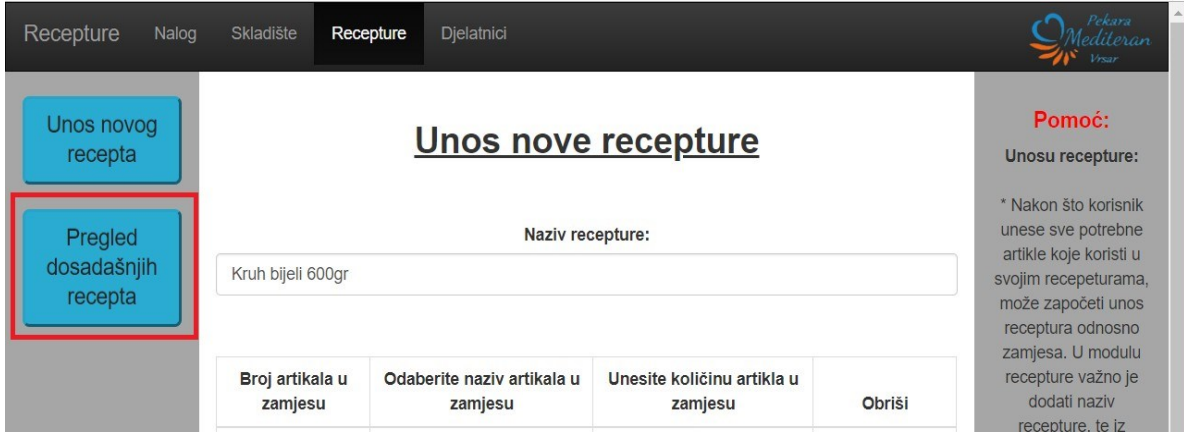

Slika 40. Prikaz forme unosa djelatnika. Izradio: autor.

Na klik pokaži, administrator ima uvid o detaljima recepta.

| Recepture<br>Nalog               | Djelatnici<br>Skladište<br>Recepture                |                                                                                                    | .<br>Pekara<br>edileran                                                                                                    |
|----------------------------------|-----------------------------------------------------|----------------------------------------------------------------------------------------------------|----------------------------------------------------------------------------------------------------|
| Unos novog<br>recepta<br>Pregled | <b>Pregled unesenih recepata</b><br>Dohvati Recepte | Pomoć:<br>Unosu recepture:<br>* Nakon što korisnik<br>unese sve potrebne<br>artikle koje koristi u |                                                                                                    |
| dosadašnjih<br>recepta           | <b>NAZIV</b>                                        | <b>POKAŽI</b>                                                                                      | svojim recepeturama,<br>može započeti unos                                                                                            |
|                                  | Kruh bijeli                                         | Pokazi                                                                                             | receptura odnosno<br>zamjesa. U modulu                                                                                                |
|                                  | Kukuruzni kruh 450gr                                | Pokazi                                                                                             | recepture važno je<br>dodati naziv<br>recepture, te iz                                                                                |
|                                  | Kukuruzni Baguette 300gr                            | Pokazi                                                                                             | padajućeg izbornika<br>dodati sve artikle i<br>njihove jednicie mjera<br>te njihov udio u<br>receptu po jednom                        |
|                                  | Kukuruzna ciabatta 200gr                            | Pokazi                                                                                             |                                                                                                    |
|                                  | Ludvig 1 KG                                         | Pokazi                                                                                             | komadu, Nakon<br>unosa recepture<br>korisnik je pregledati                                                                            |
|                                  | Raženo 550gr                                        | Pokazi                                                                                             | te ukoliko je napravio<br>grešku izbrisati u                                                                                          |
|                                  | Bakin kruh 450gr                                    | Pokazi                                                                                             | cjelosti, te unijeti<br>ponovno.                                                                                                    |
|                                  | Bakin baguette 300gr                                | Pokazi                                                                                             | O pregledu<br>receptura:                                                                                                    |
|                                  | Kruh bijeli 600gr                                   | Pokazi                                                                                             | * Nakon unosa<br>recepture korisnik je<br>pregledati te ukoliko<br>je napravio grešku<br>izbrisati u cjelosti, te<br>unijeti ponovno. |

Slika 41. Tablični prikaz unesenih receptura. Izradio: autor.

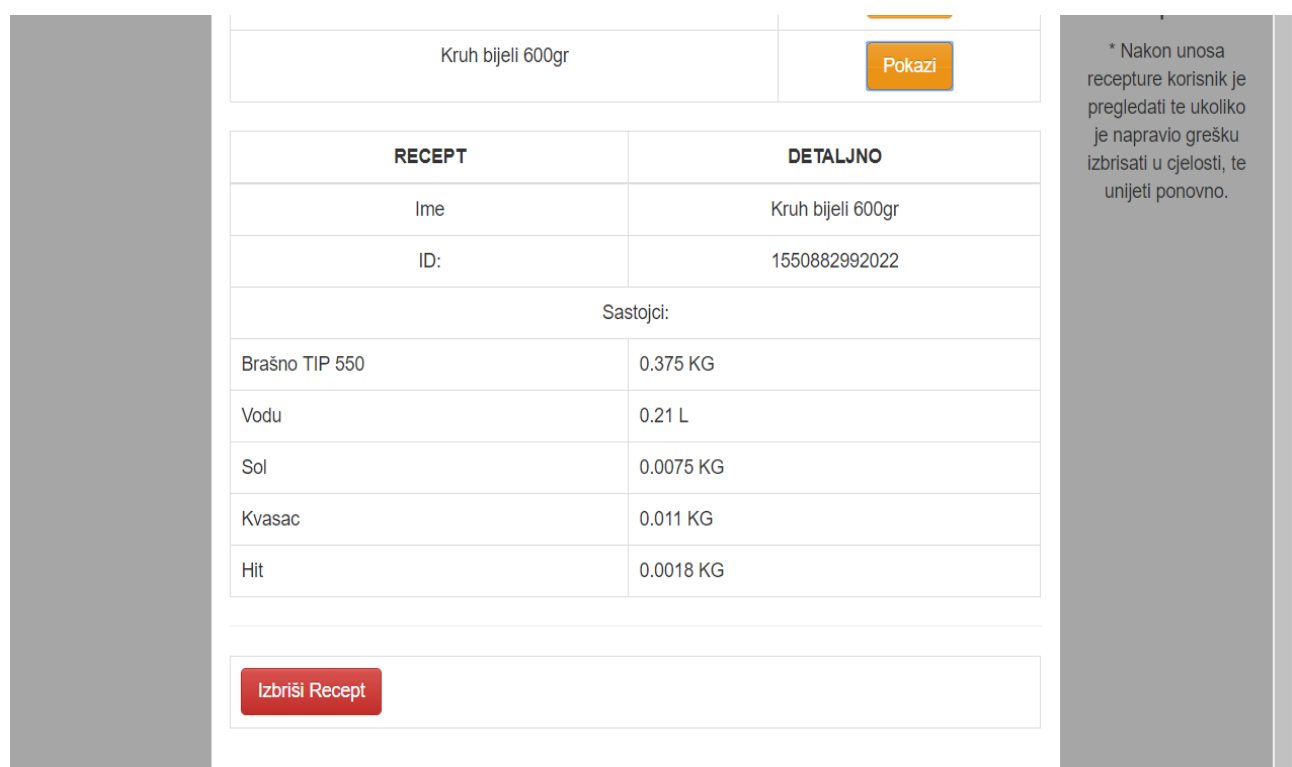

Slika 42. Detaljan prikaz unesenih receptura. Izradio: autor.

|                          |                                                               | OK                | recepture, te iz<br>padajućeg izbornika<br>dodati sve artikle i<br>njihove jednicie mjera                  |  |
|--------------------------|---------------------------------------------------------------|-------------------|----------------------------------------------------------------------------------------------------|--|
| Kukuruzna ciabatta 200gr |                                                               | Pokazi            | te njihov udio u<br>receptu po jednom                                                                      |  |
| Ludvig 1 KG              |                                                               | Pokazi            | komadu. Nakon<br>unosa recepture<br>korisnik je pregledati<br>te ukoliko je napravio<br>grešku izbrisati u |  |
| Raženo 550gr             |                                                               | Pokazi            |                                                                                                    |  |
| Bakin kruh 450gr         |                                                               | Pokazi            | cjelosti, te unijeti<br>ponovno.                                                                           |  |
|                          | Bakin baguette 300gr<br>Pokazi<br>Kruh bijeli 600gr<br>Pokazi |                   | O pregledu<br>receptura:                                                                                   |  |
|                          |                                                               |                   | * Nakon unosa<br>recepture korisnik je<br>pregledati te ukoliko                                            |  |
| <b>RECEPT</b>            |                                                               | <b>DETALJNO</b>   |                                                                                                    |  |
| Ime                      |                                                               | Kruh bijeli 600gr | unijeti ponovno.                                                                                           |  |
| ID:                      |                                                               | 1550882992022     |                                                                                                    |  |
|                          |                                                               |                   |                                                                                                    |  |
|                          | Sastojci:                                                     |                   |                                                                                                    |  |
| Brašno TIP 550           | 0.375 KG                                                      |                   |                                                                                                    |  |
| Vodu                     | 0.21L                                                         |                   |                                                                                                    |  |
| Sol                      | 0.0075 KG                                                     |                   |                                                                                                    |  |
| Kvasac                   | 0.011 KG                                                      |                   |                                                                                                    |  |

Slika 43. Brisanje određenog recepta. Izradio: autor.

Nakon klika na dugme pokaži, administrator osim detaljnog pregleda zamjesa ima mogućnost trajnog brisanja zamjesa. Nakon što administrator izbriše zamjes, dobije poruku upozorenja da je zamjes trajno obrisan.

# **Unos novog naloga**

Nakon postavljanja svih parametara, korisnik / administrator može započeti s unosom naloga.

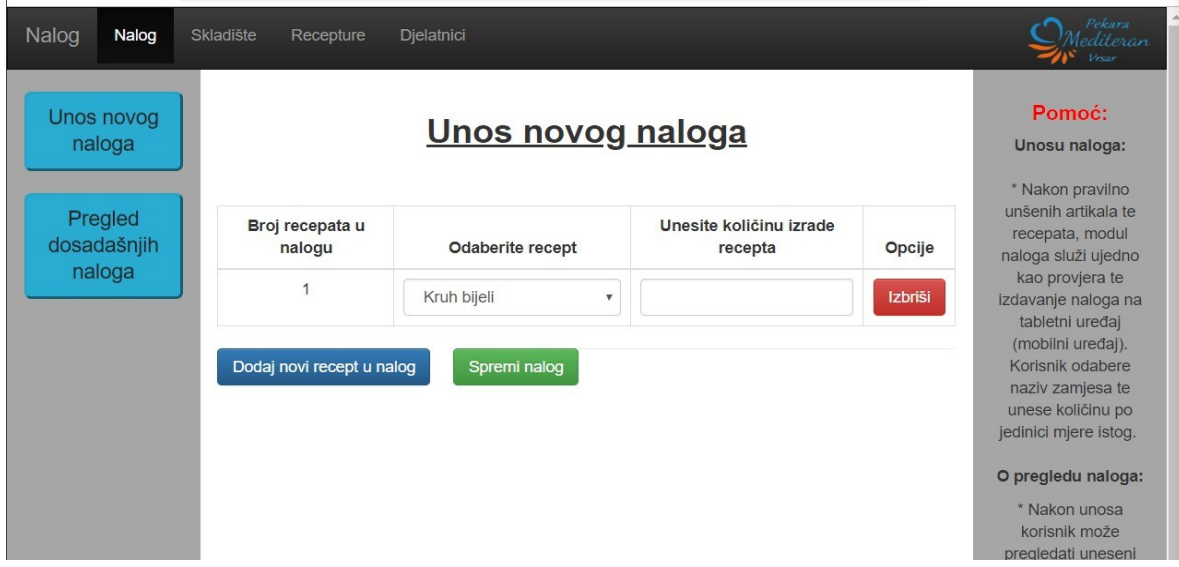

Slika 44. Prikaz forme unosa naloga. Izradio: autor.

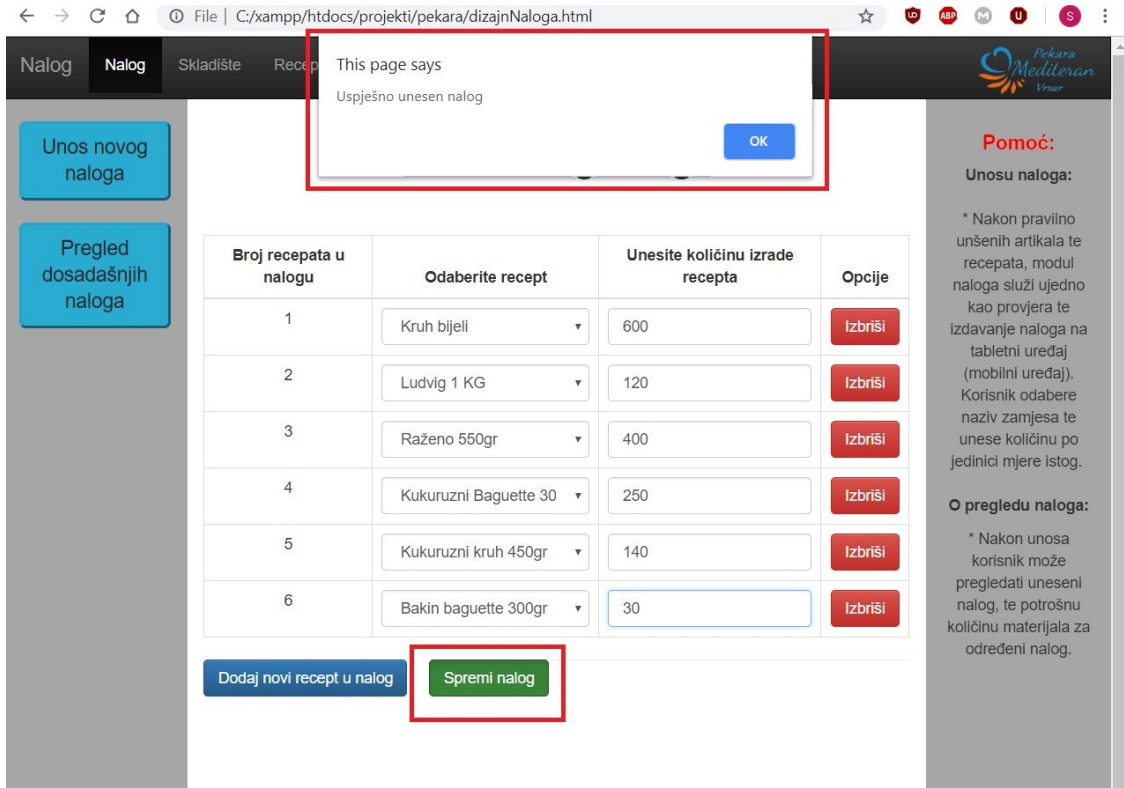

Slika 45. Prikaz uspješno unesenog naloga. Izradio: autor.

#### Prikaz naloga:

| Nalog<br>Nalog                  | Djelatnici<br>Skladište<br>Recepture |                                                  | Pekara<br>diteran<br>Vrsar                                                                                              |  |  |  |
|---------------------------------|--------------------------------------|--------------------------------------------------|----------------------------------------------------------------------------------------------------|--|--|--|
| Unos novog<br>naloga<br>Pregled |                                      | <b>Pregled unesenih naloga</b><br>Dohvati naloge |                                                                                                    |  |  |  |
| dosadašnjih<br>naloga           | <b>BROJ NALOGA</b>                   | <b>POKAŽI</b>                                    | recepata, modul<br>naloga služi ujedno<br>kao provjera te                                                               |  |  |  |
|                                 | 1550780732681                        | Pokazi                                           | izdavanje naloga na<br>tabletni uređaj                                                                                  |  |  |  |
|                                 | 1550883944466                        | Pokazi                                           | (mobilni uređaj).<br>Korisnik odabere<br>naziv zamjesa te<br>unese količinu po<br>jedinici mjere istog.                 |  |  |  |
|                                 |                                      |                                                  | O pregledu naloga:                                                                                                    |  |  |  |
|                                 |                                      |                                                  | * Nakon unosa<br>korisnik može<br>pregledati uneseni<br>nalog, te potrošnu<br>količinu materijala za<br>određeni nalog. |  |  |  |

Slika 46. Prikaz forme unesenih naloga. Izradio: autor.

Nakon potvrde naloga administrator dobije poruku o uspješno unesenom nalogu. Nakon dodanih recepata u nalog, korisnik / administrator ima omogućen pregled pojedinačnih količina iz zamjesa. U ovom modulu voditelj / administrator može provjeriti da li je unos recepta valjan.

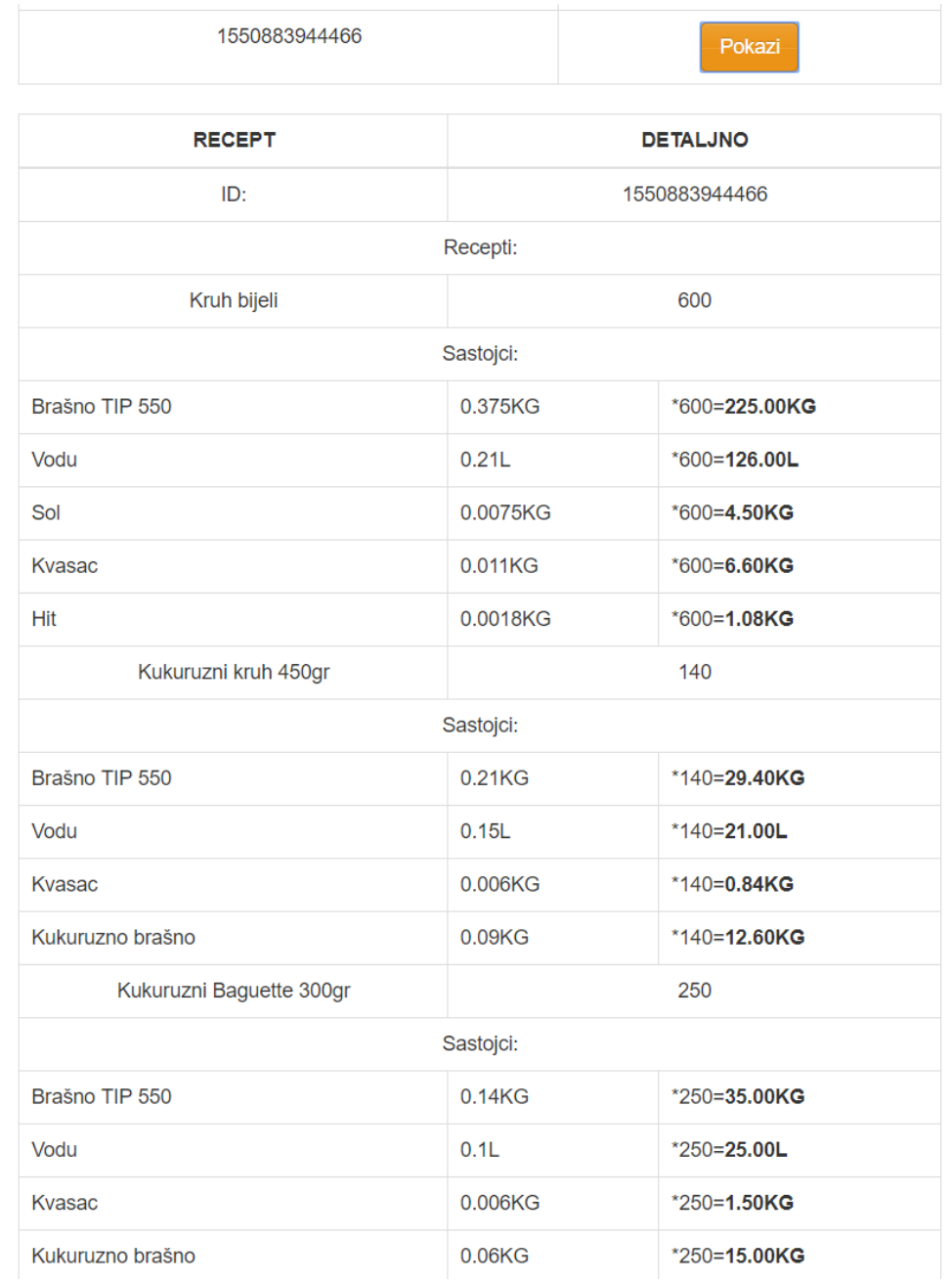

Slika 47. Detaljan prikaz naloga. Izradio: autor.

#### **Android aplikacija**

#### **Prijava korisnika**

Početni prikaz ekrana na strani korisnika po svakom pokretanju traži potrebne korisničke podatke koji su definirani od strane administratora / voditelja poslovnice. Korisnik se prijavljuje sa svojim telefonskim brojem i sa svojom lozinkom koju mu je dodijelio administrator.

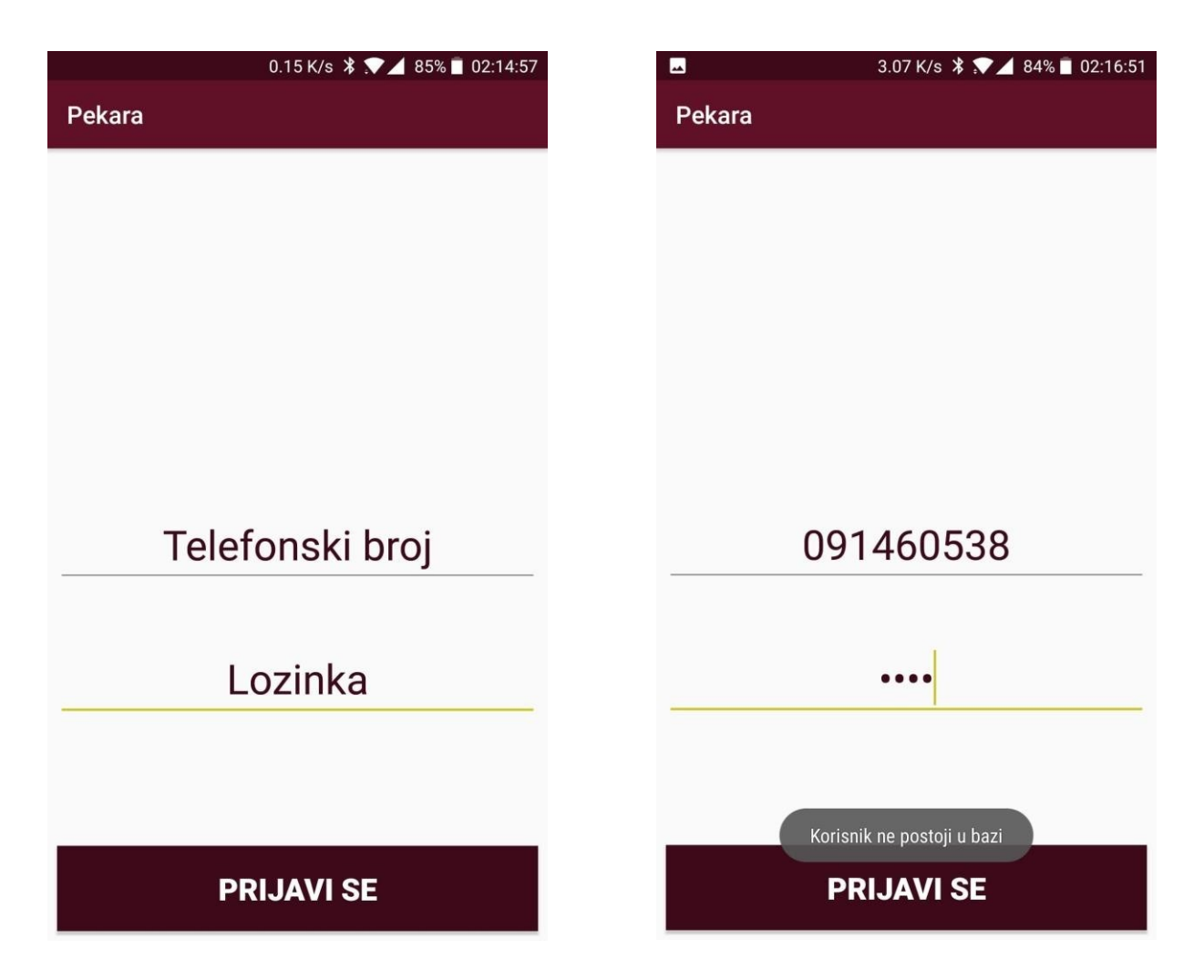

Slika 48. Prikaz forme unosa telefonskog broja i lozinke korisnika. Izradio: autor.

Slika 49. Prikaz greške kod unosa telefonskog broja. Izradio: autor.

Ukoliko broj telefona ne postoji u bazi, korisnik dobije poruku greške.
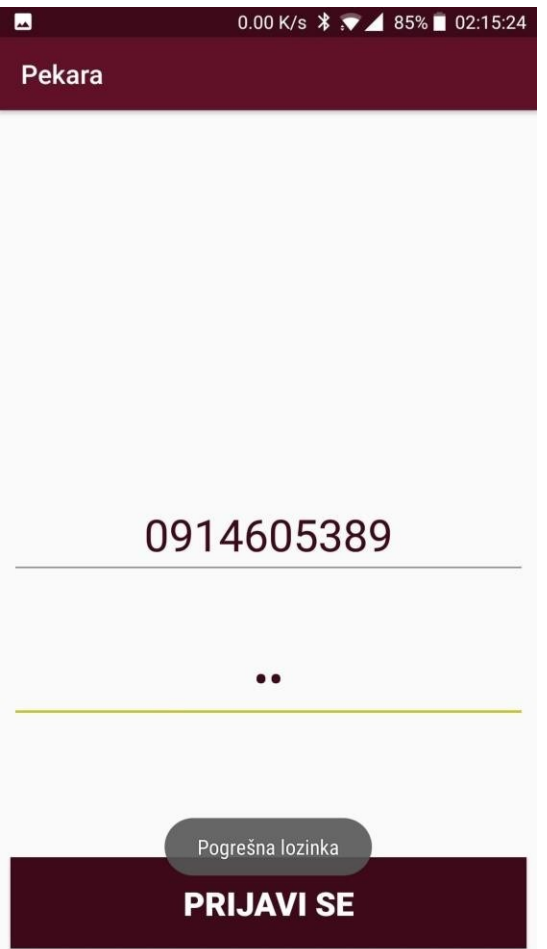

Slika 50. Prikaz greške kod unosa lozinke korisnika. Izradio: autor.

Ukoliko je korisnik unesen od strane administratora, a unesena lozinka nije ispravna, korisnik dobije slijedeću poruku greške.

#### **Pregled naloga**

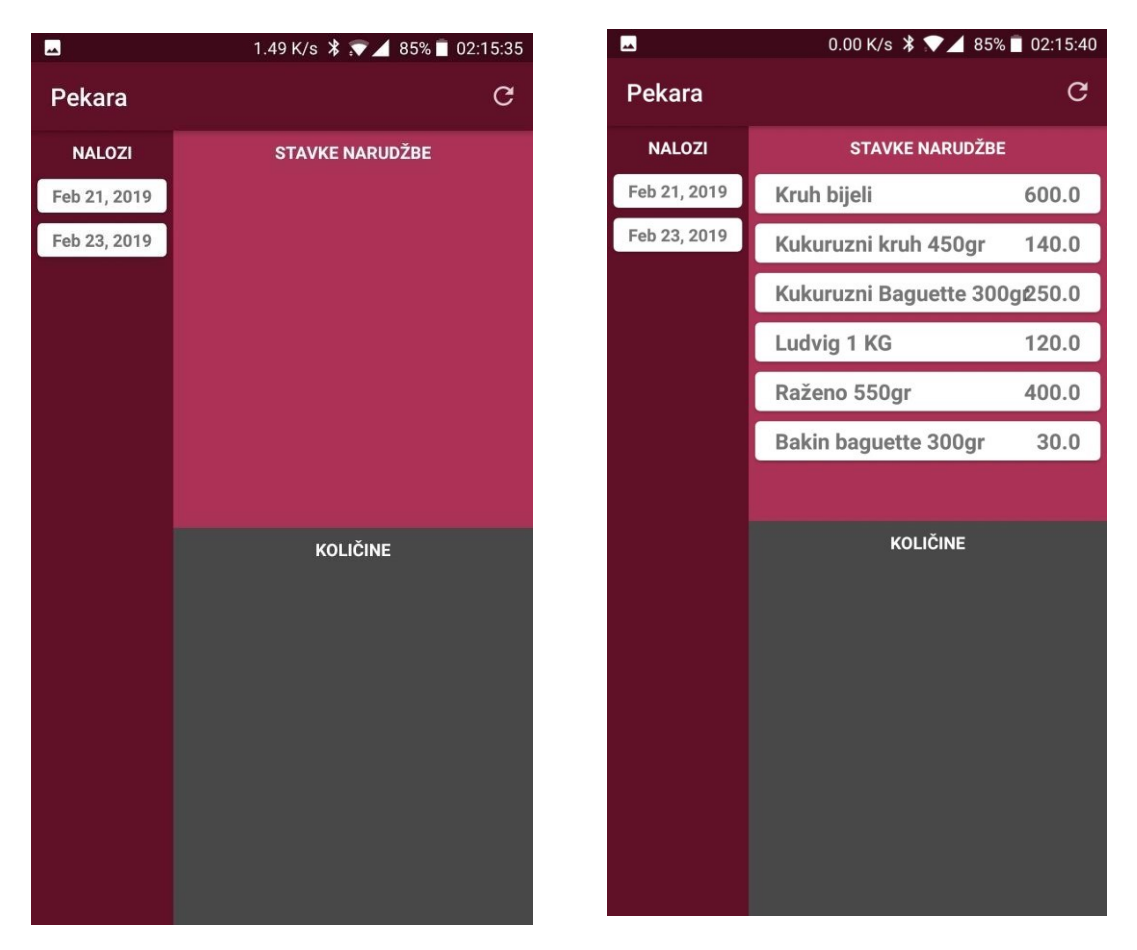

Slika 51. Prikaz aktivnosti naloga po datumu. Izradio: autor.

Slika 52. Prikaz stavki odabranog naloga. Izradio: autor.

Nakon što se korisnik uspješno prijavio, ulazi u aktivnost naloga, te u krajnjem lijevom stupcu ima uvid u naloge po datumu izdavanja. Po kliku na dati nalog korisnik ima uvid u stavke datog naloga.

Na klik recepture, korisnik ima uvid u stavku naloga pomnoženu s količinom iz naloga.

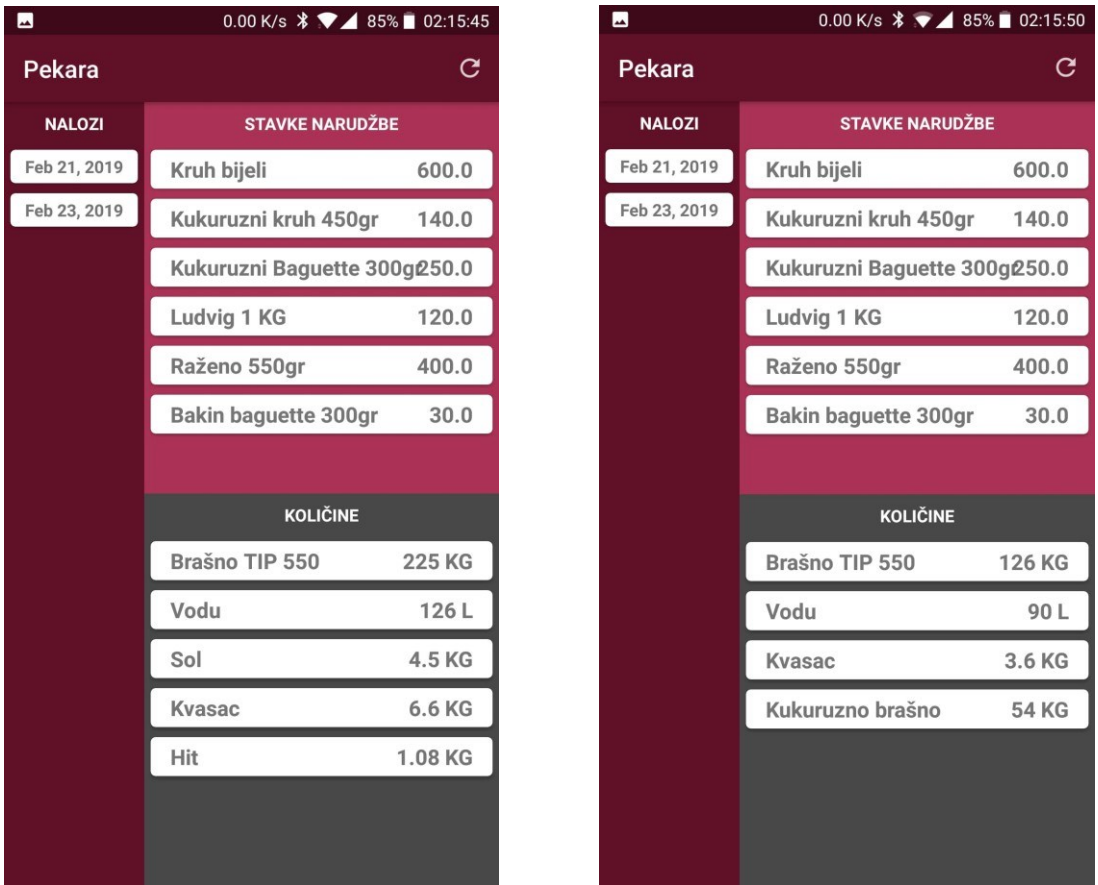

Slika 53. Prikaz detaljnih količina artikala u zamjesu iz datog naloga. Izradio: autor.

Slika 54. Prikaz detaljnih količina artikala u zamjesu iz datog naloga. Izradio: autor.

| $\blacksquare$ | 0.10 K/s $\cancel{\ast}$ $\cancel{\ast}$ 4 85% 02:16:12 |              | $\blacksquare$ | 0.00 K/s $\cancel{\ast}$ $\cancel{\ast}$ 4 85% 02:15:58 |               |
|----------------|---------------------------------------------------------|--------------|----------------|---------------------------------------------------------|---------------|
| Pekara         |                                                         | C            | Pekara         |                                                         | C             |
| <b>NALOZI</b>  | <b>STAVKE NARUDŽBE</b>                                  |              | <b>NALOZI</b>  | <b>STAVKE NARUDŽBE</b>                                  |               |
| Feb 21, 2019   | Kruh bijeli                                             | 600.0        | Feb 21, 2019   | Kruh bijeli                                             | 600.0         |
| Feb 23, 2019   | Kukuruzni kruh 450ar                                    | 140.0        | Feb 23, 2019   | Kukuruzni kruh 450gr                                    | 140.0         |
|                | Kukuruzni Baguette 300g250.0                            |              |                | Kukuruzni Baguette 300g250.0                            |               |
|                | Ludvig 1 KG                                             | 120.0        |                | Ludvig 1 KG                                             | 120.0         |
|                | Raženo 550gr                                            | 400.0        |                | Raženo 550gr                                            | 400.0         |
|                | Bakin baguette 300gr                                    | 30.0         |                | Bakin baquette 300gr                                    | 30.0          |
|                |                                                         |              |                |                                                         |               |
|                | <b>KOLIČINE</b>                                         |              |                | <b>KOLIČINE</b>                                         |               |
|                | Brašno TIP 550                                          | <b>84 KG</b> |                | Vodu                                                    | 246L          |
|                | Vodu                                                    | 60L          |                | <b>Kvasac</b>                                           | 6.6 KG        |
|                | Sol                                                     | 0.84 KG      |                | Hit                                                     | 1.65 KG       |
|                | Kvasac                                                  | 3.6 KG       |                | Raženo brašno TIP 850 165 KG                            |               |
|                | Hit                                                     | 0.42 KG      |                | Ludvig brašno                                           | <b>165 KG</b> |
|                | Jasko smjesa                                            | <b>36 KG</b> |                |                                                         |               |
|                | <b>Naturin</b>                                          | 3.36 KG      |                |                                                         |               |

Slika 55. Prikaz detaljnih količina artikala u zamjesu iz datog naloga. Izradio: autor.

Slika 56. Prikaz detaljnih količina artikala u zamjesu iz datog naloga. Izradio: autor.

#### **Zaključak**

Ovaj diplomski rad sastoji se od teorijskog dijela gdje se analizira razlika između *Firebase*  baze podataka u realnom vremenu i standardnih baza podataka kao što je *SQL Oracle* relacijska baza podataka. Većina *NoSQL* baza podataka kao što je *Firebase* baza podataka imaju prednosti sa aspekta performansi kao što su jednostavnost implementacije u bilo koji projekt, jednostavno sigurnosno kopiranje podataka i sl. *Firebase* baza podataka u realnom vremenu kao i njena poboljšana verzija koja je još uvijek u razvoju *Cloud Firestore* su relativno nove tehnologije te nemaju kvalitetno teorijsko uporište i mnoštvo primjera korištenja koji su dostupni razvojnim programerima, za razliku od *SQL* relacijskih baza podataka koje se koriste duži niz godina. Za razliku od relacijskih baza podataka *Firebase* baza podataka u realnom vremenu nema definirana pravila modeliranja podataka. Svaki projekt ovisi o načinu inicijalnog strukturiranja podataka što može dovesti do zabune ukoliko na projektu radi više razvojnih programera. Nedefinirana pravila strukturiranja podataka dovode do problema kod postavljanja upita, filtriranja podataka kod pregleda, te osiguravanja i analize postojećih podataka. Bez obzira na postojeće nedostatke *Firebase* baza podataka u realnom vremenu idealna je za jednostavna aplikacijska rješenja. Drugi dio ovog diplomskog rada realizira praktičnu primjenu Firebase baze podataka u realnom vremenu na izradi aplikacije za vođenje pekarske proizvodne linije. Dobiveni korisnički zahtjevi i etnografski način analize poslovanja, doveli su do izrade mobilne i *web* aplikacije za pomoć u proizvodnji pekarskih proizvoda. Ovo aplikacijsko rješenje je predefinirano, što znači da očekuje od korisnika da definira sve informacije potrebne za siguran i kvalitetan radni proces. Takav način izrade aplikacijskog rješenja omogućuje implementaciju kako u drugim pekarskim proizvodnim linijama, tako i u svim sferama poslovanja koje koriste neku vrstu zamjesa bilo to zamjes metalnih legura, zamjes mesnih prerađevina te zamjes određene marke betona u betonarama i slično. To bi ponajviše ubrzalo proces izrade naloga ili narudžbi određenih artikala, smanjilo bi količinu škartirane robe te u konačnici dovelo do uštede vremena, ljudstva i materijalnih dobara. Jedna od praktičnih mana korištenja *Firebase* baze podataka u realnom vremenu je ta što razvojni progarmer u potpunosti ovisi o *Google*-ovim odlukama koje se često mjenjaju za razliku od tradicionalnih relacisko orjentiranih baza podataka.

### **Literatura**

# **Popis knjiga**

- 1. Oracle Database SQL Reference, 10g Release 2 (10.2), Primarni autor: Diana Lorentz izdano 2005 godine. Oracle (str: 30,31,32,33,35 Referenca se koristi i za fus notu broj 7.)
- 2. Fehily, C. (Izdano: 2005). *SQL*. Berkeley, Calif.: Peachpit.
- 3. DiMarzio, J. (n.d.). *Beginning Android programming with Android Studio*.
- 4. Flanagan, D. (2011). *JavaScript*. Sebastopol, CA: O'Reilly Media.

#### **Popis internetskih izvora**

- 1. Firebase. (2019). *Firebase Realtime Database | Firebase Realtime Database | Firebase*. [online] Dostupno na: https://firebase.google.com/docs/database/ [Pristupljeno 23 Siječnja 2019].
- 2. Json.org. (2019). *JSON*. [online] Dostupno na: https:[//www.json.org/](http://www.json.org/) [Pristupljeno 26 Siječnja 2019].
- 3. Firebase. (2019). *Firebase*. [online] Available at: https://firebase.google.com/pricing/ [Pristupljeno 27 Siječnja 2019].
- 4. Anon, (2019). [online] Dostupno na: https://firebase.google.com/docs/database/rtdb-vsfirestore [Pristupljeno 26 Siječnja 2019].
- 5. Firebase. (2019). *Choose a Database: Cloud Firestore or Realtime Database | Firebase*. [online] Dostupno na: https://firebase.google.com/docs/database/rtdb-vs-firestore [Pristupljeno 28 Siječnja 2019].
- 6. Db-engines.com. (2019). *Firebase Realtime Database vs. Oracle Comparison*. [online] Dostupno na: https://db-engines.com/en/system/Firebase+Realtime+Database%3BOracle [Pristupljeno 1 Veljače 2019].
- 7. Android Developers. (2019). *Android Studio release notes | Android Developers*. [online] Dostupno na: https://developer.android.com/studio/releases/ [Pristupljeno 3 Veljače. 2019].
- 8. Html.com. (2019). *Home*. [online] Dostupno na: https://html.com/ [Pristupljeno 5 Veljače. 2019].
- 9. Devdocs.io. (2019). *DevDocs — CSS documentation*. [online] Dostupno na: https://devdocs.io/css/ [Pristupljeno 6 Veljače. 2019].
- 10. Mark Otto, a. (2019). *Bootstrap*. [online] Getbootstrap.com. Dostupno na: https://getbootstrap.com/ [Pristupljeno 9 Veljače. 2019].

#### **Popis slika**

Slika 1. prikaz taba pravila u konzoli firebase database. Izradio: autor.

Slika 2. prikaz podrazumijevanih pravila u konzoli firebase database. Izradio: autor.

Slika 3. prikaz alata za simulacije pravila u Firebase konzloi. Izradio: autor.

Slika 4. Prikaz rada alata za simuliranje pravila u firebase bazi podataka. Izradio: autor.

Slika 5. prikaz postavljanja pravila za razvoj. Izradio: autor.

Slika 6. prikaz postavljanja pravila za razvoj, i indeksiranje po čvoru. Izradio: autor.

Slika 7. Prikaz strukture objekta u JSON formi. Preuzeto sa: https:[//www.json.org/.](http://www.json.org/)

Slika 8. Registracija android aplikacije. Izradio: autor.

Slika 9. Dodavanje JSNO datoteke. Izradio: autor.

Slika 10. Registracija android aplikacije. Izradio: autor.

Slika 11. Prikaz relacijske tablice država. Preuzeto sa: https://demo.phpmyadmin.net/masterconfig/sql.php?server=2&db=world&table=Country&pos=0

Slika 12. Prikaz tipova podataka u SQL-u. Preuzeto sa: https:/[/www.brentozar.com/sql-server-access](http://www.brentozar.com/sql-server-access-)data-types/

Slika 13. Shematski prikaz pekarske proizvodne linije. Izradio: autor

Slika 14. Dijagram slučajeva korištenja (eng. Use case diagram). Izradio: Autor

Slika 15. Sekvencijski dijagram (eng. Sequence diagram). Izradio: Autor

Slika 16. Android studio. Izradio: Autor

Slika 17. Prikaz SDK Manager. Preuzeto sa: Beginning Android programming with Android Studio

Slika 18. Primjer izgleda HTML stranice. Izradio: autor

Slika 19. Primjer CSS datoteke. Izradio: autor

Slika 20. Prikaz strukture čvorova u Firebase bazi podataka. Izradio: Autor

Slika 21. Prikaz strukture pod-čvorova u Firebase bazi podataka. Izradio: Autor

Slika 22. Odabir razvojne platforme. Izradio: autor.

Slika 23. Prikaz pravilnog postavljanja konekcije na bazu podataka. Preuzeto sa: https://firebase.google.com/docs/web/setup.

Slika 24. Prikaz forme unosa djelatnika. Izdario: autor.

Slika 25. Prikaz navažećeg unosa djelatnika. Izdario: autor

Slika 26. Prikaz uspješnog unosa djelatnika. Izradio: autor.

- Slika 27. Kratki prikaz unesenog djelatnika. Izradio: autor.
- Slika 28. Detaljan prikaz unešenog djelatnika. Izradio: autor.
- Slika 29. Prikaz forme za unosa artikla. Izradio: autor.
- Slika 30. Prikaz neuspješnog unosa artikla. Izradio: autor.
- Slika 31. Prikaz uspješno unesenog artikla. Izradio: autor.
- Slika 32. Prikaz dohvata forme detaljnog pregleda artikla. Izradio: autor.
- Slika 33. Tablični prikaz općeg pregleda artikla. Izradio: autor.
- Slika 34. Detaljan prikaz određenog artikla. Izradio: autor.
- Slika 35. Prikaz upozorenja administratoru o promijenjenom opisu artikla. Izradio: autor.
- Slika 36. Prikaz forme za brisanje artikla. Izradio: autor.
- Slika 37. Prikaz forme za brisanje artikla. Izradio: autor.
- Slika 38. Prikaz forme za unos recepture. Izradio: autor.
- Slika 39. Prikaz načina spremanja recepture i poruke uspješnosti. Izradio: autor.
- Slika 40. Prikaz forme unosa djelatnika. Izradio: autor.
- Slika 41. Tablični prikaz unešenih receptura. Izradio: autor.
- Slika 42. Detaljan prikaz unešenih receptura. Izradio: autor.
- Slika 43. Brisanje određenog recepta. Izradio: autor.
- Slika 44. Prikaz forme unosa naloga. Izradio: autor.
- Slika 45. Prikaz uspješno unešenog naloga. Izradio: autor.
- Slika 46. Prikaz forme unešenih naloga. Izradio: autor.
- Slika 47. Detaljan prikaz naloga. Izradio: autor.
- Slika 48. Prikaz forme unosa telefonskog broja i lozinke korisnika. Izradio: autor.
- Slika 49. Prikaz greške kod unosa telefonskog broja. Izradio: autor.
- Slika 50. Prikaz greške kod unosa lozinke korisnika. Izradio: autor.
- Slika 51. Prikaz aktivnosti naloga po datumu. Izradio: autor.
- Slika 52. Prikaz stavki odabranog naloga. Izradio: autor.
- Slika 53. Prikaz detaljnih količina artikala u zamjesu iz datog naloga. Izradio: autor.
- Slika 54. Prikaz detaljnih količina artikala u zamjesu iz datog naloga. Izradio: autor.
- Slika 55. Prikaz detaljnih količina artikala u zamjesu iz datog naloga. Izradio: autor.

Slika 56. Prikaz detaljnih količina artikala u zamjesu iz datog naloga. Izradio: autor.

## **Popis tablica:**

- 1. Tablice 1. Preuzeto sa: Firebase offcial: Dostupno na: https://firebase.google.com/pricing/ Pristupljeno: 27.01.2019
- 2. Tablica 2. Usporedba firebse databse i firebase cloud sa: Firebase offcial: Dostupno na: https://firebase.google.com/pricing/ Pristupljeno: 27.01.2019
- 3. Tablica 3. Usporedba Firebase baze podataka u stvarnom vremneu i SQL Oracle relacijske baze podataka. Dostupno na: https://db-engines.com/en/ranking

#### **Sažetak**

Ovaj rad sastoji se od teorijskog i praktičnog dijela razvoja aplijkacijskog rješenja za koordinaciju procesa izrade pekarskih proizvoda. Kroz teorijski dio diplosmkog rada opisano je korištenje NoSql baza podataka te je napravljena usporedba između Firebase baze podataka u realnom vremenu i drugih baza podataka. U praktičnom dijelu rada opisan je način razvoja aplikacije, korištene tehnologije i alati potrebni za razvoj. Aplikacija kao bazu koristi Firebase bazu podataka u realnom vremenu. Administratorski dio aplikacijskog rješenja izrađen je kao we b aplikacja, dok je korisnički dio aplikacije izrađen kao mobilna aplikacija.

Ključne riječi: koordinacija pekarskih proizvoda, web aplikacija, mobilna aplikacija, firebase baza podataka

#### **Summary**

This work consists of a theoretical and practical part of the development of an aplicational solution for co-ordination of bakery product making process. Through the theoretical part of the project, the use of a NoSql database was described and a comparison was made between the real time Firebase database and other databases. The practical part of the project describes the way the application development, the technology used and the tools needed for development. The application as a base uses the Firebase database in real time. The administration part of the application solution was created as a web application, while the user part of the application was created as a mobile application.

Key words: co-ordination of bakery products, web applications, mobile applications, firebase databases